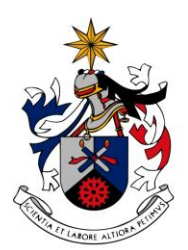

## UNIVERSIDADE DA BEIRA INTERIOR Covilhã | Portugal

# **A Calculadora Gráfica Casio no Estudo de Funções em Cursos Profissionais**

## **Paula Cristina Xavier Carrilho Freire**

Relatório de Estágio para obtenção do Grau de Mestre em **Ensino da Matemática no 3º Ciclo do Ensino Básico e no Ensino Secundário (2º ciclo de estudos)**

Orientador: Prof. Doutor Helder Vilarinho

**20 de Junho de 2011**

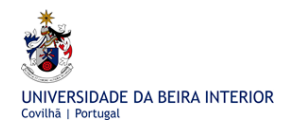

À minha Mãe

## **Agradecimentos**

Agradeço à Casio Portugal, em especial à Dra. Ana Margarida Dias, que me ajudou a realizar com êxito as experiências com sensores e que me esclareceu, sempre prontamente, todas as dúvidas relacionadas com a calculadora. À Escola Básica 2, 3 com Ensino Secundário de Alvide, que me cedeu as suas instalações e algum material necessário para a realização das experiências com sensores.

Agradeço ao meu orientador, o Prof. Doutor Helder Vilarinho, pela sua preciosa orientação ao longo de todo o trabalho, estando sempre disponível e sabendo sempre compreender quais eram os melhores momentos para "exigir" um pouco mais. Sem a sua amabilidade e compreensão para que pudéssemos reunir virtualmente, teria sido muito difícil levar a bom termo este projecto.

Agradeço ao meu marido a sua sabedoria para me ajudar naquilo que, sem ele, não sei fazer.

## **Resumo**

Este trabalho trata do estudo de funções no âmbito da disciplina de Matemática, que integra a Componente de Formação Científica dos Cursos Profissionais de Nível Secundário.

São apresentadas diversas tarefas para a sala de aula sobre as diferentes famílias de funções consideradas no programa desta disciplina. A exploração destas tarefas é feita com recurso sistemático à calculadora gráfica Casio.

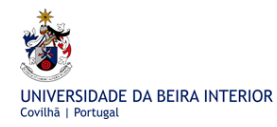

# **Índice**

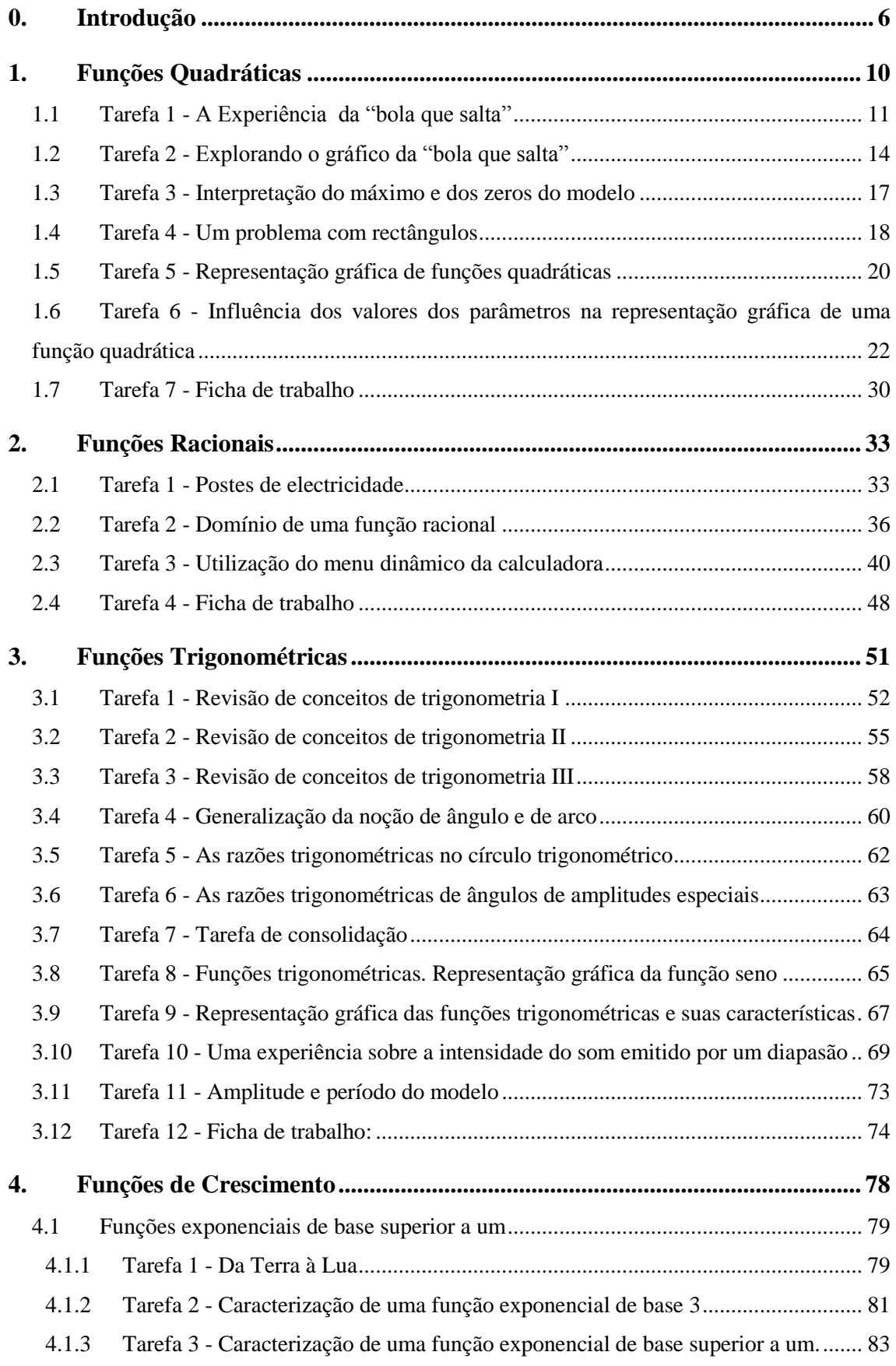

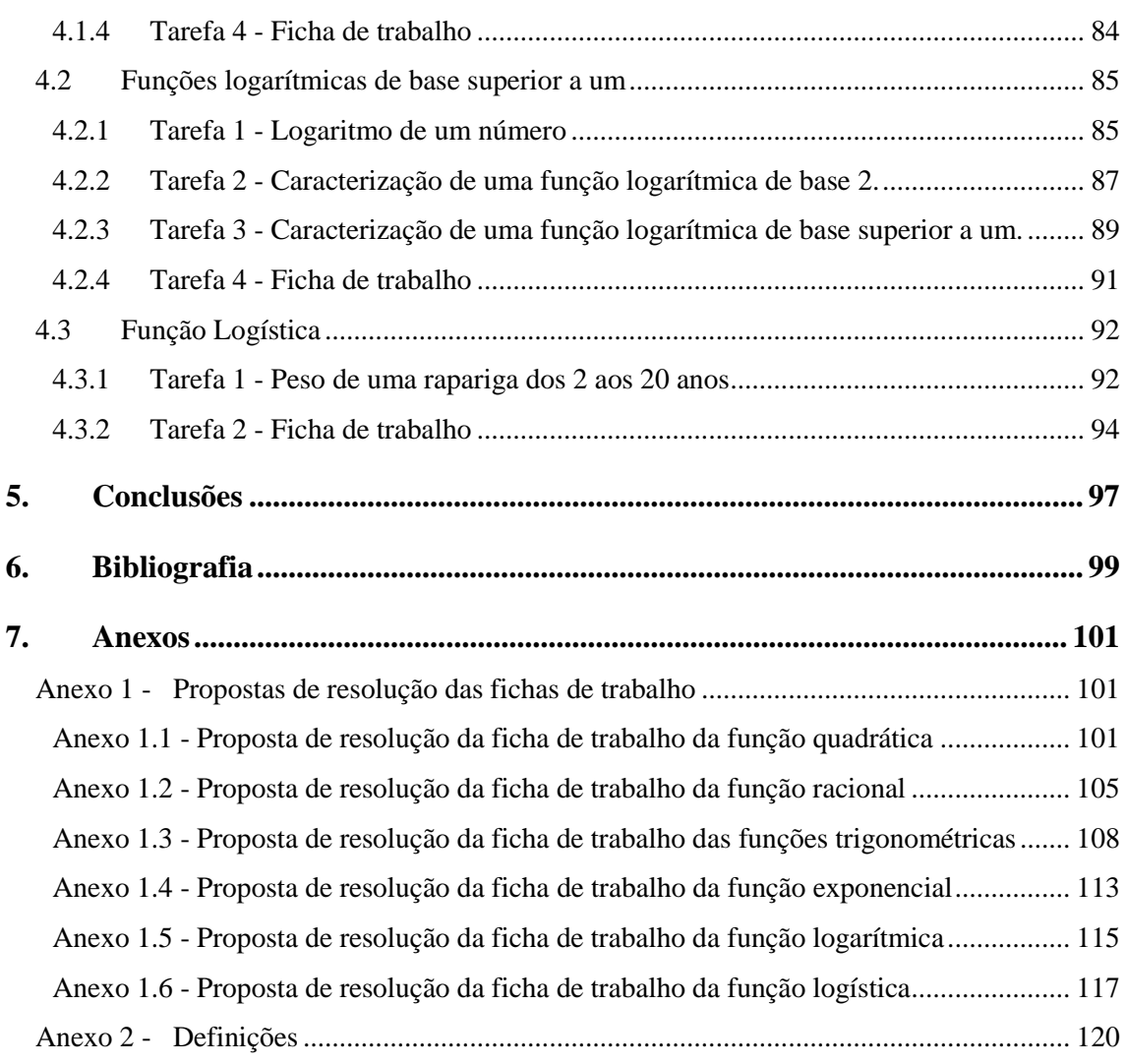

# <span id="page-5-0"></span>**0. Introdução**

UNIVERSIDADE DA BEIRA INTERIOR

Com a alteração da escolaridade obrigatória até ao 12º ano, cada vez mais os cursos de carácter profissional são uma realidade. Estes cursos, quando concluídos, dão ao aluno uma carteira profissional na área do curso que concluíram. A acrescentar, há também o facto de os alunos poderem ingressar no ensino superior após a conclusão do seu curso profissional e a realização das provas de ingresso. Assim, os Cursos Profissionais têm, cada vez uma maior procura, quer pelos alunos que teriam algumas dificuldades em concluir um curso secundário científico, quer pelos alunos que pretendem, mais cedo, estudar disciplinas que tenham por base uma componente mais prática.

Os alunos que frequentem os Cursos Profissionais têm disciplinas de Formação Sócio-cultural, de Formação Científica e de Formação Técnica. A disciplina de Matemática faz parte das que são de Formação Científica. Cada disciplina tem um determinado número de horas. No que se refere à disciplina de Matemática, esse número pode variar, 100 ou 300 horas consoante o curso. Nos cursos de 300 horas os alunos terão que completar dez módulos: A1, Geometria; A2, Funções Polinomiais; A3, Estatística; A4, Funções Periódicas; A5, Funções Racionais; A6, Taxa de variação; A7, Probabilidade; A8, Modelos Discretos; A9, Funções de Crescimento e A10, Optimização. O meu trabalho foi pensado para estes alunos cujo número de horas da disciplina de Matemática é de 300.

Apesar de já haver muitos Cursos Profissionais a funcionar em muitas escolas, há, por enquanto, um escasso número de manuais escolares que alunos e professores possam utilizar para consulta.

De acordo com o Programa da Componente de Formação Científica da Disciplina de Matemática dos Cursos Profissionais, da Direcção Geral de Formação Vocacional do Ministério da Educação (DGFV), a "utilização das calculadoras gráficas é obrigatória‖ especificando que: ― Não é possível atingir os objectivos deste programa sem recorrer à dimensão gráfica, e essa dimensão só é plenamente atingida quando os estudantes traçam uma grande quantidade e variedade de gráficos com apoio de tecnologia adequada (calculadoras gráficas e computadores) (…). É fundamental a utilização de sensores de recolha de dados acoplados a calculadoras gráficas ou

computadores para, em algumas situações, os estudantes tentarem identificar modelos matemáticos que permitam a sua interpretação" (DGFV, 2005). Decidi elaborar um conjunto de actividades que vão ao encontro da pretensão de desenvolver o carácter intuitivo, que estimulem processos de pensamento e de pesquisa, partindo da selecção de estratégias em detrimento da aplicação de algoritmos complexos, utilizando a calculadora gráfica. Segundo o programa, "para estes estudantes não é fundamental o desenvolvimento de competências ao nível do domínio das regras lógicas e dos símbolos. (…) O essencial da aprendizagem da Matemática deve ser procurado ao nível das ideias para a resolução de problemas e para as aplicações da Matemática, (…) privilegiando mesmo características típicas do ensino experimental."

Não será do âmbito deste trabalho discutir o conteúdo do programa nem a sua pertinência, mas sim, ir ao encontro dele.

―O conceito de função é uma ideia muito importante e unificadora em Matemática por ser uma representação de muitas situações reais. As calculadoras, os sensores de recolha de dados (…), permitem que muito cedo o estudante possa fazer uma abordagem das funções sob os pontos de vista gráfico, numérico e algébrico.

A riqueza das situações que as representações gráficas de funções permitem descrever favorece e estimula o raciocínio e a comunicação matemática.

As aplicações e as actividades de modelação matemática constituem a forma de trabalho natural para a construção de todos os conceitos e processos e para a demonstração do valor e uso das técnicas a eles associados. A resolução de problemas, com apoio fundamentado e crítico da tecnologia, mantém-se como centro de toda a motivação para a matemática em cada actividade.‖ (DGFV, 2005).

Este trabalho pretende estudar algumas famílias de funções, nomeadamente as quadráticas, as racionais, as trigonométricas e as de crescimento, dando um "ênfase natural às aplicações da Matemática noutras disciplinas com especial relevância para interesses profissionais", dado que, é "imprescindível para estudantes que vão enfrentar no seu trabalho profissional problemas concretos muito variados e terão de saber seleccionar as ferramentas matemáticas relevantes para cada situação" (DGFV, 2005).

Como nos manuais escolares há uma informação muito reduzida sobre a forma de utilização dos modelos gráficos da máquina de calcular Casio, achei que seria interessante explorar esta máquina no estudo de determinadas características das

funções acima referidas, e ensinar os alunos a utilizá-la nalgumas vertentes. Há a salientar que estas actividades poderão também ser desenvolvidas utilizando outras marcas de máquinas calculadoras gráficas que não a Casio.

Um dos meus principais objectivos é construir um conjunto de actividades que serão úteis nas aulas de matemática para os Cursos Profissionais. A Calculadora Gráfica Casio será um instrumento imprescindível que servirá para modelar situações, explorálas, tirar conclusões e resolver problemas.

Tentarei, sempre que tal seja pertinente, levar os alunos a constatar que a máquina de calcular tem limitações e que, por vezes, nos levam a tirar conclusões que, pelo facto de não serem provadas analiticamente são precipitadas e até erradas.

Durante este trabalho é pedido, por vezes, aos alunos para inferirem conclusões gerais com base na observação de casos particulares. Estas conclusões deverão ser sempre validadas e compiladas pelo professor nas aulas, tendo em consideração as indicações metodológicas indicadas no programa.

De entre as tarefas propostas neste trabalho constam tarefas originais, mas também tarefas adaptadas ou importadas das diferentes referências bibliográficas. Estas últimas surgem, usualmente, com o objectivo de fornecer recursos para a prática e a consolidação dos conteúdos em estudo.

Apesar do programa (DGFV, 2005) remeter para a realização de tarefas que se encontram nas brochuras disponíveis em http://area.dgidc.min-edu.pt/mat-nosec/brochuras.htm pretendi que, neste trabalho, fossem exploradas novas tarefas. Daí a muito restrita inclusão das tarefas aí propostas.

Nas primeiras tarefas que serão desenvolvidas haverá uma explicação aos alunos mais pormenorizada sobre a calculadora. Ao longo do trabalho essa explicação só será feita quando forem usados novos menus ou novas potencialidades da calculadora. Para facilitar a leitura assinalarei com um rectângulo todas as referências às teclas da calculadora.

Quanto à organização, o trabalho está dividido em capítulos que abordam o estudo das funções quadráticas, das funções racionais, das funções trigonométricas e das funções de crescimento. Dentro de cada capítulo são apresentadas tarefas que, partindo sempre de uma situação problemática, pretendem conduzir os alunos às respectivas conclusões com recurso, na maioria das vezes, à calculadora gráfica Casio. As tarefas

são sempre apresentadas dentro de "caixas" e a sombreado uma proposta de resolução e as respectivas conclusões. No final de cada capítulo haverá sempre uma ficha de trabalho e em anexo uma proposta de resolução. No final, e em anexo, faço uma compilação sobre alguns conceitos elementares sobre funções que serão utilizados ao longo do trabalho.

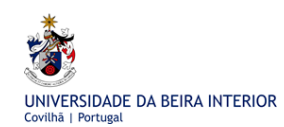

# <span id="page-9-0"></span>**1. Funções Quadráticas**

No desenvolvimento deste capítulo "Funções Quadráticas" tive como principal preocupação que os alunos, perante duas situações concretas, uma que decorreu da utilização do sensor do movimento utilizando uma bola que salta, e outra envolvendo rectângulos com o mesmo perímetro, fossem confrontados com funções que tinham uma característica em comum: serem ambas definidas através de polinómios do segundo grau. Em ambos os casos, "as calculadoras e os sensores de recolha de dados (…) permitem que muito cedo o estudante possa fazer uma abordagem das funções sob os pontos de vista gráfico, numérico e algébrico.‖ (DGFV, 2005).

Depois dos alunos tomarem consciência do que é uma função quadrática, pretendi, através das tarefas propostas, que fizessem uma exploração deste tipo de função no que diz respeito a algumas das suas características, tais como domínio, contradomínio, zeros, extremos, monotonia e, quanto ao seu gráfico, sobre o sentido da concavidade, as coordenadas do vértice e o eixo de simetria. Além disso, para algumas famílias de funções quadráticas, os alunos terão oportunidade de atestar a influência dos diferentes parâmetros nos respectivos gráficos.

Na maioria das vezes pretendi que os alunos utilizassem a calculadora gráfica para inferirem conclusões. A utilização de processos analíticos serviu, por vezes, para validar ou completar as conclusões obtidas através da calculadora gráfica.

Nas tarefas 1, 2 e 3, partindo de uma experiência envolvendo um sensor do movimento acoplado à calculadora, obtém-se e explora-se uma função quadrática como modelo para o movimento de uma bola que salta. Estas tarefas estão necessariamente ligadas entre si. Na tarefa 4 o modelo "quadrático" surge de uma família de rectângulos com o mesmo perímetro. As tarefas 5 e 6 pretendem estudar as características gráficas de famílias de funções quadráticas e a influência dos diversos parâmetros. A tarefa 7 é uma ficha de trabalho.

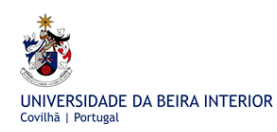

#### <span id="page-10-0"></span>**Tarefa 1 - A Experiência da "bola que salta" 1** 1.1

#### **TAREFA 1**

Nesta actividade pretende-se estudar o comportamento de uma bola que salta. Esta experiência tem como objectivo o estudo da função quadrática  $y = ax^2 + bx + c$ ,  $a \ne 0$ .

#### **Material**

- Calculadora gráfica CASIO FX 9860GII ou FX 9860GII SD
- Analisador de dados EA-200 da CASIO
- Sensor de movimento
- Cabo de ligação SB-62
- Bola de Basquetebol

#### **Observações**

l

Esta experiência deve ser feita num piso plano e regular.

Deverá ser executada por três pessoas: uma segura a bola, a outra o sensor e a terceira dá as instruções à máquina.

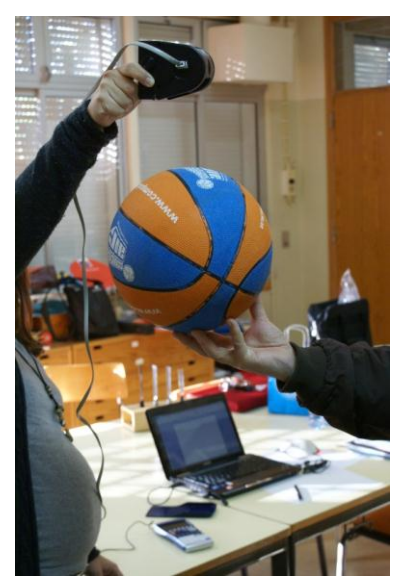

(Imagem obtida na Escola Básica 2, 3 com Ensino Secundário de Alvide no dia 03 de Fevereiro de 2011)

<sup>&</sup>lt;sup>1</sup> Para a Tarefa 1 foi utilizado material bibliográfico, não publicado, que é propriedade da Casio Portugal e da autoria de Ana Margarida Dias (2010).

#### **Experiência passo a passo**

**1.** Ligamos a calculadora ao analisador de dados com o cabo SB-62.

- **2.** Ligamos o analisador de dados à corrente.
- **3.** Ligamos as duas unidades (Analisador de dados e calculadora).
- **4.** Entramos no MENU D Sin (ECON2).

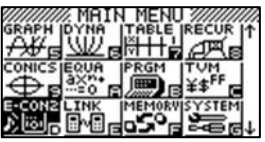

**5.** Utilizamos a opção **F1**: Setup EA-200.

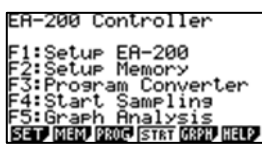

**6.** Utilizamos a opção Wizard  $\overline{F1}$  (opção "orientada").

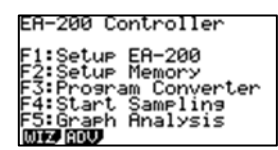

**7.** Seleccionamos o sensor F1, neste caso é o sensor CASIO. Seleccionamos a opção "Motion", utilizando o cursor.

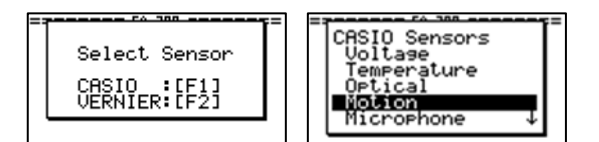

**8.** Seleccionamos a unidade ("Meters") e premimos EXE.

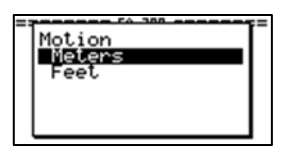

**9.** Introduzimos o tempo total da experiência. Como é uma experiência de pouca duração, podemos utilizar 4 segundos.

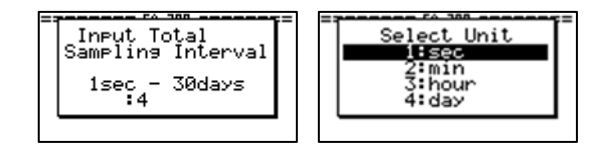

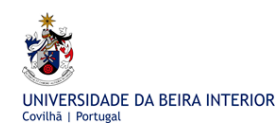

**10.** A calculadora vai dar algumas informações do que até aqui foi feito. Se estiver tudo bem, pressionamos F1, se pretendermos efectuar algumas alterações, pressionamos F6 para regressar ao ecrã anterior.

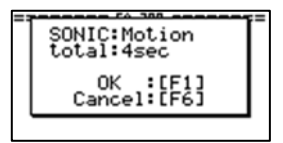

**11.** Para iniciar a experiência, pressionamos EXE.

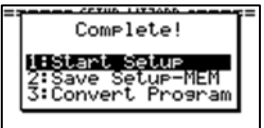

**12.** Uma vez mais, devemos verificar se o sensor está seleccionado, se o cabo está bem ligado à calculadora e se a experiência está toda preparada. Pressionamos EXE.

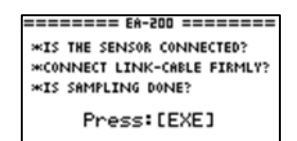

**13.** Quando todos os intervenientes estiverem preparados, pressionamos a tecla EXE e, simultaneamente, a bola é largada permanecendo a saltar, na vertical, sob o sensor que se deve manter estático.

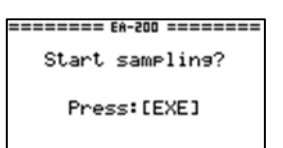

**14**. É exibido o gráfico da experiência.

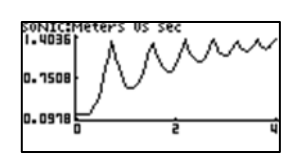

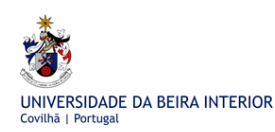

## <span id="page-13-0"></span>1.2 **Tarefa 2 - Explorando o gráfico da "bola que salta"**

#### **TAREFA 2**

**I.** Tendo por base o resultado da experiência da tarefa 1, responda às questões.

**1.** Que propriedade está representada no eixo das abcissas? Quais são as unidades?

**2.** Que propriedade está representada no eixo das ordenadas? Quais são as unidades?

**3.** Se a experiência decorreu normalmente, a bola saltou sempre verticalmente, no entanto, o gráfico parece representar a bola a saltitar pelo chão mas de forma invertida. Porquê?

**4.** O que é que representam os pontos onde a função atinge o máximo?

**5.** No decorrer da experiência, quantas vezes tocou a bola no chão?

**6.** A que altura estava a bola do chão quando foi "largada"?

**II**. Como obter, na calculadora gráfica, uma representação gráfica da função que nos permita obter a altura a que a bola fica do chão em função do tempo?

**III.** Como obter, na calculadora gráfica, uma representação gráfica de um salto completo da bola?

**IV.** Como encontrar um modelo matemático referente a um salto completo?

**V.** Como trabalhar na calculadora gráfica o modelo obtido?

#### **Resolução:**

**I.**

1. O tempo, em segundos.

2. A distância da bola ao sensor, em metros.

3. Porque no eixo das abcissas está representado o tempo durante o qual decorreu a experiência e no eixo das ordenadas a distância a que a bola vai estando do sensor à medida que salta e não a distância da bola ao chão.

4. Representam o contacto da bola com o chão.

5. Sete vezes.

6. 1,3058 (1,4036- 0,0978) metros.

**II**. Para enviarmos todos os dados para o  $\overline{MENU}$   $\overline{2}$  (STAT), clicamos em  $\overline{OPTN}$ seguido de  $\overline{F2}$  (LMEM) e de  $\overline{F1}$ (ALL).

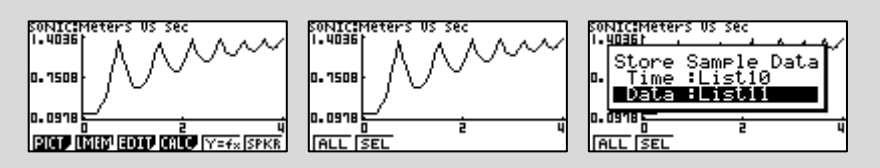

Entramos no MENU 2 (STAT) e observamos que nas listas seleccionadas, neste caso, 10 e 11, estão os valores obtidos durante a experiência correspondentes à distância da bola em relação ao sensor, em função do tempo.

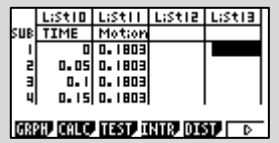

Para obtermos o gráfico da função que nos dá a altura da bola em relação ao chão em função do tempo, devemos criar uma nova lista que nos dá a diferença entre a altura máxima da bola em relação ao chão e todos os valores da lista. Para tal, colocamos o cursor sobre a lista12 e escrevemos a função diferença entre o Máximo da lista 11 e todos os valores da lista 11 seguindo os seguintes passos: entramos nas opções OPTN, F1 (LIST), rodamos o menu em F6 até encontrarmos o Máximo F2. Escrevemos a função Max (List11)-List11 e executamos ( EXE ).

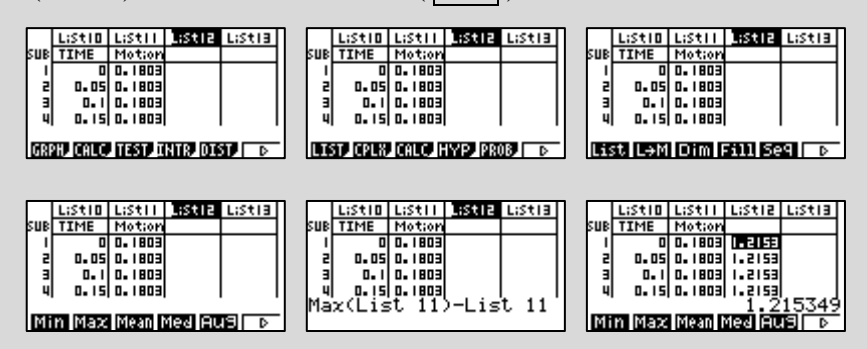

Para obtermos um novo gráfico que nos dá a distância da bola ao chão em função do tempo, pressionamos  $\mathbb{F}1$  (GRPH), seleccionamos as listas em  $\mathbb{F}6$ , voltamos ( $\mathbb{E}XIT$ ) e desenharmos F1.

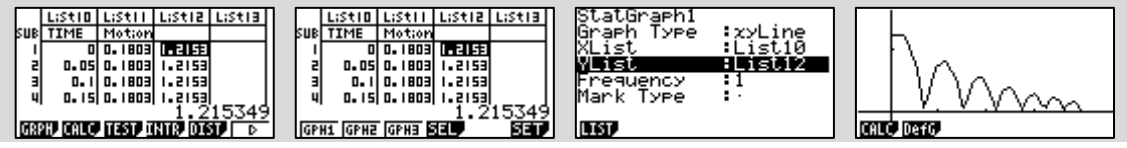

UNIVERSIDADE DA BEIRA INTERIOR

**III.** Só é possível seleccionar um só salto no **MENU** D Sin (ECON2), no qual foi feita a experiência.

Para termos só um salto devemos, no MENU D Sin (ECON2), seleccionar a opção LMEM seguida de F2 (SEL). Com o cursor seleccionamos o salto desejado. Depois de pressionar EXE devemos escolher as listas onde queremos guardar os resultados. Neste caso, LISTA 13 e LISTA 14.

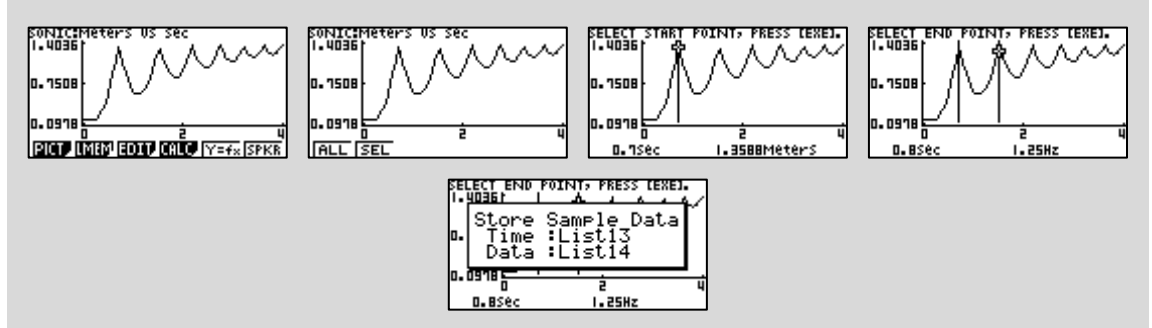

**Nota:** Vamos ter que repetir os passos feitos em **II.** de modo a obtermos a função que nos dá a altura a que a bola se encontra do chão em função do tempo, num só salto, neste caso, o primeiro salto completo.

Entramos no  $\text{MENU}[\text{2}(\text{STAT})]$  de modo a criar uma nova lista que nos dê a altura a que a bola fica do chão, em função do tempo. Para tal, colocamos o cursor sobre a lista15 e repetem-se os passos já descritos anteriormente.

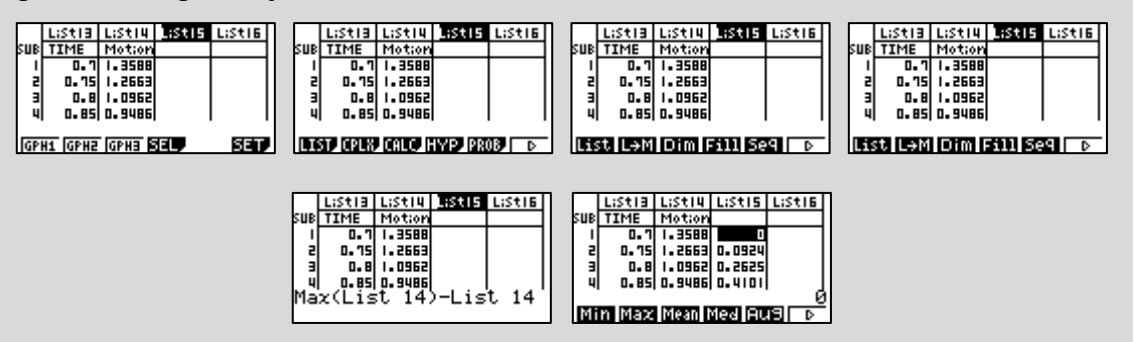

Desenhamos um novo gráfico onde consta a distância da bola ao chão em função do tempo. Pressionamos  $F1(GRPH)$ , seleccionamos as listas em  $F1$  (Lista 13 e Lista 15), pressionamos  $[EXIT]$ , e representamos o gráfico com  $|FI|$  (GPH1).

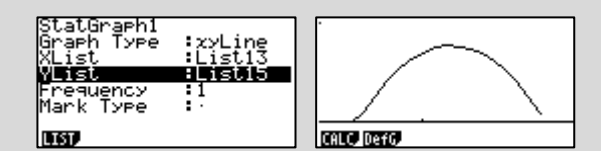

**IV.** Vamos procurar um modelo matemático adequado através de uma regressão quadrática. Partindo da última imagem obtida na calculadora, seleccionamos  $\text{F1}$  (CALC) seguida de  $F4(x^2)$ .

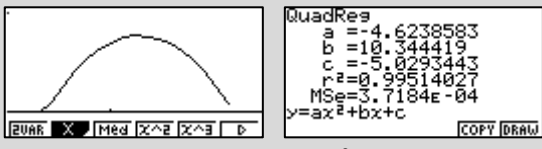

Obtemos assim a regressão quadrática  $y = -4.6x^2 + 10.3x - 5.0$ , cujos parâmetros *a*, *b* e *c* se encontram aproximados às décimas.

**V.** Para trabalharmos o modelo obtido na calculadora, guardamos a expressão no editor de funções, pressionando F5 (COPY).

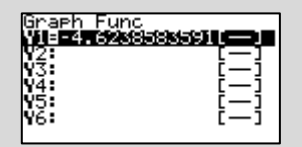

Seleccionamos o MENU 5 (GRAPH) e observamos que a função obtida na regressão já lá se encontra escrita para poder ser trabalhada.

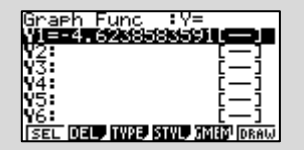

Devemos seleccionar a função e, de seguida, pressionamos F6 (DRAW) para obter a sua representação gráfica.

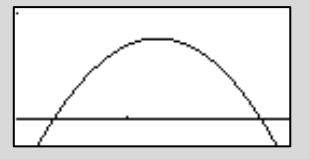

## <span id="page-16-0"></span>1.3 **Tarefa 3 - Interpretação do máximo e dos zeros do modelo**

#### **TAREFA 3**

1. Considere o modelo obtido em **IV.** da tarefa 2. Qual é o máximo da função? Interprete o resultado no contexto do problema.

2. Determine os zeros da função e interprete o resultado no contexto do problema.

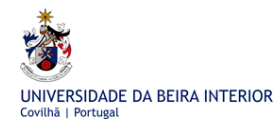

**Resolução:**

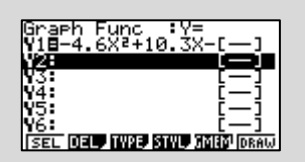

**1.** Representemos o gráfico da função e através da opção G\_SOLV F5 obtemos o máximo F<sub>2</sub>.

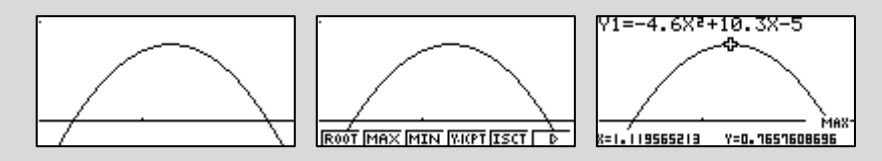

O máximo da função é 0,8 metros aproximadamente. Representa a altura a que a bola subiu depois de ter batido no chão uma vez.

**2.** Novamente na opção G\_SOLV F5 determinamos os zeros F1.

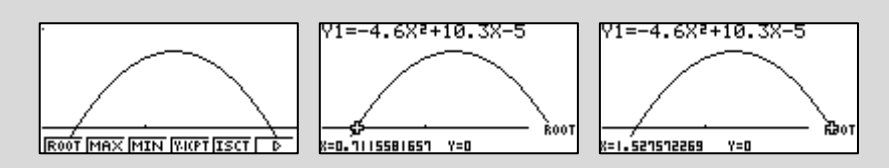

Os zeros são 0,7 e 1,5 segundos aproximadamente. Significa que a bola bateu no chão pela primeira e pela segunda vez, passados aproximadamente 0,7 e 1,5 segundos, respectivamente, depois da experiência ter começado.

## <span id="page-17-0"></span>1.4 **Tarefa 4 - Um problema com rectângulos**

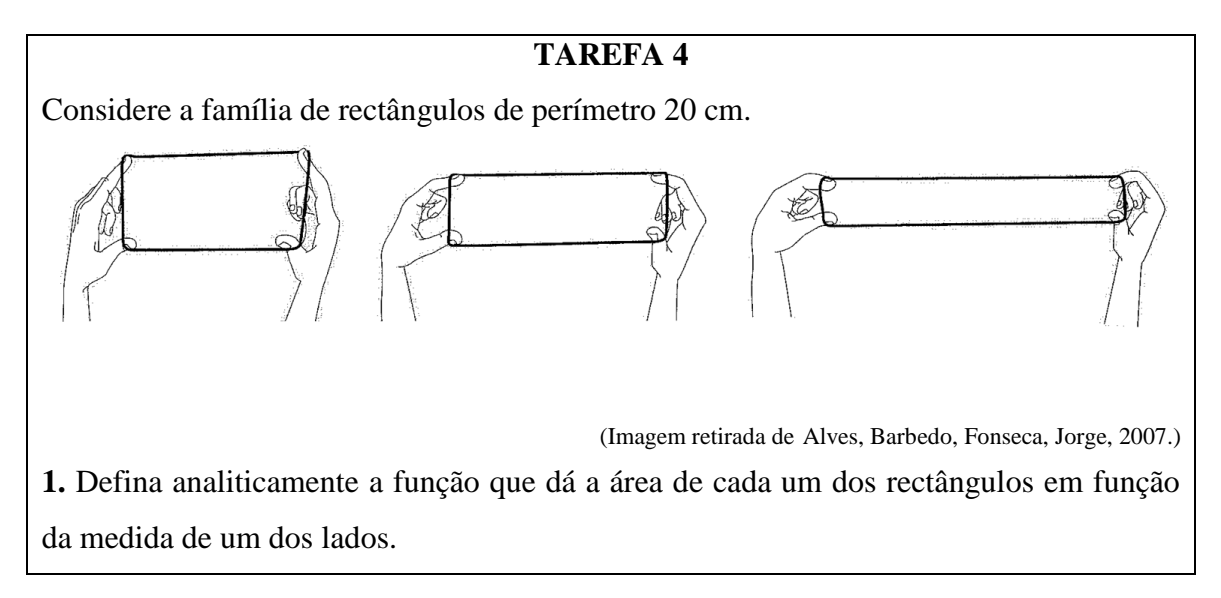

**2.** Determine as dimensões e a área de um rectângulo cuja medida de um dos lados é:

**2.1.** 3 cm.

**2.2.** 8 cm.

**3.** Utilizando a calculadora gráfica, determine as dimensões do rectângulo de área máxima. Qual é o valor da área?

#### **Resolução:**

**1.** Sejam *x* e *y* as medidas, em cm, dos lados dos rectângulos considerados.

Sobre cada um dos rectângulos sabe-se que

 $\Leftrightarrow$   $y = 10 - x$  $\Leftrightarrow$   $x + y = 10$  $2x + 2y = 20$ 

Chamando à função que nos dá a área, *A*, temos que:

$$
A = x \times y
$$
  
\n
$$
\Leftrightarrow A = x(10 - x)
$$
  
\n
$$
\Leftrightarrow A = 10x - x^2
$$

#### **2.**

**2.1.** Atendendo às condições do problema, o outro lado mede 7 cm (*10-3=7*). Assim, a área pode ser calculada por dois processos diferentes:

 $* A = 3 \times 7 = 21$  cm<sup>2</sup>

\*\*  $A = 10 \times 3 - 3^2 = 21$  cm<sup>2</sup>

**2.2.** Atendendo às condições do problema, o outro lado mede 2 cm (*10-8=2*). Assim, a área pode ser calculada por dois processos diferentes:

 $* A = 8 \times 2 = 16$  cm<sup>2</sup>.

\*\*  $A = 10 \times 8 - 8^2 = 16$  cm<sup>2</sup> (ou  $A = 10 \times 2 - 2^2 = 16$  cm<sup>2</sup>, porque o valor de *x* representa a medida de um qualquer lado).

**3.** Utilizando o MENU 5 (GRAPH) podemos obter o máximo da função fazendo a seguinte sequência na calculadora: Inserir a expressão analítica da função, F6, F3 (para ajustar a janela de visualização),EXIT, F6, F5 e F2.

*x*

*y*

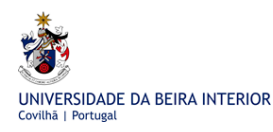

A Calculadora Gráfica Casio no Estudo de Funções em Cursos Profissionais

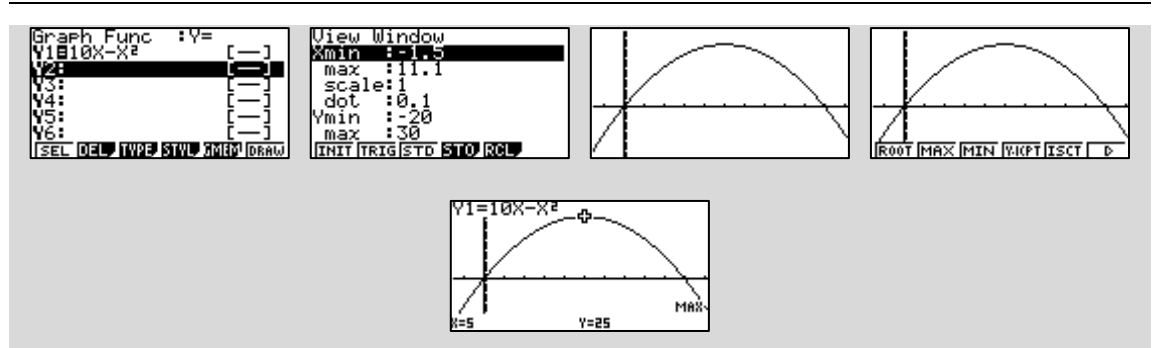

Pela observação do resultado obtido, podemos concluir que a área máxima é de 25 cm<sup>2</sup> e que as dimensões do rectângulo são  $x = 5$  cm e  $y = 10 - 5 = 5$  cm, isto é, o rectângulo que tem área máxima é um quadrado.

Tal como nas tarefas 1, 2 e 3, também na tarefa 4, a expressão analítica da função que representa a área é um polinómio de grau 2.

**Definição:** Uma função diz-se **quadrática** se for definida por um polinómio do 2º grau, isto é, se for do tipo

 $x \mapsto ax^2 + bx + c$  com  $a, b, c \in \mathbb{R}$  e  $a \neq 0$ .

#### **O domínio de qualquer função quadrática é** *IR.*

**Exemplos de funções quadráticas:** 

$$
A = 10x - x^2 \; ; \qquad f_1(x) = x^2 - 5x + 6 \; ; \qquad f_2(x) = -3(x - 1)^2 \; ; \qquad f_3(x) = x^2 - 4
$$

#### <span id="page-19-0"></span>1.5 **Tarefa 5 - Representação gráfica de funções quadráticas**

#### **TAREFA 5**

Utilizando a calculadora gráfica faça a representação gráfica de cada uma das funções:

$$
A = 10x - x^2 \; ; \qquad f_1(x) = x^2 - 5x + 6 \; ; \qquad f_2(x) = -3(x - 1)^2 \; ; \qquad f_3(x) = x^2 - 4
$$

Nota: A escolha da janela de visualização é fundamental. Sugere-se que seja utilizada a janela de visualização standard (STD) F3 ou a janela de visualização inicial (INIT) F1. A utilização do Zoom Automático (pressionar a tecla F2 (ZOOM) e de seguida em F5 (AUTO)) ajuda a descobrir a janela de visualização mais adequada. Por vezes, é preciso fazer ajustes na janela de visualização obtida depois de ser feito o Zoom Automático. Esses ajustes podem ser feitos através da observação dos valores que são indicados na janela de visualização.

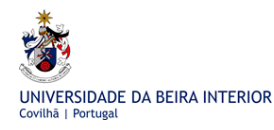

#### **Resolução:**

Inserimos as expressões analíticas de cada uma das funções em estudo no MENU 5  $(GRAPH)$  e clicando em  $\overline{F6}$  (DRAW), obtemos as respectivas representações gráficas.

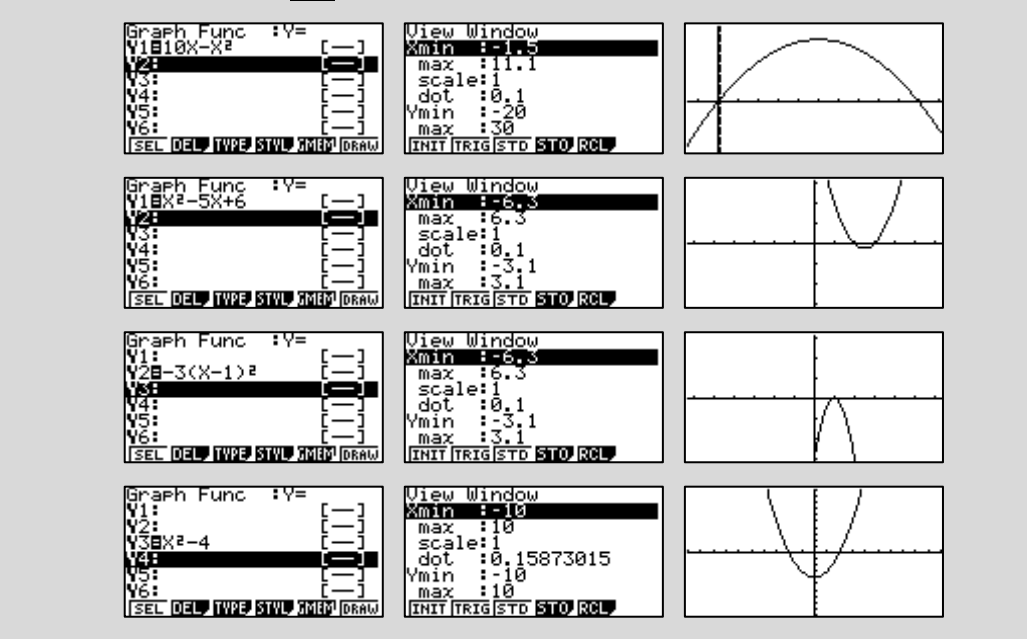

Estas funções são representadas graficamente por curvas a que se dá o nome de **parábolas.**

**Definição**: Uma **parábola** é o lugar geométrico dos pontos do plano que estão à mesma distância de uma recta, directriz, e de um ponto fixo, o foco.

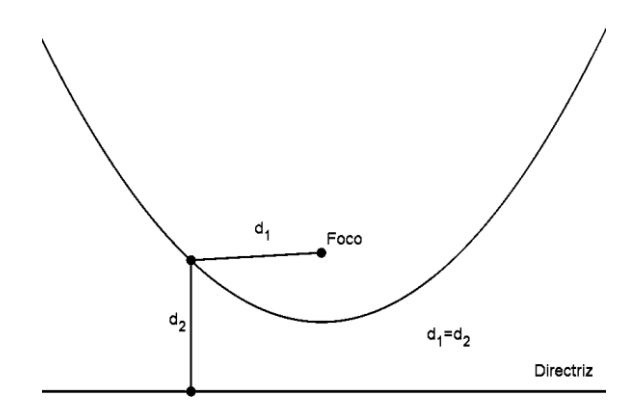

#### **Para o estudo das funções quadráticas é importante considerar:**

- i. Concavidade da parábola
- ii. Contradomínio
- iii. Vértice da parábola
- iv. Eixo de simetria da parábola
- v. Monotonia
- vi. Extremos
- vii. Zeros

**Nota:** Considerando a função *f* definida por  $f(x) = ax^2 + bx + c$ ,  $a, b, c \in \mathbb{R}$  e  $a \neq 0$ ,

pode-se fazer

$$
f(x) = ax^{2} + bx + c = a\left(x^{2} + \frac{b}{a}x\right) + c = a\left(x^{2} + \frac{b}{a}x + \frac{b^{2}}{4a^{2}} - \frac{b^{2}}{4a^{2}}\right) + c = a\left(x + \frac{b}{2a}\right)^{2} + c - \frac{b^{2}}{4a} =
$$

$$
= a\left(x + \frac{b}{2a}\right)^2 + \frac{4ac - b^2}{4a}.
$$

Assim, a função *f* pode-se escrever na forma

$$
f(x) = a(x-h)^2 + k,
$$

em que 
$$
h = -\frac{b}{2a}
$$
 e  $k = \frac{4ac - b^2}{4a} = f(h)$ .

## <span id="page-21-0"></span>1.6 **Tarefa 6 - Influência dos valores dos parâmetros na representação gráfica de uma função quadrática**

#### **TAREFA 6**

Já sabemos que o domínio de uma função quadrática é IR.

Utilizando a calculadora gráfica vamos estudar a influência de cada um dos parâmetros *a*, *h* e *k* no que diz respeito a:

- i. Concavidade da parábola
- ii. Contradomínio

iii. Vértice da parábola

iv. Eixo de simetria da parábola

- v. Monotonia
- vi. Extremos
- vii. Zeros

**1.** Considere a família de funções  $y = ax^2$ ,  $a \neq 0$ . Estude a influência do parâmetro *a* no gráfico da função.

**Sugestão para as questões seguintes:** Depois de responder a **1.**, já sabe em que é que o valor do parâmetro *a* influencia o gráfico das funções e as questões em estudo. Poderá, para responder às questões 2, 3 e 4, atribuir-lhe o valor 2 e o valor -2.

**2.** Considere a família de funções  $y = a(x-h)^2$ ,  $a \ne 0$ . Estude a influência do parâmetro *h* no gráfico da função.

**3.** Considere a família de funções  $y = ax^2 + k$ ,  $a \ne 0$ . Estude a influência do parâmetro *k* no gráfico da função.

**4.** Caracterize a família de funções  $y = a(x-h)^2 + k$ ,  $a \ne 0$  no que respeita às questões em estudo.

#### **Resolução:**

**1.** Podemos representar graficamente as funções que se seguem fazendo a sequência de comandos MENU 5, inserimos a expressão analítica das funções e F6.

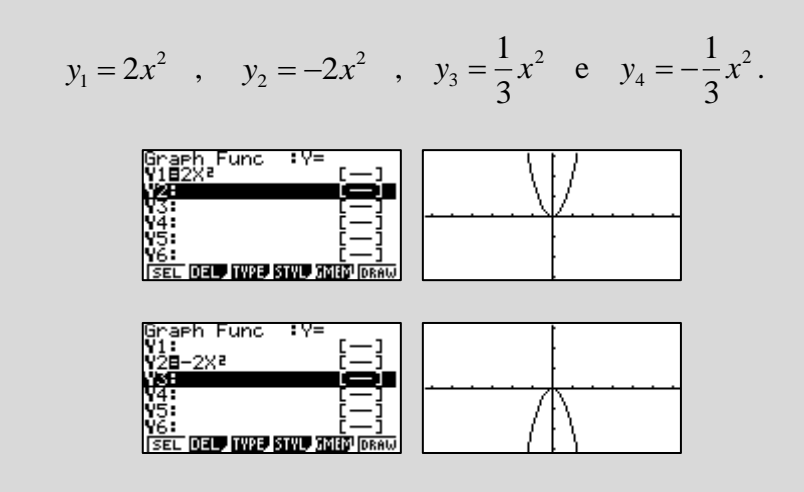

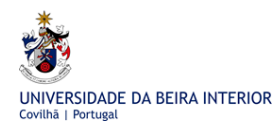

A Calculadora Gráfica Casio no Estudo de Funções em Cursos Profissionais

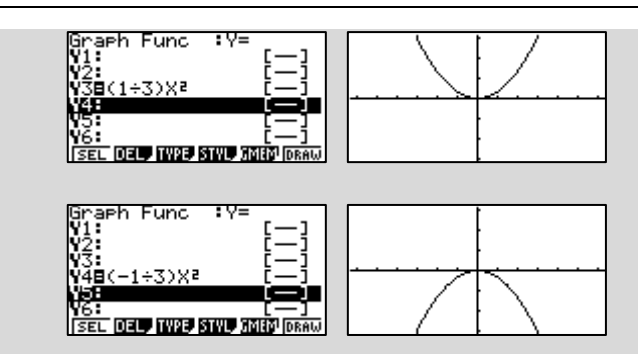

#### **Conclusões:**

Quanto maior for o valor absoluto de *a*, menor será a abertura da parábola, isto é, fica "mais fechada".

#### Quando  $a > 0$

i. A concavidade da parábola fica voltada para cima

ii. O contradomínio é  $D' = [0, +\infty]$ 

iii. O vértice é  $V(0,0)$ 

iv. O Eixo de simetria é a recta  $x = 0$ 

v. É decrescente em  $\vert -\infty, 0 \vert$  e crescente em  $\vert 0, +\infty \vert$ 

vi. Tem como mínimo o zero quando  $x = 0$ 

vii. Tem um único zero que é  $x = 0$ 

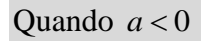

i. A concavidade da parábola fica voltada para baixo

ii. O contradomínio é  $D' = [-\infty, 0]$ 

iii. O vértice é  $V(0,0)$ 

iv. O Eixo de simetria é a recta  $x = 0$ 

v. É crescente em  $\begin{bmatrix} -\infty, 0 \end{bmatrix}$  e decrescente em  $\begin{bmatrix} 0, +\infty \end{bmatrix}$ 

vi. Tem como máximo o zero quando  $x = 0$ 

vii. Tem um único zero que é  $x = 0$ 

**2.** Começando por atribuir a *a* o valor *2*, podemos representar graficamente as seguintes funções:

$$
y_1 = 2x^2
$$
,  $y_5 = 2(x-1)^2$  e  $y_6 = 2(x+3)^2$ .

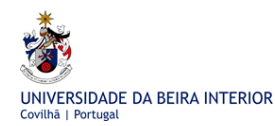

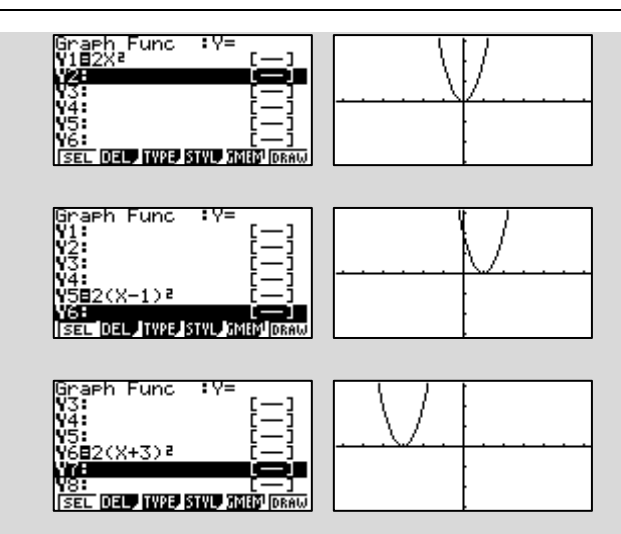

O gráfico da função  $y_5 = 2(x-1)^2$  $y_5 = 2(x-1)^2$  obtém-se a partir do gráfico da função  $y_1 = 2x^2$ através duma translação horizontal segundo o vector de coordenadas  $(1, 0)$ , isto é, desloca-se na horizontal para a direita uma unidade.

O gráfico da função  $y_6 = 2(x+3)^2$  $y_6 = 2(x+3)^2$  obtém-se a partir do gráfico da função  $y_1 = 2x^2$ através duma translação horizontal segundo o vector de coordenadas  $(-3,0)$ , isto é, desloca-se na horizontal para a esquerda três unidades.

Atribuindo agora a *a* o valor -*2*, podemos obter, respectivamente, os gráficos das seguintes funções:

$$
\hat{y}_1 = -2x^2
$$
,  $\hat{y}_5 = -2(x-1)^2$  e  $\hat{y}_6 = -2(x+3)^2$ .

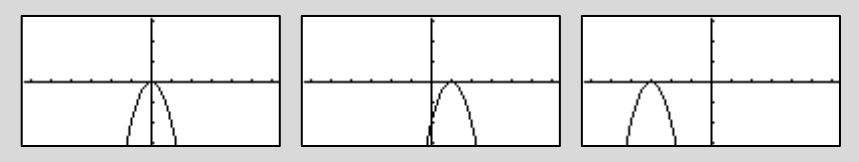

O gráfico da função  $\hat{y}_5 = -2(x-1)^2$  $\hat{y}_5 = -2(x-1)^2$  obtém-se a partir do gráfico da função  $\hat{y}_1 = -2x^2$ através duma translação horizontal segundo o vector de coordenadas  $(1, 0)$ , isto é, desloca-se na horizontal para a direita uma unidade.

O gráfico da função  $\hat{y}_6 = -2(x+3)^2$  $\hat{y}_6 = -2(x+3)^2$  obtém-se a partir do gráfico da função  $\hat{y}_1 = -2x^2$ através duma translação horizontal segundo o vector de coordenadas  $(-3,0)$ , isto é, desloca-se na horizontal para a esquerda três unidades.

**3.** Começando por atribuir a *a* o valor *2*, podemos representar graficamente as seguintes funções:

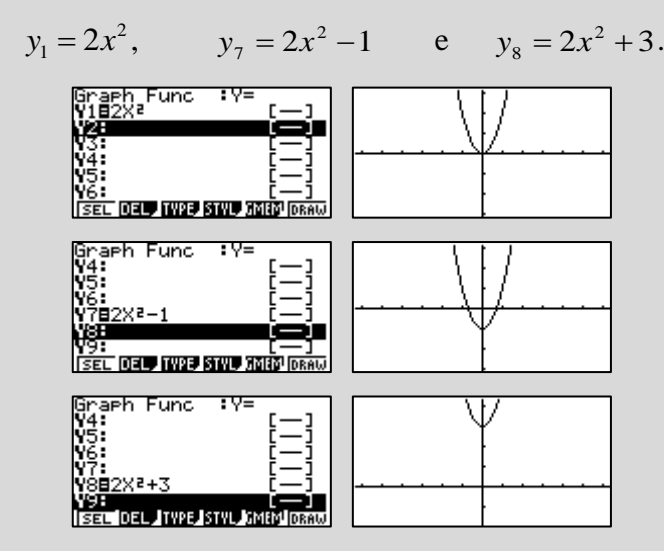

O gráfico da função  $y_7 = 2x^2 - 1$  obtém-se a partir do gráfico da função  $y_1 = 2x^2$ através duma translação vertical segundo o vector de coordenadas  $(0, -1)$ , isto é, desloca-se na vertical uma unidade para baixo.

É possível, através da representação gráfica, constatar que a função  $y_7 = 2x^2 - 1$ tem dois zeros. O valor dos zeros pode ser determinado graficamente, obtendo a seguinte sequência de imagens na calculadora pressionando as teclas MENU 5, F6, F5 e F1.

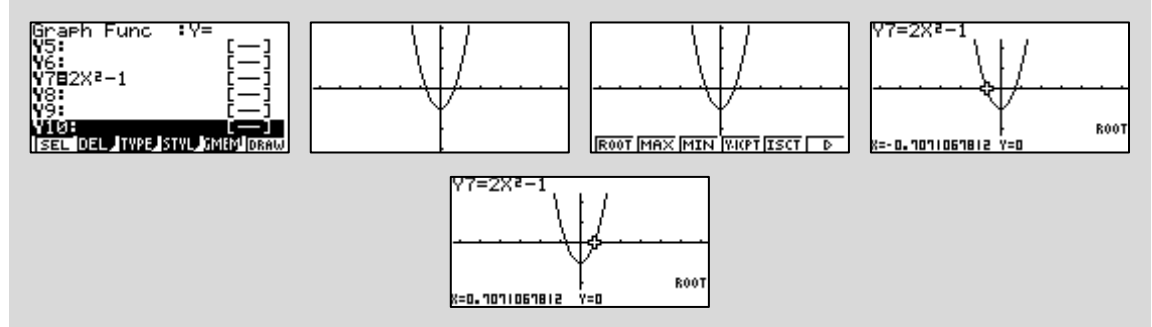

Como se observa, os valores obtidos para os zeros da função são aproximados. O valor exacto dos zeros pode ser determinado analiticamente, fazendo

$$
2x^2 - 1 = 0 \Leftrightarrow x^2 = \frac{1}{2} \Leftrightarrow x = \pm \sqrt{\frac{1}{2}}.
$$

O gráfico da função  $y_8 = 2x^2 + 3$  obtém-se a partir do gráfico da função  $y_1 = 2x^2$ através duma translação vertical segundo o vector de coordenadas  $(0, 3)$ , isto é, desloca-se na vertical três unidades para cima.

É possível, através da representação gráfica, constatar que a função  $y_8 = 2x^2 + 3$  não tem zeros.

Atribuindo agora a *a* o valor -*2*, podemos obter, respectivamente, os gráficos das seguintes funções:

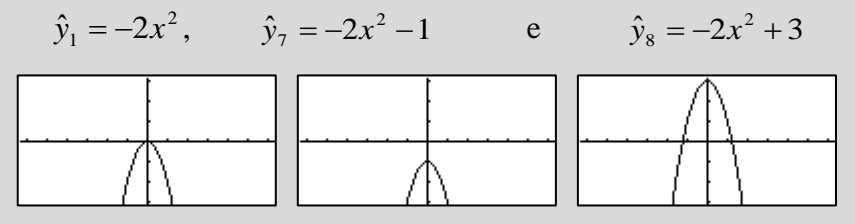

O gráfico da função  $\hat{y}_7 = -2x^2 - 1$  obtém-se a partir do gráfico da função  $\hat{y}_1 = -2x^2$ através duma translação vertical segundo o vector de coordenadas  $(0, -1)$ , isto é, desloca-se na vertical uma unidade para baixo.

É possível, através da representação gráfica, constatar que a função  $\hat{y}_7 = -2x^2 - 1$  não tem zeros.

O gráfico da função  $\hat{y}_8 = -2x^2 + 3$  obtém-se a partir do gráfico da função  $\hat{y}_1 = -2x^2$ através duma translação vertical segundo o vector de coordenadas  $(0, 3)$ , isto é, desloca-se na vertical três unidades para cima.

É possível, através da representação gráfica, constatar que a função  $\hat{y}_8 = -2x^2 + 3$ tem dois zeros. O valor dos zeros pode ser determinado graficamente, obtendo a seguinte sequência de imagens na calculadora pressionando as teclas MENU 5, F6, F5 e F1.

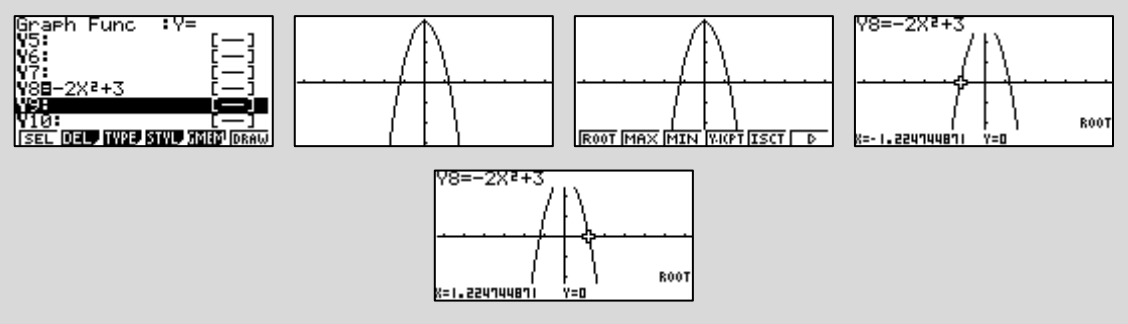

Como se observa os valores obtidos para os zeros da função são aproximados. O valor exacto dos zeros pode ser determinado analiticamente, fazendo

$$
-2x^2 + 3 = 0 \Leftrightarrow x = \pm \sqrt{\frac{3}{2}}.
$$

**4.** Começando por atribuir a *a* o valor *2*, podemos representar graficamente as seguintes funções:

$$
y_1 = 2x^2
$$
,  $y_9 = 2(x-1)^2 + 3$  e  $y_{10} = 2(x+2)^2 - 1$ 

Tendo por base os resultados obtidos nas alíneas **2.** e **3.** podemos concluir que o gráfico da função  $y_9 = 2(x-1)^2 + 3$  obtém-se a partir do gráfico da função  $y_1 = 2x^2$  através duma translação diagonal segundo o vector de coordenadas (1, 3), isto é, desloca-se na horizontal uma unidade para a direita e na vertical três unidades para cima.

Do mesmo modo podemos concluir que o gráfico da função  $y_{10} = 2(x+2)^2 - 1$  obtémse a partir do gráfico da função  $y_1 = 2x^2$  através duma translação diagonal segundo o vector de coordenadas  $(-2, -1)$ , isto é, desloca-se na horizontal duas unidades para a esquerda e na vertical uma unidade para baixo.

Uma vez mais, é possível, através da representação gráfica, constatar que a função  $y_{10} = 2(x+2)^2 - 1$  tem dois zeros. O valor dos zeros pode ser determinado graficamente, obtendo a seguinte sequência de imagens na calculadora pressionando as teclas MENU 5, F6, F5 e F1.

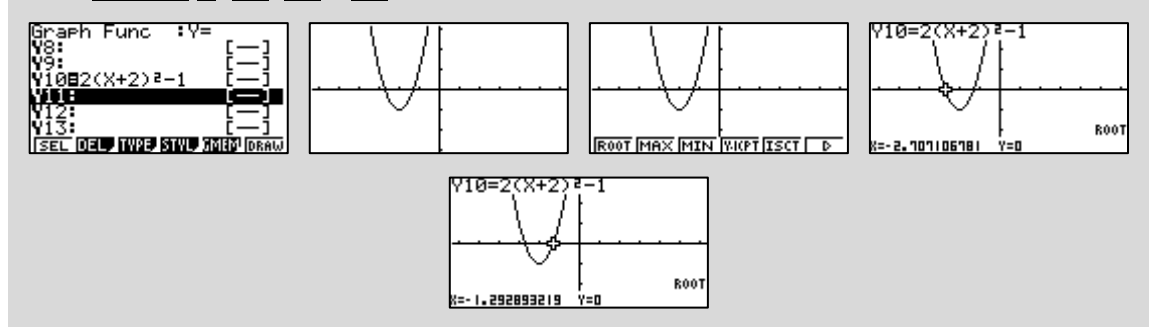

Como se observa os valores obtidos para os zeros da função são aproximados. O valor exacto dos zeros pode ser determinado analiticamente, fazendo

$$
2(x+2)^2 - 1 = 0 \Leftrightarrow (x+2)^2 = \frac{1}{2} \Leftrightarrow x = -2 \pm \sqrt{\frac{1}{2}}.
$$

Atribuindo agora a *a* o valor -*2*, podemos obter, respectivamente, os gráficos das seguintes funções:

$$
\hat{y}_1 = -2x^2
$$
,  $\hat{y}_9 = -2(x-1)^2 + 3$  e  $\hat{y}_{10} = -2(x+2)^2 - 1$ 

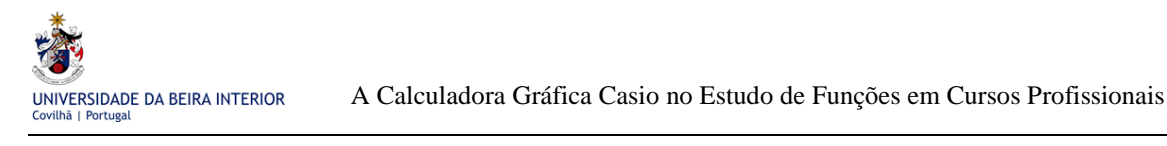

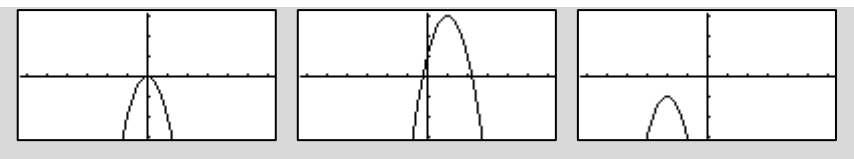

Novamente, tendo por base os resultados obtidos nas alíneas **2.** e **3.** podemos concluir que o gráfico da função  $\hat{y}_9 = -2(x-1)^2 + 3$  obtém-se a partir do gráfico da função  $\hat{y}_1 = -2x^2$  através duma translação diagonal segundo o vector de coordenadas  $(1, 3)$ , isto é, desloca-se na horizontal uma unidade para a direita e na vertical três unidades para cima.

Através da representação gráfica, constata-se que a função  $\hat{y}_9 = -2(x-1)^2 + 3$  tem dois zeros. O valor dos zeros pode ser determinado graficamente, obtendo a seguinte sequência de imagens na calculadora pressionando as teclas MENU 5, F6, F5 e F1.

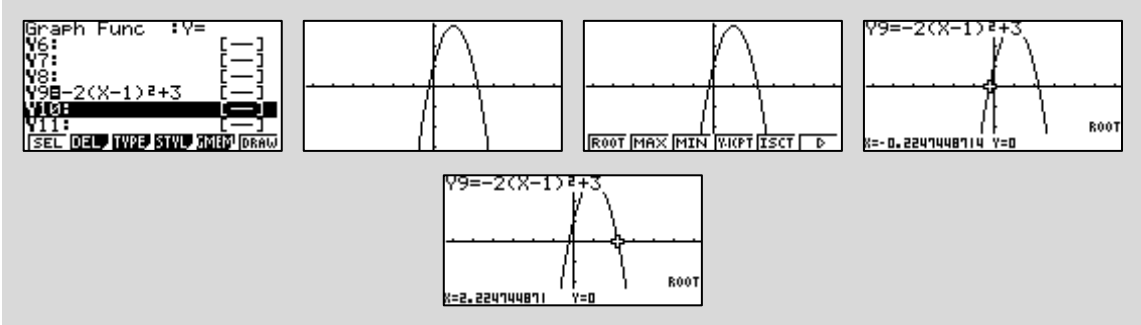

Como se observa, os valores obtidos para os zeros da função são aproximados. O valor exacto dos zeros pode ser determinado analiticamente, fazendo

$$
-2(x+1)^2 + 3 = 0 \Leftrightarrow x = -1 \pm \sqrt{\frac{3}{2}}.
$$

Finalmente, concluímos que o gráfico da função  $\hat{y}_{10} = -2(x+2)^2 - 1$  obtém-se a partir do gráfico da função  $\hat{y}_1 = -2x^2$  através duma translação diagonal segundo o vector de coordenadas  $(-2, -1)$ , isto é, desloca-se na horizontal duas unidades para a esquerda e na vertical uma unidade para baixo. É possível, através da representação gráfica, constatar que a função  $\hat{y}_{10} = -2(x+2)^2 - 1$  não tem zeros.

#### **Conclusão:**

O gráfico de uma função do tipo  $y = a(x-h)^2 + k$  com  $a \ne 0$  é uma parábola. Este gráfico pode obter-se a partir do gráfico da função  $y = ax^2$  através duma translação diagonal segundo o vector de coordenadas *h*, *k* . Quanto às questões em estudo, podemos concluir que:

Se  $a > 0$ 

- i. A concavidade da parábola está voltada para cima
- ii. O contradomínio é  $D' = [k, +\infty]$
- iii. O vértice é *V h*, *k*
- iv. O Eixo de simetria é a recta  $x = h$
- v. É decrescente em  $\begin{bmatrix} -\infty, k \end{bmatrix}$  e crescente em  $\begin{bmatrix} k, +\infty \end{bmatrix}$
- vi. Tem como mínimo o  $k$  quando  $x = h$
- vii. Tem um zero se  $k = 0$ , dois zeros se  $k < 0$  e não tem zeros se  $k > 0$

Se  $a < 0$ 

- i. A concavidade da parábola está voltada para baixo
- ii. O contradomínio é  $D' = \begin{bmatrix} -\infty, k \end{bmatrix}$
- iii. O vértice é  $V(h, k)$
- iv. O Eixo de simetria é a recta  $x = h$
- v. É crescente em  $\begin{bmatrix} -\infty, k \end{bmatrix}$  e decrescente em  $\begin{bmatrix} k, +\infty \end{bmatrix}$
- vi. Tem como máximo o  $k$  quando  $x = h$
- vii. Tem um zero se  $k = 0$ , dois zeros se  $k > 0$  e não tem zeros se  $k < 0$

### <span id="page-29-0"></span>1.7 **Tarefa 7 - Ficha de trabalho**

**1.** Escolha a opção certa.

Sobre o gráfico da função  $f(x) = -\frac{3}{2}(x-1)^2 + 3$ 4  $f(x) = -\frac{3}{4}(x-1)^2 + 3$  podemos afirmar que é uma parábola

- ( ) cujo vértice tem de coordenadas  $(-1, 3)$ .
- ( ) cujo vértice tem de coordenadas  $(1, 3)$ .
- ( )com a concavidade voltada para cima.
- ( ) que não intersecta o eixo *Ox*.

#### **2.** Associe a cada um dos gráficos de funções a respectiva expressão analítica.

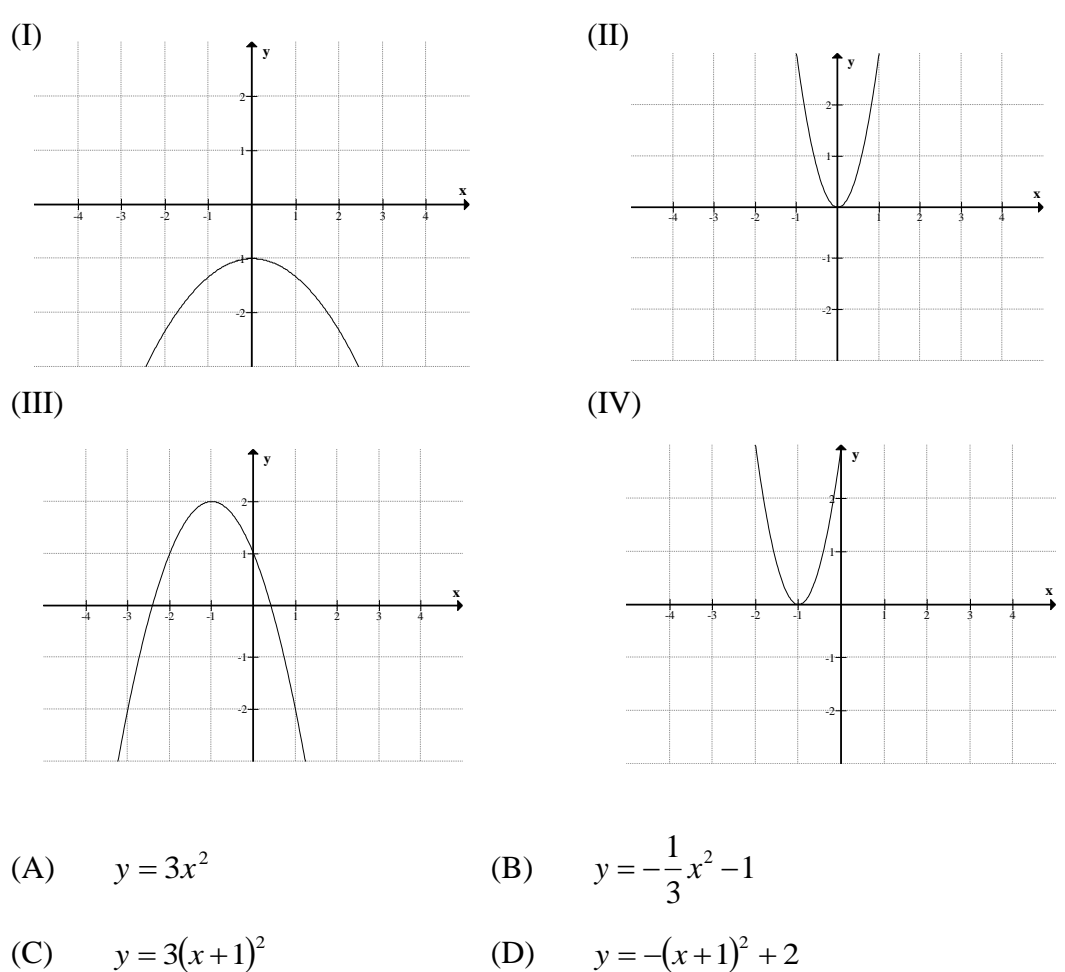

**3.** Determine a expressão analítica da função cuja representação gráfica é a que se segue:

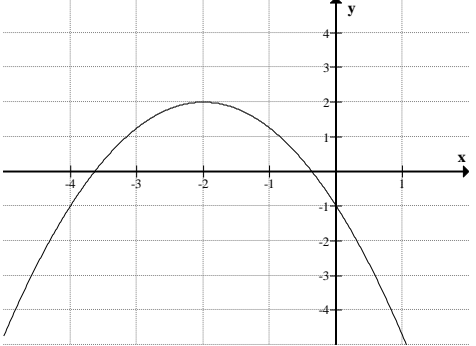

Nas questões seguintes, sempre que possível, utilize a calculadora gráfica.

**4.** Uma empresa produz carros telecomandados. O custo de *x* carros é dado pela função,  $C(x) = x^2 - 12x + 100$ , expressa em euros.

**4.1.** Para que o custo de fabrico seja de 100 euros, quantos carros terão que ser produzidos?

**4.2.** Quantos carros terão que ser produzidos para que o custo seja inferior a 80 euros?

**4.3.** Qual é o valor mínimo do custo da produção?

**4.4.** Sabe-se que o lucro corresponde à diferença entre a receita realizada com a venda dos carros e o custo da produção.

**4.4.1.** Sabendo que, cada carro, é vendido por 30 euros, mostre que o lucro da empresa no fabrico de *x* carros pode ser dado pela função,  $L(x) = -(x - 21)^2 + 341$ , expressa em euros.

**4.4.2.** Calcule o lucro da empresa quando vende 40 carros. Interprete o resultado obtido.

**4.4.3.** Qual é o lucro obtido, sabendo que foram vendidos 20 carros?

**4.4.4.** Para que produção os custos e as receitas se equilibram?

(Exercício adaptado de Azevedo, Gonçalves, Santos, 2007.)

**5.** O João tem 200 m de rede e pretende construir uma vedação com a forma de um rectângulo de largura *x* metros e com uma divisão no meio, de modo a formar dois rectângulos interiores geometricamente iguais.

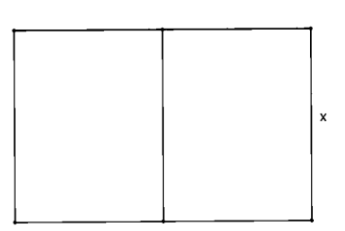

**5.1.** Se o João optar por um rectângulo de 70 m de

comprimento, qual será a área de cada um dos rectângulos interiores?

**5.2.** Mostre que a área *A* do rectângulo em função de *x* é dada por:

$$
A(x) = \frac{200x - 3x^2}{2}.
$$

**5.3.** Entre que valores pode variar *x* ?

**5.4.** Quais são as dimensões do rectângulo de área máxima?

**5.5.** Quais devem ser as dimensões do rectângulo para que a sua área seja 1600 m<sup>2</sup>?

(Exercício adaptado de Guerreiro, Leite, Neves, Silva, 2004)

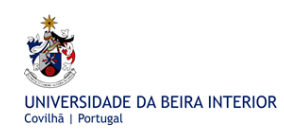

# <span id="page-32-0"></span>**2. Funções Racionais**

Segundo o programa pretende-se que os alunos, "recorrendo essencialmente a trabalho com a calculadora gráfica, (…) tomem contacto com algumas das propriedades das Funções Racionais" (DGFV, 2005). Por outro lado, "as aplicações e as actividades de modelação matemática constituem a forma de trabalho a privilegiar para a construção de todos os conceitos" (DGFV, 2005).

No início deste capítulo é proposta uma tarefa onde se recorre a uma função racional como modelo para descrever uma determinada situação.

A segunda tarefa apresentada pretende que os alunos tenham um olhar crítico para com os resultados gráficos obtidos através da calculadora que, por vezes, nos levam a precipitar conclusões que poderão não estar certas.

Na terceira tarefa, os alunos terão oportunidade de utilizar o menu dinâmico da calculadora através do qual poderão observar os efeitos que a alteração dos valores dos parâmetros  $a, b \, e \, c \in \mathbb{R}$  ( $a \neq 0$ ) da função  $f(x)$  $x - c$  $f(x) = b + \frac{a}{x}$  $\overline{a}$  $= b + \frac{a}{n}$  provocam no domínio, contradomínio, monotonia, zeros e no respectivo gráfico, nomeadamente nas suas assimptotas.

A última tarefa é uma ficha de trabalho com exercícios de consolidação de conhecimentos e problemas inspirados em situações da realidade.

### <span id="page-32-1"></span>2.1 **Tarefa 1 - Postes de electricidade**

#### **TAREFA 1**

Num terreno terão que ser colocados postes de electricidade alinhados ao longo de 2100 m. Os postes de electricidade ficarão à mesma distância entre eles, como se mostra na figura.

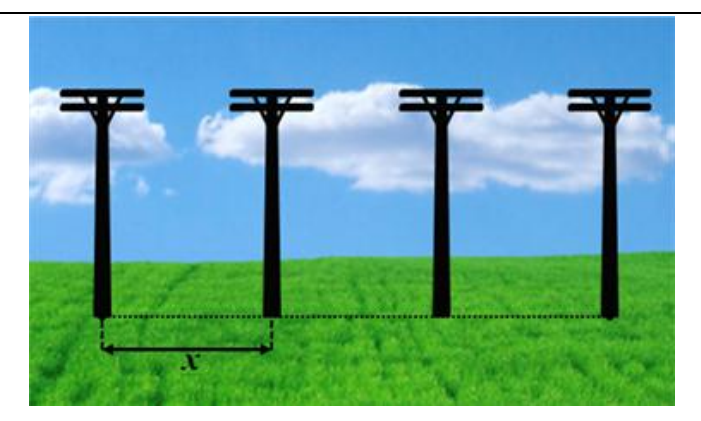

**1.** Quantos postes de electricidade são necessários se o espaço entre dois postes consecutivos é de 70 m?

**2.** Quantos postes de electricidade são necessários se o espaço entre dois postes de electricidade consecutivos é de *x* m?

**3.** Se forem colocados 55 postes, qual será a distância entre eles? Apresente o resultado aproximado às décimas.

**4.** De acordo com um estudo, a distância aconselhável entre os postes é de 62 m. Quantos postes deverão ser colocados para satisfazer essa indicação?

#### **Resolução**

**1.** Fazendo 30 70  $\frac{2100}{70}$  = 30 e com base na observação da figura concluímos que, se o espaço entre os postes de electricidade for de 70 m, são necessários

$$
\frac{2100}{70} + 1 = 31
$$
 postes de electricidade.

**2.** Tendo por base o raciocínio de **1.** concluímos que o número (*N)* de postes de electricidade necessários é dado pela expressão

$$
N = \frac{2100}{x} + 1
$$
, ou por uma que lhe é equivalente,

*x*  $N = \frac{2100 + x}{x}$  em que *x* representa a distância entre dois postes

consecutivos.

**3.** Na calculadora gráfica fazemos a seguinte sequência de comandos: MENU 5, inserir a expressão analítica da função, F6, F3 (para ajustarmos a janela de visualização), EXIT, F5 , F6, F2, inserimos o valor 55 e finalmente pressionamos EXE.

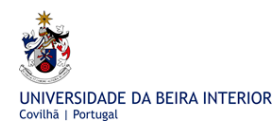

A Calculadora Gráfica Casio no Estudo de Funções em Cursos Profissionais

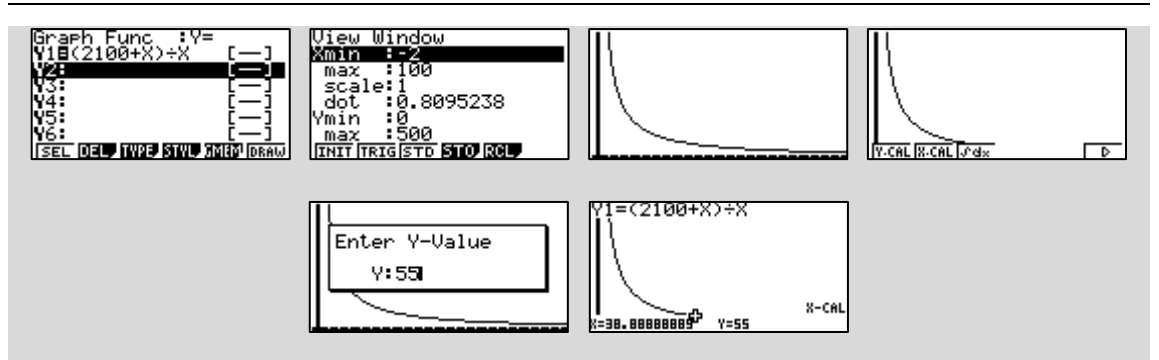

Para serem colocados 55 postes de electricidade terão de estar à distância de 38,8 metros aproximadamente.

**4.** Já com a representação gráfica da função na calculadora, fazemos a seguinte sequência: F5 , F6, F1, inserimos o valor 62 e finalmente pressionamos EXE.

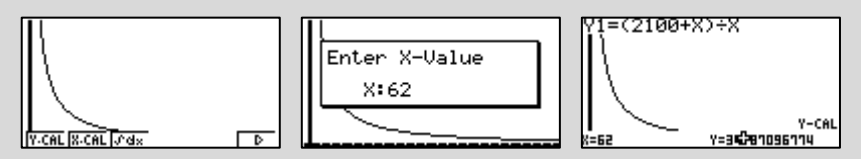

A janela de visualização terá que ser alterada para que possamos saber qual é a imagem do 62.

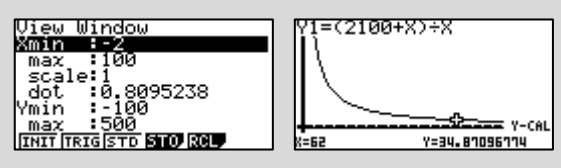

Para os postes de electricidade ficarem à distância aconselhável só poderão ser colocados 34.

Repare que a função que nos dá o número de postes de electricidade em função da distância entre eles é dada pelo quociente entre dois polinómios.

**Definição**: Uma **função** diz-se **racional** se for definida por uma expressão do tipo  $(x) = \frac{P(x)}{P(x)}$ *Qx*  $f(x) = \frac{P(x)}{P(x)}$  em que  $P(x)$  e  $Q(x)$  são polinómios em *x* sendo  $Q(x)$  diferente do

polinómio nulo.

**Definição**: O **domínio** de uma função racional  $f(x) = \frac{P(x)}{P(x)}$ *Qx*  $f(x) = \frac{P(x)}{P(x)}$  é o conjunto dos números reais que não anulam o denominador da fracção, isto é,

$$
D_f = \{x \in \mathit{IR} : Q(x) \neq 0\}.
$$

#### **Exemplos:**

$$
f_1(x) = \frac{2x}{x-1}
$$
;  $f_2(x) = \frac{2}{x^2-4}$ ;  $f_3(x) = \frac{3x^3}{x+2}$ ;  $f_4(x) = \frac{x^3-x}{x}$ 

### <span id="page-35-0"></span>2.2 **Tarefa 2 - Domínio de uma função racional**

#### **TAREFA 2**

Sejam as funções referidas anteriormente:

$$
N(x) = \frac{2100 + x}{x}; \quad f_1(x) = \frac{2x}{x - 1}; \quad f_2(x) = \frac{2}{x^2 - 4}; \quad f_3(x) = \frac{3x^3}{x + 2}; \quad f_4(x) = \frac{x^3 - x}{x}
$$

Considere para domínio da função *N* o conjunto  $IR \setminus \{0\}.$ 

**1.** Faça a representação gráfica de todas as funções usando a calculadora gráfica.

**2.** Apenas com base na observação da representação gráfica de cada uma das funções faça uma previsão de qual poderá ser o domínio de cada uma delas.

**3.** Determine o domínio de cada uma das funções representadas pela letra *f*.

**4.** Será que há alguma diferença entre os resultados obtidos em **2.** e **3**.? Em caso afirmativo tente explicar porquê, fazendo uma reflexão crítica.

#### **Resolução**

**1**. No MENU 5 , inserimos as expressões analíticas das funções e pressionamos F6 para se obterem os respectivos gráficos. Para alterarmos a janela de visualização, clicamos em SHIFT F3.

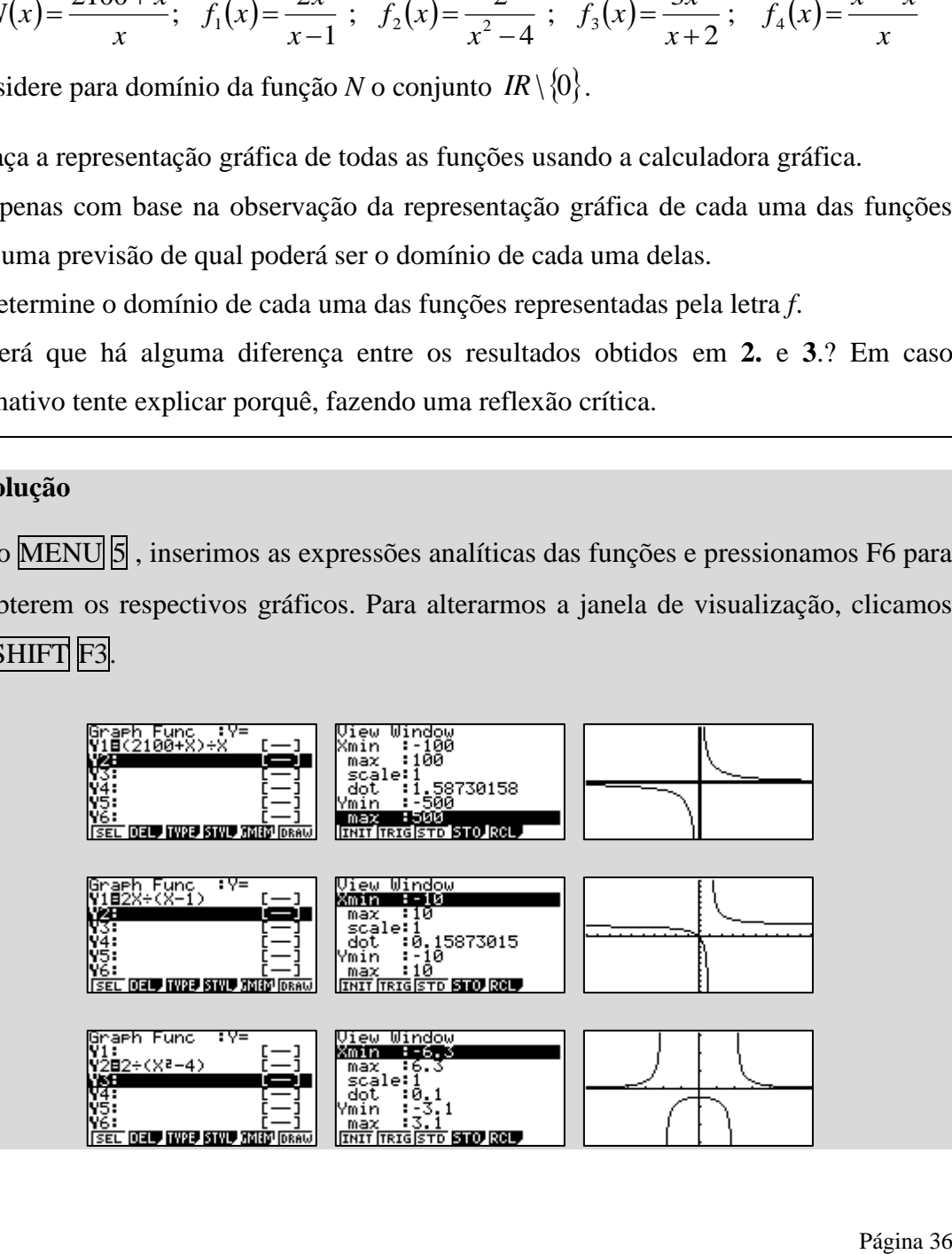
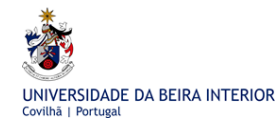

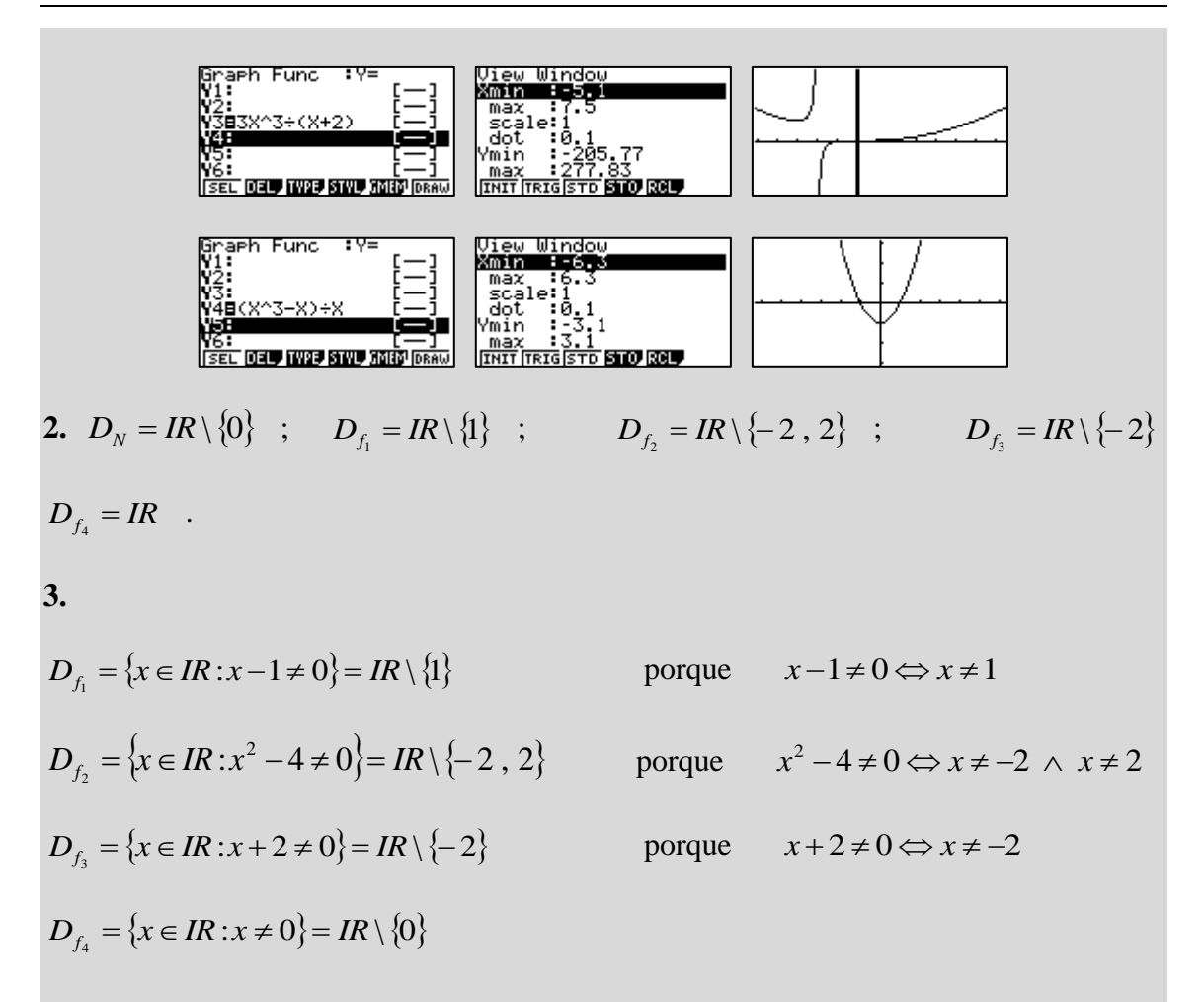

**4.** Há uma diferença em relação ao domínio da função 4 *f* , uma vez que, quando é determinado analiticamente se conclui que é  $IR \setminus \{0\}$  e através da observação gráfica parece que é *IR*, pois não se vislumbra uma interrupção no gráfico da função  $f_4$ .

Vejamos uma situação similar mas em que a interrupção no gráfico não seja coincidente com um ponto que se encontre sobre o eixo das ordenadas.

$$
Por exemplo, f_5(x) = \frac{x^3 - 4x}{x - 2}
$$

\* Obtenção do domínio de 5 *f* analiticamente:

$$
D_{f_5} = \{x \in IR : x - 2 \neq 0\} = IR \setminus \{2\} \qquad \text{porque} \qquad x - 2 \neq 0 \Leftrightarrow x \neq 2
$$

\*\* Obtenção do domínio de 5 *f* graficamente:

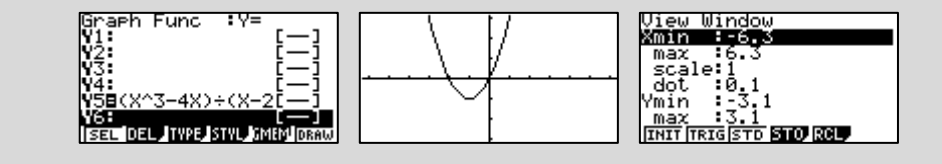

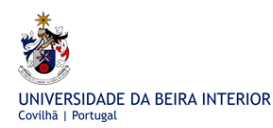

Mais uma vez, parece haver contradição entre o resultado analítico e aquele que se obtém pela observação do gráfico.

Vamos fazer uma alteração na janela de visualização de modo a se poder observar a "imagem" do 2. Para tal, clicamos em  $\text{SHIFT}$  F3.

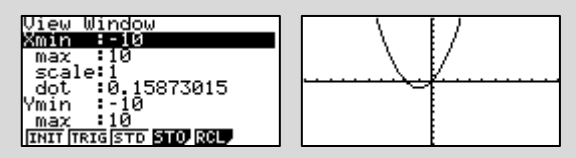

Ainda não conseguimos concluir nada! Vejamos o que é que acontece quando calculamos a "imagem" do 2 através da máquina de calcular seguindo os seguintes passos: F6 (G-SOLV); F6 para rodar o menu; F1 (Y-CALC); introduzimos o valor de  $\bar{x}$  que é 2 e finalmente  $\overline{EXE}$ .

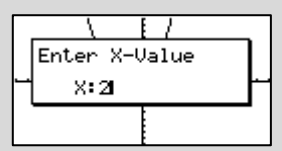

Obtém-se um erro!

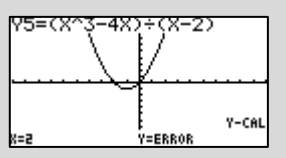

Podemos assim constatar que a máquina "reconhece" que o 2 não tem imagem.

Será que fazendo zoom do gráfico se vê alguma interrupção na linha? Vejamos:

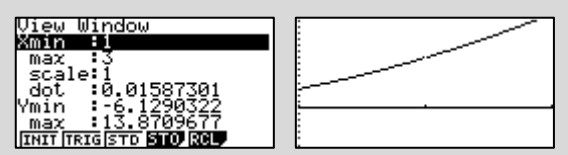

Parece que, de facto, se observa uma pequena interrupção na linha do gráfico quando o valor de *x* é *2*. Podemos confirmar a nossa conclusão fazendo um zoom ainda maior.

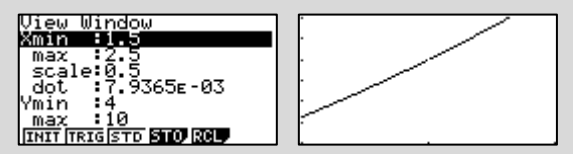

A interrupção na linha do gráfico é agora mais evidente.

## **Conclusão:**

Quando observamos as informações que uma máquina de calcular nos dá devemos utilizá-las de forma sempre crítica. Acabámos de ver que, por vezes, nos podem levar a tirar conclusões precipitadas que podem não estar correctas.

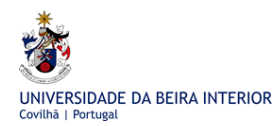

Quanto ao gráfico da função 4 *f* não conseguimos observar a interrupção que deverá existir no gráfico quando o valor de *x* é zero porque se sobrepõe à linha que representa o eixo das ordenadas. Esta situação pode-se contornar se se ocultarem os eixos em SHIFT MENU . Vejamos:

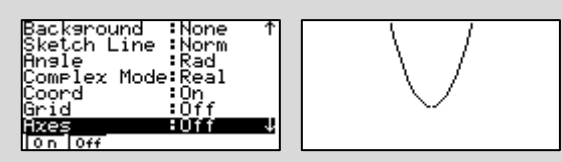

Observamos aquilo de que estávamos à espera, a interrupção na linha do gráfico. O zero não faz parte do domínio da função 4 *f* .

Constatamos que as funções definidas na tarefa 2 são representadas graficamente por curvas com os mais diversos aspectos.

Vamo-nos debruçar sobre funções racionais cujo numerador é definido por um polinómio que, no máximo, terá grau um e cujo denominador é um polinómio de grau um. Assim, estudaremos com mais pormenor funções do tipo:

$$
f(x) = \frac{px+q}{rx+s} \quad \text{em que} \quad p, q, r, s \in \mathbb{R} \quad \text{e} \quad r \neq 0. \tag{1}
$$

As funções *N* e 1 *f* são exemplos de funções com estas características. Estas funções **(homográficas)** são representadas graficamente por curvas a que se dá o nome de **hipérboles.**

**Definição**: Uma **hipérbole** é o lugar geométrico dos pontos do plano cujo módulo da diferença das distâncias a dois pontos fixos é

constante e menor que a distância entre eles. Aos pontos fixos dá-se o nome de focos da

hipérbole e podem-se representar por  $F_1$  e  $F_2$ .

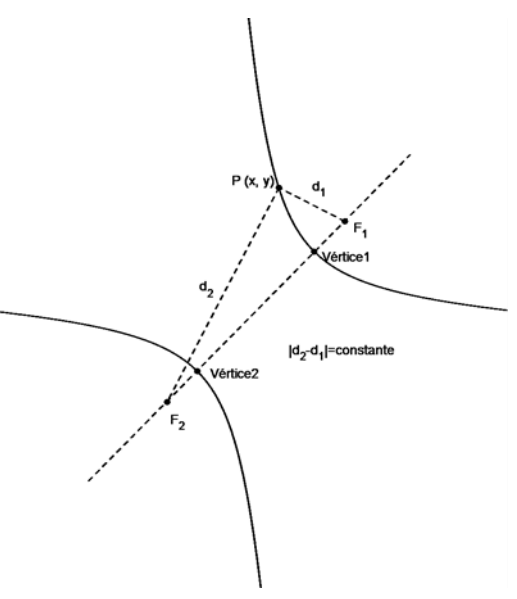

Efectuando a divisão inteira do polinómio do numerador de *f* em (1) pelo polinómio do

respectivo denominador

$$
px+q
$$
\n
$$
-px-\frac{ps}{r}
$$
\n
$$
q-\frac{ps}{r}
$$
\n
$$
q-\frac{ps}{r}
$$

Pode escrever-se que:

$$
\frac{px+q}{rx+s} = \frac{p}{r} + \frac{q-\frac{ps}{r}}{rx+s} = \frac{p}{r} + \frac{\frac{rq-ps}{r}}{r\left(x+\frac{s}{r}\right)} = \frac{p}{r} + \frac{\frac{rq-ps}{r^2}}{x+\frac{s}{r}}.
$$

Obtendo-se para a função *f* uma expressão do tipo:

$$
f(x) = \frac{p}{r} + \frac{k}{x + \frac{s}{r}}
$$
 em que  $p, r \, e \, s \in \mathbb{R}$ ,  $r \neq 0 \, e \, k$  constante  $\left(k = \frac{rq - ps}{r^2}\right)$ .

Apenas para facilitar o estudo destas funções, vai-se considerar que a função *f* se pode representar por uma expressão do tipo:

$$
f(x)=b+\frac{a}{x-c}
$$
 em que  $a, b e c \in IR$  e  $a \ne 0$ .

# 2.3 **Tarefa 3 - Utilização do menu dinâmico da calculadora**

## **TAREFA 3**

**1.** Utilizando a calculadora gráfica estude a função  $f(x)$ *x*  $f(x) = \frac{1}{x}$  no que diz respeito a:

- i. Domínio
- ii. Contradomínio
- iii. Monotonia
- iv. Zeros
- v. Assimptotas do gráfico

**2.** Através do MENU 6 (DYNA) da calculadora gráfica, estude a influência dos parâmetros *a*, *b* e *c* nas seguintes famílias de funções:

2.1. 
$$
y = \frac{a}{x}
$$
,  $a \in IR \setminus \{0\}$ .  
2.2.  $y = \frac{a}{x - c}$ ,  $a \in IR \setminus \{0\}$  e  $c \in IR$ .

**Sugestão:** Como já sabe em que é que os valores do parâmetro *a* influencia as questões em estudo bem como os respectivos gráficos das funções, poderá atribuir-lhe o valor 1.

**2.3.** 
$$
y = b + \frac{a}{x - c}
$$
,  $a \in IR \setminus \{0\}$ ,  $b \in IR$  e  $c \in IR$ .

**Sugestão:** Como já sabe em que é que os valores dos parâmetros *a* e *c* influenciam as questões em estudo bem como os respectivos gráficos das funções, poderá atribuir-lhes o valor 1.

#### **Resolução**

**1.** Inserimos a expressão analítica da função em estudo em MENU 5 (GRAPH) e pressionamos F6 para obtermos o gráfico.

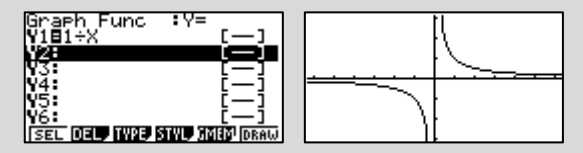

Com base na observação do gráfico podemos concluir que:

- i.  $D_f = IR \setminus \{0\}$
- ii.  $D'_{f} = IR \setminus \{0\}$

iii. A função é decrescente em  $\begin{bmatrix} -\infty, 0 \end{bmatrix}$  e em  $\begin{bmatrix} 0, +\infty \end{bmatrix}$ 

iv. A função não tem zeros. Esta conclusão pode ser confirmada utilizando a calculadora pressionando as teclas F5, F6 seguida de F1.

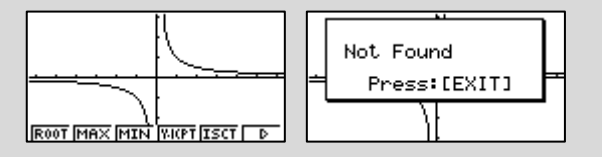

v. Assimptota vertical  $(A.V.)$  é a recta de equação  $x = 0$ 

Assimptota horizontal (A.H.) é a recta de equação  $y = 0$ 

**2.**

**2.1.** 

**\*** Comecemos por analisar as alterações sofridas quando o parâmetro *a* toma diferentes valores positivos:

Inserimos a expressão analítica da função em estudo no MENU 6 (DYNA) e de seguida pressionamos EXE duas vezes.

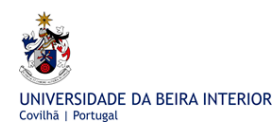

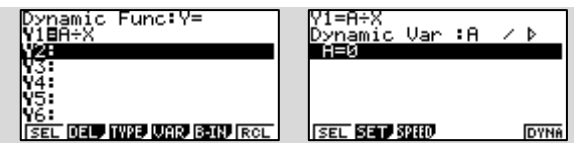

Pressionamos F2 (SET) para definir diferentes valores para a constante *a*.

Podemos considerar para *a* o valor inicial 1, passando por todos os valores inteiros até 5, fazendo:

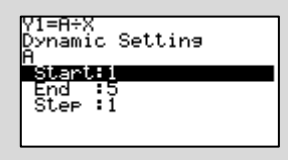

Pressionamos EXEe de seguida F6 (DYNA).

Podemos optar pela forma como os diferentes gráficos vão surgindo através da opção que controla a velocidade. Para isso, pressionamos a tecla F3 (SPEED) e fazemos a nossa escolha usando as teclas  $\overline{F1}$ ,  $\overline{F2}$ ,  $\overline{F3}$  ou  $\overline{F4}$ . Pressionamos  $\overline{EXE}$ .

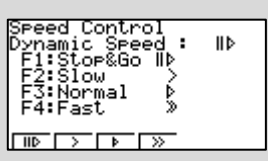

Vamos obter sucessivamente os seguintes gráficos:

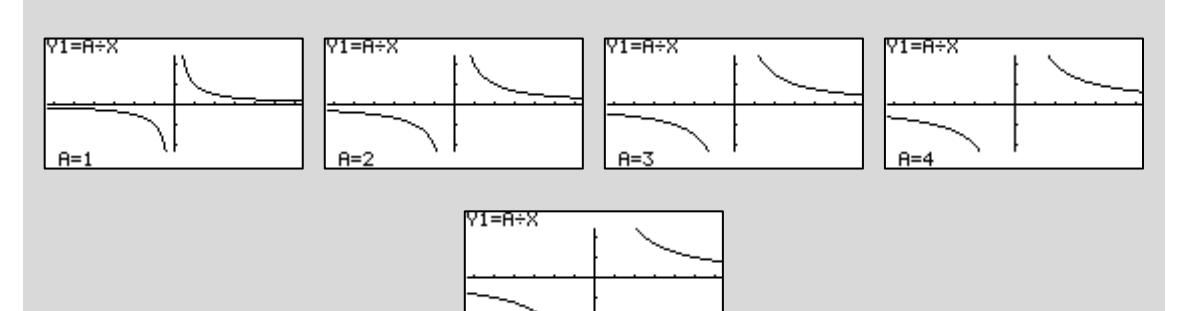

Através da observação dos gráficos podemos concluir que o parâmetro *a* influencia a curvatura da hipérbole sendo o afastamento entre os ramos da hipérbole tanto maior quanto maior for o valor de *a*.

 $A=5$ 

Quanto ao domínio, contradomínio, monotonia, zeros e assimptotas do gráfico não se verifica qualquer alteração.

**\*\*** analisemos as alterações sofridas quando o parâmetro *a* toma diferentes valores negativos:

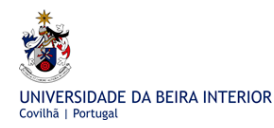

Voltamos a repetir o processo mas agora considerando para *a* o valor inicial -5, passando por todos os valores inteiros até -1, fazendo:

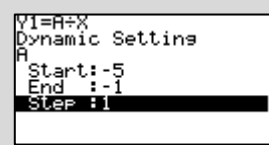

Vamos obter sucessivamente os seguintes gráficos:

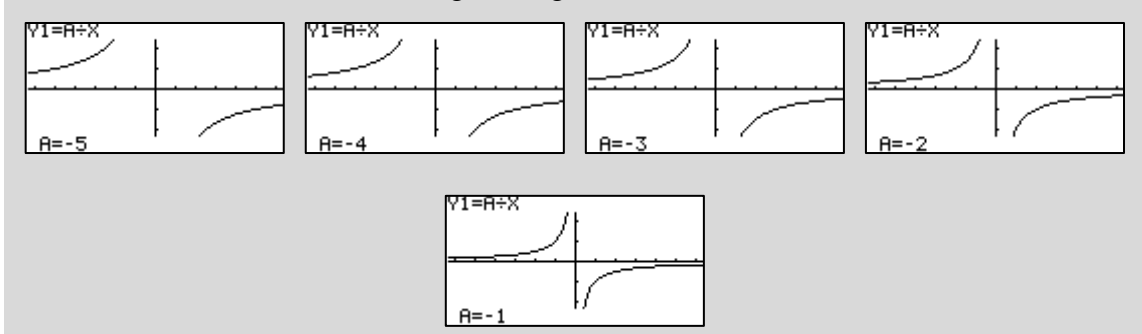

Através da observação dos gráficos podemos concluir que o parâmetro *a*, se for negativo, influencia a posição dos ramos da hipérbole, ocupando cada um destes os quadrantes pares. Assim, há uma alteração quanto à monotonia passando cada uma das funções a ser crescente em  $-\infty, 0$  e em  $\left[0, +\infty\right]$ .

### **Conclusão:**

A alteração do valor do parâmetro *a* não altera o domínio, que é  $IR \setminus \{0\}$ ; nem o contradomínio, que é  $IR \setminus \{0\}$ ; nem os zeros, que não tem; nem as equações das assimptotas do gráfico, que são  $x=0$  e  $y=0$ .

Quanto à monotonia a variação do parâmetro *a* vai influenciar a monotonia da função: se  $a > 0$  a função é decrescente em  $\begin{bmatrix} -\infty, 0 \end{bmatrix}$  e em  $\begin{bmatrix} 0, +\infty \end{bmatrix}$ ; se  $a < 0$  a função é crescente em  $\begin{bmatrix} -\infty, 0 \end{bmatrix}$  e em  $\begin{bmatrix} 0, +\infty \end{bmatrix}$ . Também a curvatura e o afastamento dos ramos da hipérbole varia: quanto maior for o valor absoluto de *a*, maior será o afastamento entre os dois ramos da hipérbole.

**2.2.** Como já sabemos em que é que o valor do parâmetro *a* influencia as questões em estudo bem como o gráfico da função, vamos atribuir-lhe o valor 1. Assim, estudaremos a família de funções:

$$
y = \frac{1}{x - c}.
$$

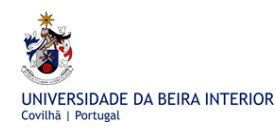

Inserimos a expressão analítica da função em estudo no MENU 6 (DYNA) e de seguida pressionamos EXE.

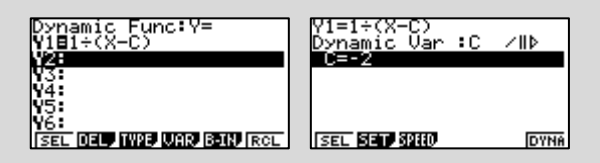

Pressionamos F2 (SET) para definir diferentes valores para a constante *c*.

Podemos considerar para *c* o valor inicial -2, passando por todos os valores inteiros até 2, fazendo:

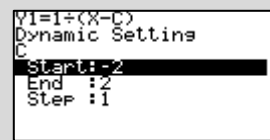

Pressionamos EXE e de seguida F6 (DYNA).

Mais uma vez, podemos optar pela forma como os diferentes gráficos vão surgindo através da opção que controla a velocidade.

Obtêm-se sucessivamente os seguintes gráficos:

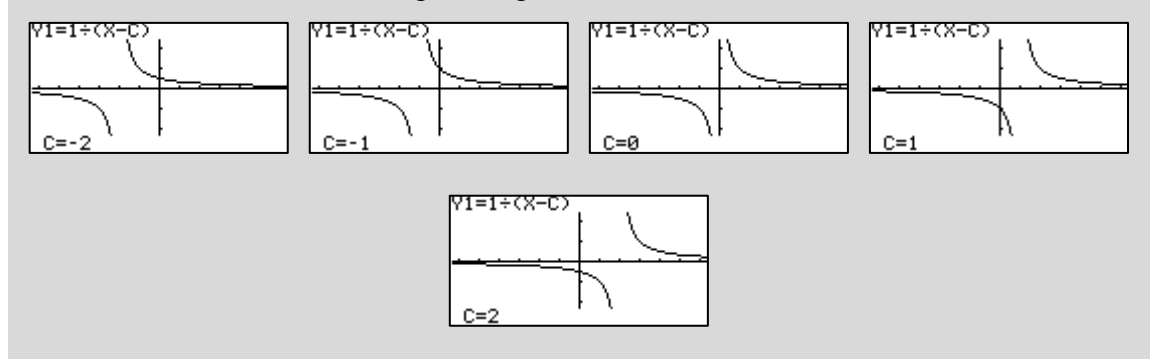

Com base na observação dos gráficos podemos concluir que:

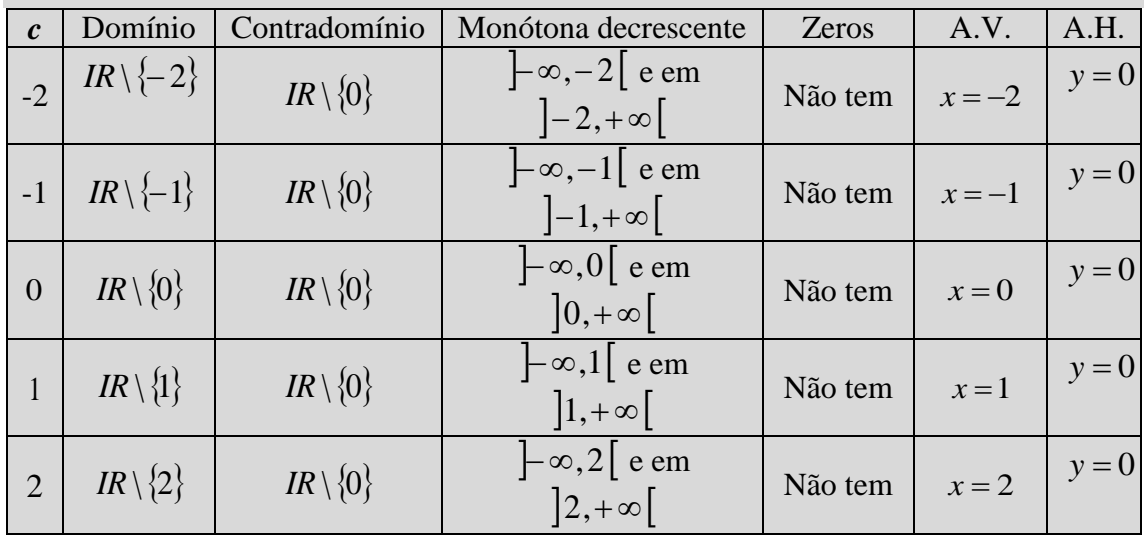

# **Conclusão:**

Com base na observação dos gráficos, podemos concluir que as funções da família

$$
y = \frac{a}{x - c} \quad , \quad a \neq 0
$$

têm por domínio  $IR \setminus \{c\}$ , por contradomínio  $IR \setminus \{0\}$ , são monótonas em  $\Box \infty, c \Box$  e em  $\left| c, +\infty \right|$ , não têm zeros e as assimptotas dos gráficos são as rectas de equação  $x = c$  e  $y = 0$ .

**2.3.** Vamos atribuir o valor 1 aos parâmetros *a* e *c*. Assim, estudaremos a família de funções:

$$
y = b + \frac{1}{x - 1}.
$$

Inserimos a expressão analítica da função em estudo no MENU 6 (DYNA) e de seguida pressionamos EXE.

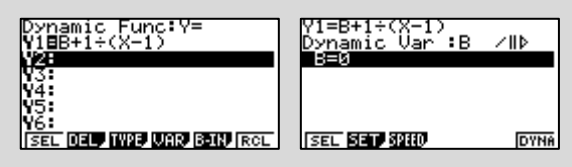

Pressionamos F2 (SET) para definir diferentes valores para a constante *b*.

Podemos considerar para *b* o valor inicial -2, passando por todos os valores inteiros até 2, fazendo:

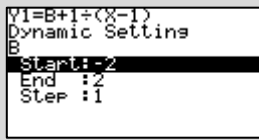

Pressionamos EXEe de seguida F6 (DYNA). Continuamos a poder optar pela forma como os diferentes gráficos vão surgindo através da opção que controla a velocidade. Podemos optar pela janela de visualização (SHIFT F3) seguinte:

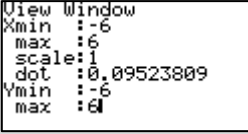

Obtêm-se sucessivamente os seguintes gráficos:

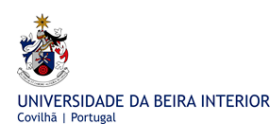

A Calculadora Gráfica Casio no Estudo de Funções em Cursos Profissionais

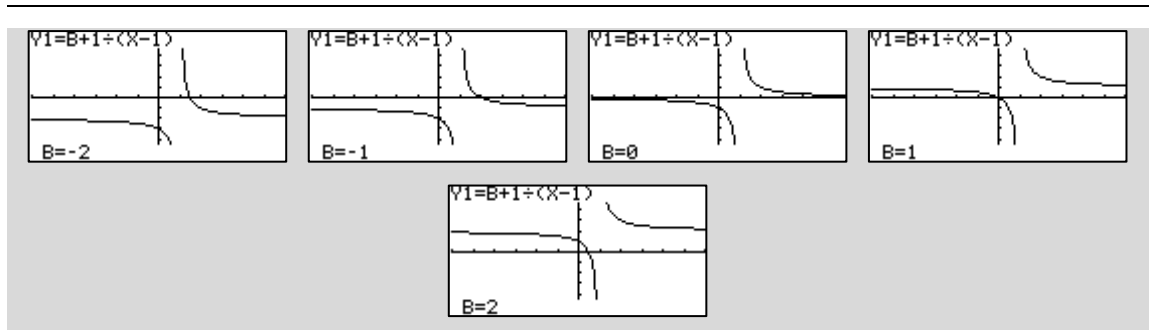

Com base na observação dos gráficos podemos concluir que:

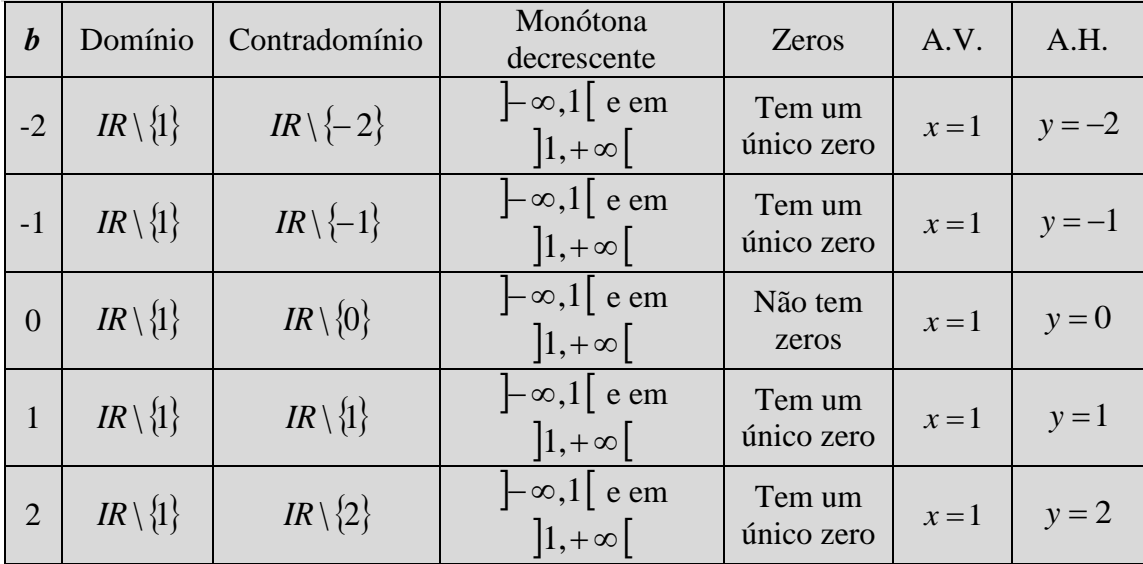

Para cada uma das funções que se obtêm atribuindo a *b* os valores -2, -1, 1 e 2 vamos fazer um estudo quanto ao valor dos zeros. Também vamos ver qual é o comportamento da calculadora quando se pede para indicar os zeros de uma função que os não tem. Assim, vamos entrar no MENU 5 (GRAPH).

Para  $b = -2$  obtemos a função 1  $y_1 = -2 + \frac{1}{x-1}$  $=-2 +$ *x y*

Vamos inserir a expressão analítica de y<sub>1</sub>. Premindo **F6** (DRAW) obtém-se:

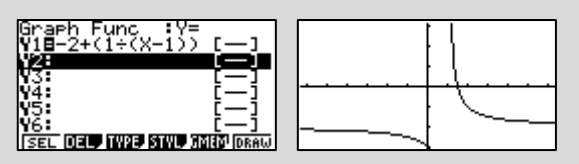

Premindo a tecla F5 (G-SOLV) tem-se a possibilidade de determinar os zeros clicando na tecla  $\overline{F1}$  (ROOT).

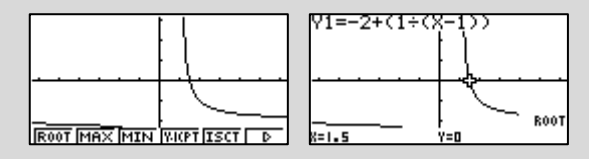

Podemos concluir que o zero é 1,5, isto é, 2  $\frac{3}{2}$ .

Apenas por observação da expressão analítica da função não conseguimos concluir qual é o zero da função.

Caso queiramos obter analiticamente o zero da função teremos que igualar a expressão que a define a zero.

$$
-2 + \frac{1}{x-1} = 0 \iff \frac{-2(x-1)+1}{x-1} = 0 \iff \frac{-2x+3}{x-1} = 0 \iff -2x+3 = 0 \text{ em } IR \setminus \{1\}
$$
  

$$
\iff x = \frac{3}{2}.
$$

Ficou assim determinado analiticamente o zero da função y<sub>1</sub>.

Vamos determinar, apenas graficamente, os zeros das restantes funções.

Seguindo os passos indicados anteriormente para a determinação gráfica dos zeros da função 1 *y* , vamos determinar os zeros de cada uma das funções quando se atribui a *b* os valores -1, 0, 1 e 2.

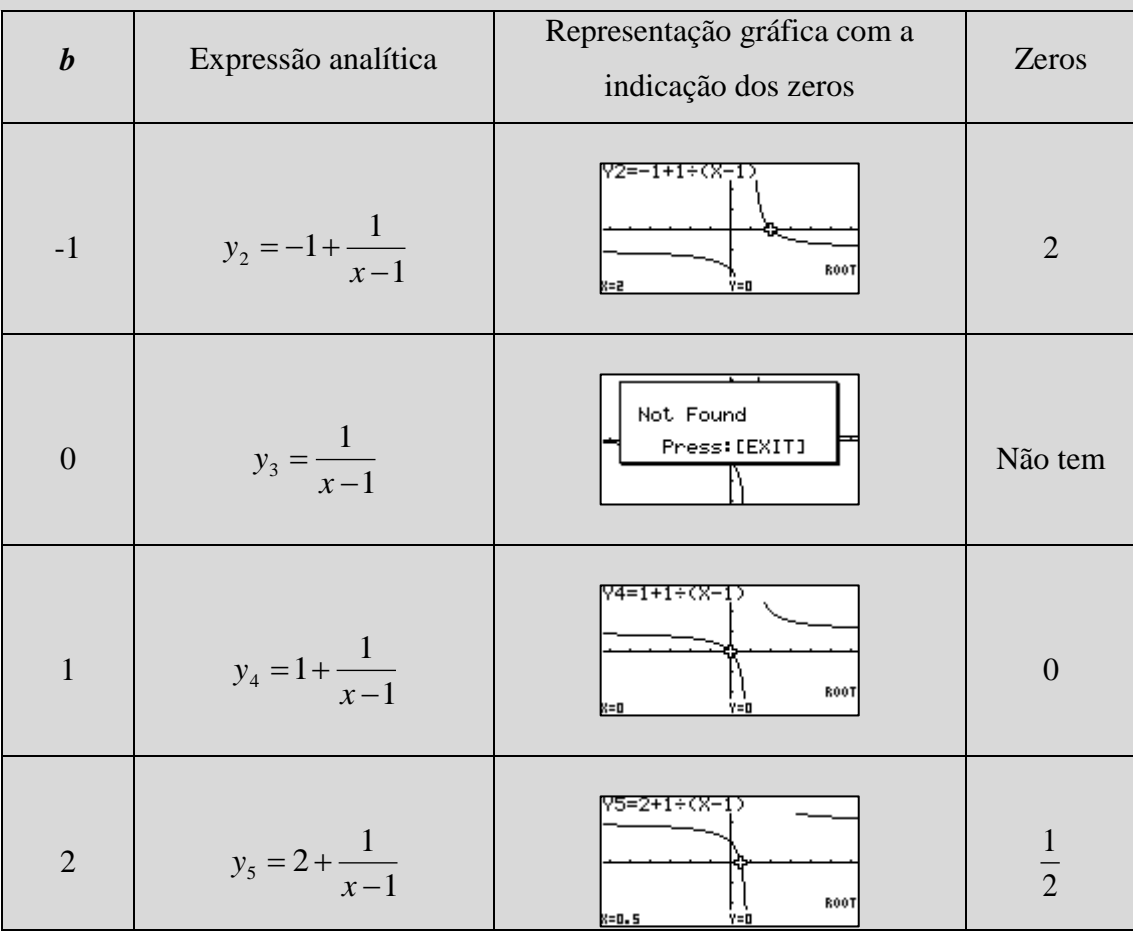

## **Conclusão:**

Com base na observação dos gráficos e informações indicadas nas tabelas que se foram construindo e ainda sabendo de que forma os parâmetros *a* e *c* influenciam as características que pretendemos estudar (domínio, contradomínio, monotonia, zeros e assimptotas do gráfico), podemos concluir que as funções da família

$$
y = b + \frac{a}{x - c} \quad , \quad a \neq 0
$$

têm por domínio  $IR \setminus \{c\}$ , por contradomínio  $IR \setminus \{b\}$ , são monótonas em  $[-\infty, c]$  e em  $\lfloor c, +\infty \rfloor$ , têm um zero se  $b \neq 0$  e as assimptotas dos gráficos são as rectas de equações  $x = c$  e  $y = b$ .

# 2.4 **Tarefa 4 - Ficha de trabalho**

**1.** Complete os espaços de modo a obter afirmações verdadeiras.

**1.1.** A equação da assimptota vertical do gráfico da função 2 1  $\overline{a}$  $=$ *x*  $y = \frac{1}{2}$  é: …… **1.2.** A equação da assimptota horizontal do gráfico da função  $y = \frac{1}{2} - 2$ *x y* =  $\frac{1}{2}$  – 2 é: …… **1.3.** O domínio da função  $y = -1 + 1$ *x*  $y = -1$  é: …… **1.4.** A função  $y = \frac{1}{x} - 3$ 1  $\frac{1}{\sqrt{2}}$  $\overline{+}$  $=$ *x*  $y = \frac{1}{1} - 3$  tem: ...... zeros

**2.** Este exercício tem três questões de escolha múltipla. Seleccione a opção correcta de entre as alternativas que lhe são apresentadas.

Sobre a função  $g(x)$ 3 5  $\overline{a}$  $=$ *x*  $g(x) = \frac{5x}{2}$  podemos concluir que:

**2.1.** A equação da assimptota horizontal do gráfico de *g* é:

( )  $x=5$  ( )  $y=0$  ( )  $y=5$  ( )  $x=3$ 

#### **2.2.** A função *g* tem como zeros:

( )  $x = 3$  $x = 3$  ( )  $x = 5$  ( )  $x = 0$  ( ) não *tem zeros* 

#### **2.3.** O domínio da função *g* é:

( )  $IR \setminus \{5\}$  ( )  $IR \setminus \{-5\}$  ( )  $IR \setminus \{3\}$  ( )  $IR$ 

Nas questões seguintes, sempre que possível, utilize a calculadora gráfica.

**3.** Uma empresa fabrica e vende computadores.

**3.1.** A administração da empresa concluiu que, em média, um novo empregado, após *t* dias de prática, pode montar, por dia, um número *N* de certos componentes, sendo

$$
N(t) = \frac{40t}{t+2}.
$$

**3.1.1.** No contexto do problema, indique o domínio da função N.

**3.1.2.** Ao fim de 10 dias de prática, quantos componentes consegue um empregado montar, por dia?

**3.1.3.** Quantos dias de prática terá que ter um empregado para conseguir montar 35 componentes por dia?

**3.2.** O departamento de vendas verificou que o custo, em euros, da produção de um computador com uma determinada configuração, por cada *x* unidades produzidas é dada, em função de *x*, por:

$$
C(x) = \frac{250x + 1750}{x}, \quad x \ge 1.
$$

Diga, justificando, se as seguintes afirmações são verdadeiras ou falsas.

**3.2.1.** O custo de um computador, se a empresa produzir 100 unidades é de 300 euros.

**3.2.2** Terão que ser produzidos 175 computadores para que o custo de cada um ser de 260 euros.

**3.2.3.** Se forem produzidos *muitos* computadores, o custo de cada um pode vir a ser de 200 euros.

(Exercício adaptado de Guerreiro, Moura, Neves, 2004.)

**4.** Uma turma de 20 alunos de um curso profissional decidiu alugar um barco para passear na Linha de Cascais no último dia de aulas.

O aluguer do barco, que tem uma lotação de 50 pessoas, é de 1750 euros.

**4.1.** Quanto pagará cada aluno pelo passeio de barco?

**4.2.** Feitas as contas, constataram que o dia lhes saía muito caro. Decidiram, assim, convidar colegas de outras turmas.

**4.2.1.** Qual será o custo, *C*, por pessoa, de uma viagem em função do número, *n*, de novos convidados?

**4.2.2.** Qual será o número mínimo de alunos participantes para que, o valor a pagar por cada um não ultrapasse os 38 euros?

(Exercício adaptado de Silva, Soveral, 2005.)

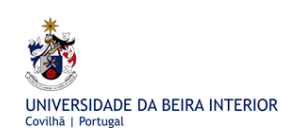

# **3. Funções Trigonométricas**

No início deste capítulo será feita uma revisão dos conceitos básicos de trigonometria, já leccionados no ensino básico, e que serão essenciais para o estudo das funções trigonométricas. Para tal, são propostas três tarefas, sendo que, na primeira delas foi utilizada uma situação que envolve um exemplo de "cálculo de distâncias" directamente inacessíveis" (DGFV, 2005).

Nas quatro tarefas seguintes os alunos irão trabalhar a generalização da noção de ângulo e arco, bem como o círculo trigonométrico.

De seguida serão estudadas as funções trigonométricas. A utilização da calculadora servirá como base para tirar conclusões acerca do domínio, contradomínio, zeros, período, existência de assimptotas do gráfico, monotonia, paridade e extremos das funções trigonométricas.

O "estudo das funções trigonométricas deve incluir a análise de algumas situações de modelação matemática, recorrendo necessariamente à recolha de dados concretos por meio de calculadoras gráficas ou computadores acoplados a sensores adequados‖ (DGFV, 2005). Assim, serão apresentadas duas tarefas (10 e 11) onde se estuda a intensidade do som emitido por um diapasão, em função do tempo. Nesta actividade é utilizada uma caixa-de-ressonância, um sensor de som e a calculadora gráfica de modo a obter a modelação matemática que descreve a situação.

Depois dos alunos desenvolverem as tarefas inicias, é proposta uma ficha de trabalho que contém tarefas que, por um lado, são de aplicação imediata dos conceitos aprendidos e, por outro, envolvem modelos matemáticos que descrevem situações como a do movimento das marés e a da "roda gigante" das feiras. Tal como é recomendado no programa, os alunos terão que utilizar a calculadora gráfica para introduzir os dados recolhidos de modo a encontrar e a explorar a regressão sinusoidal que modela a situação descrita.

# 3.1 **Tarefa 1 - Revisão de conceitos de trigonometria I**

A palavra Trigonometria tem origem grega: Tri (três), gono (ângulo) e metrien (medida). Etimologicamente, significa medida de triângulos. Trata-se, assim, do estudo das relações entre os lados e os ângulos de um triângulo.

Foi a atracção pelo movimento dos astros que impulsionou a evolução da Trigonometria. Daí que, historicamente, a Trigonometria apareça desde muito cedo associada à Astronomia. A Trigonometria está, entre muitas coisas, também associada à navegação.

As razões trigonométricas de um ângulo agudo já foram estudadas no ensino básico. Vamos fazer uma breve revisão.

Consideremos um triângulo rectângulo [ABC], no qual estão assinalados um ângulo de amplitude α e os nomes associados a cada um dos lados.

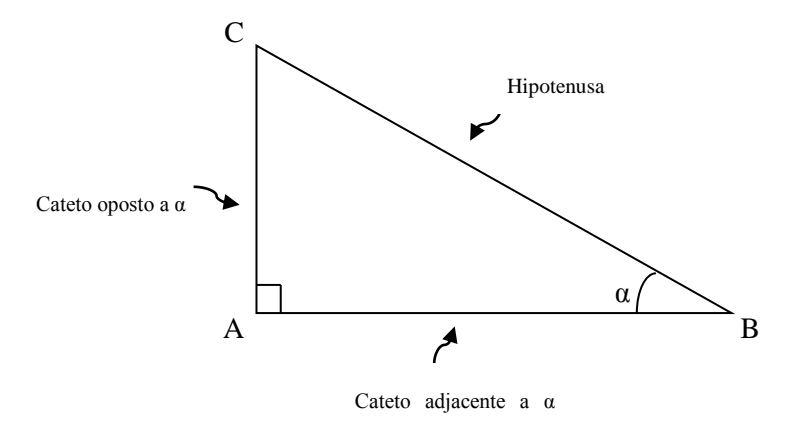

As razões trigonométricas, já estudadas, em relação a um ângulo agudo α, são três: seno, co-seno e tangente e são o resultado de:

$$
seno de α = sen α = \frac{comprimento do cateto oposto}{comprimento da hipotenusa};
$$

co-seno de 
$$
\alpha = \cos \alpha = \frac{\text{comprimento do cateto adjacente}}{\text{comprimento da hipotenusa}}
$$
;

tangente de 
$$
\alpha = \text{tg}\alpha = \frac{\text{comprimento do cateto oposto}}{\text{comprimento do cateto adjacente}}.
$$

Podemos relembrar também que, sendo  $\cos \alpha \neq 0$ , tg $\alpha = \frac{\sin \alpha}{\cos \alpha}$  $\alpha \neq 0$ , tg $\alpha = \frac{\text{sen}\alpha}{\cos \alpha}$  $\cos \alpha \neq 0$ ,  $\tig \alpha = \frac{\text{sen}\alpha}{\alpha}$ .

É importante salientar que os resultados das razões trigonométricas só dependem da amplitude do ângulo. Não dependem das dimensões do triângulo rectângulo. Este facto deve-se a que, em triângulos semelhantes, as medidas dos lados correspondentes são proporcionais.

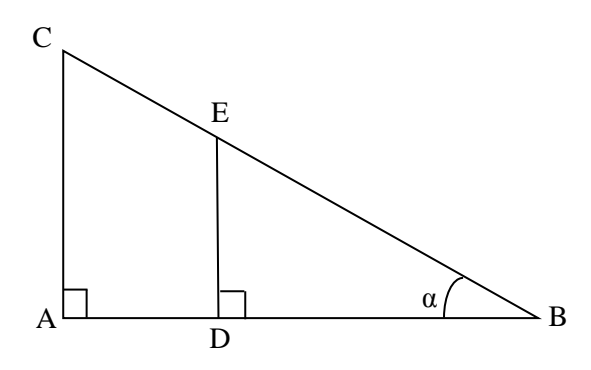

Na figura os triângulos [*ABC*] e [*DBE*] são semelhantes. Deste modo,

*BE DE BC*  $=\frac{\text{comprimento do cateto oposto}}{1.11 \cdot \text{cm}^{-1}} = \frac{AC}{\frac{AC}{1}} =$ comprimento da hipotenusa  $\operatorname{sen} \alpha = \frac{\text{comprimento do cateto oposto}}{\alpha} = \frac{AC}{\overline{AC}} = \frac{DE}{\overline{AC}},$ 

$$
\cos \alpha = \frac{\text{comprimento do cateto adjacente}}{\text{comprimento da hipotenusa}} = \frac{\overline{BA}}{\overline{BC}} = \frac{\overline{BD}}{\overline{BE}},
$$

tg
$$
\alpha = \frac{\text{comprimento do cateto oposto}}{\text{comprimento do cateto adjacente}} = \frac{\overline{AC}}{\overline{BA}} = \frac{\overline{DE}}{\overline{BD}}.
$$

## **TAREFA 1**

O Navio Escola Sagres serve para treinar os futuros oficiais da Marinha. É identificado pelas velas ostentando a cruz da Ordem de Cristo. Tem de comprimento 90 metros. Num determinado dia o João observou o Navio Escola Sagres a passear pelo rio Tejo, em linha recta, paralela em relação à margem. (Navio Escola Sagres. Imagem retirada da

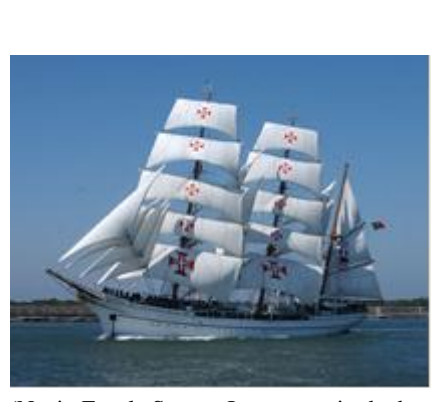

Wikipédia)

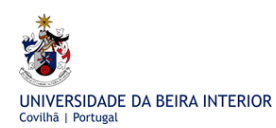

Utilizando um sextante, que é um instrumento utilizado na navegação à vista e que permite determinar o ângulo entre duas semi-rectas com origem no observador, o João resolveu medir, em vários momentos, o ângulo segundo o qual via as duas extremidades do navio. Reparou que, no momento em que o centro do navio se encontrava mais próximo, o valor do ângulo era de 33,65°.

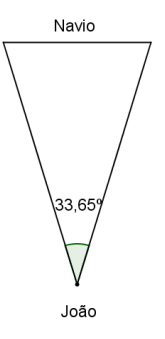

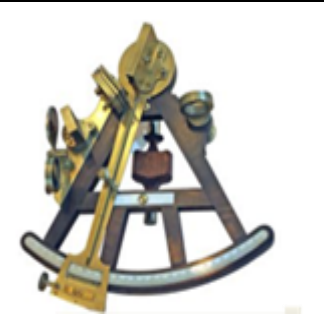

(Sextante – Imagem retirada de http://www.sxc.hu)

A que distância do João se encontrava o centro do Navio Escola Sagres, no momento referido?

(Tarefa adaptada de Machado, 2002.)

#### **Resolução:**

Consideremos o triângulo rectângulo que resulta de desenhar a altura do triângulo relativamente à base que representa a medida de metade do comprimento do Navio Escola Sagres.

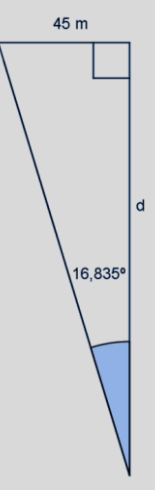

Relativamente ao ângulo de amplitude 16,835º, conhecemos a medida do cateto oposto e pretendemos determinar a medida do cateto adjacente, *d*. Assim, a razão trigonométrica que devemos utilizar é a tangente.

$$
\text{tg16,835}^{\circ} = \frac{45}{d} \Leftrightarrow d = \frac{45}{\text{tg16,835}^{\circ}} \Leftrightarrow d \approx 149 \,.
$$

Podemos concluir que o Navio Escola Sagres, naquele momento, se encontrava a aproximadamente 149 metros da margem do rio Tejo.

# 3.2 **Tarefa 2 - Revisão de conceitos de trigonometria II**

Apesar dos alunos poderem recorrer à calculadora para obter os valores das diferentes razões trigonométricas, a tarefa seguinte trará maior significado aos valores de ângulos de amplitude especial, constituindo, deste modo, um enriquecimento cultural sobre o tema.

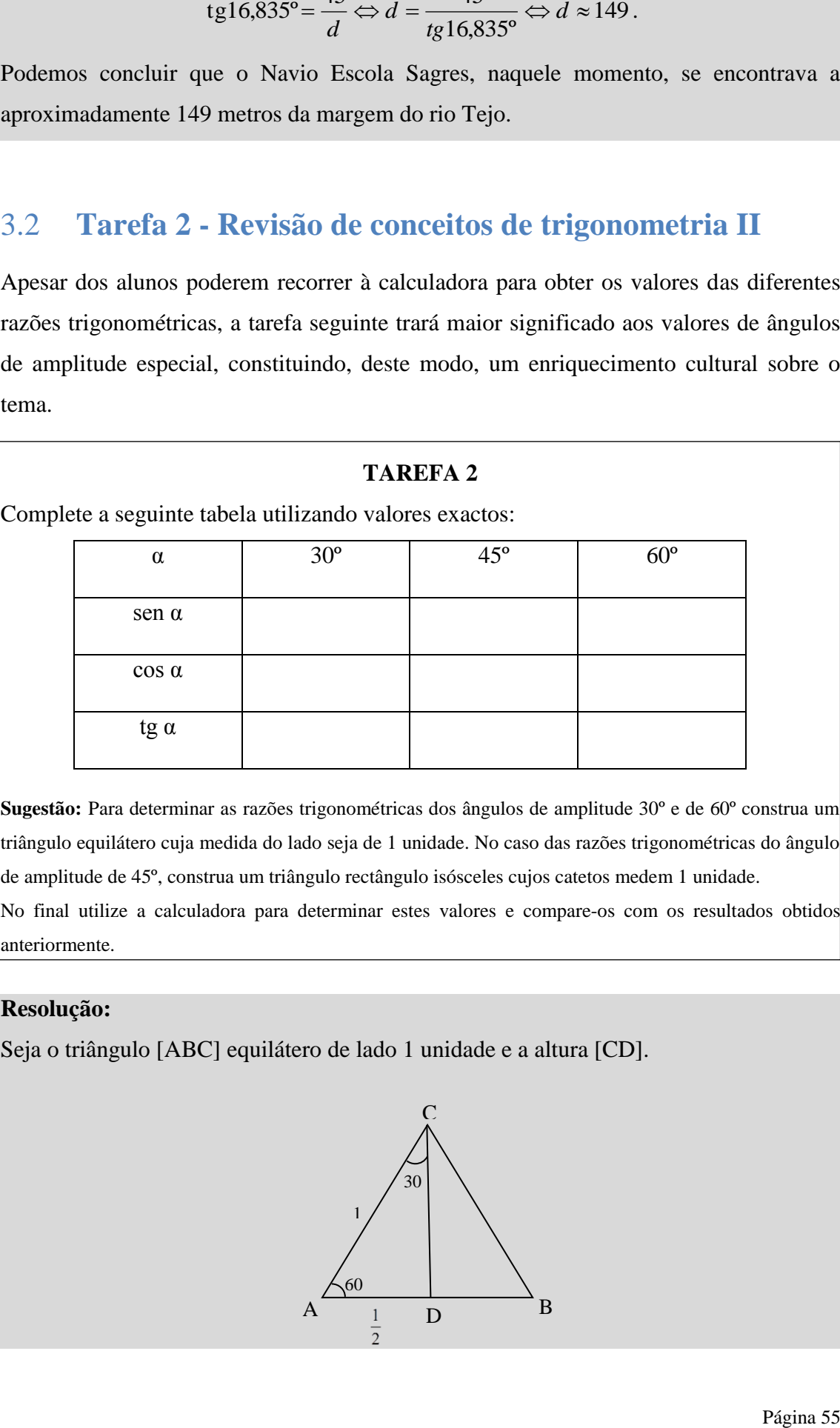

**Sugestão:** Para determinar as razões trigonométricas dos ângulos de amplitude 30º e de 60º construa um triângulo equilátero cuja medida do lado seja de 1 unidade. No caso das razões trigonométricas do ângulo de amplitude de 45º, construa um triângulo rectângulo isósceles cujos catetos medem 1 unidade. No final utilize a calculadora para determinar estes valores e compare-os com os resultados obtidos anteriormente.

## **Resolução:**

Seja o triângulo [ABC] equilátero de lado 1 unidade e a altura [CD].

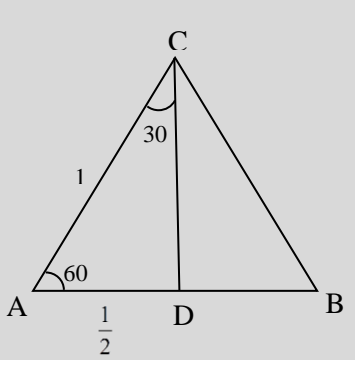

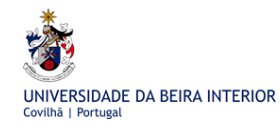

$$
\overline{CD} = \sqrt{1^2 - \left(\frac{1}{2}\right)^2} = \frac{\sqrt{3}}{2}, \text{ pelo Teorema de Pitágoras. Assim,}
$$
\n
$$
\text{sen } 30^\circ = \frac{\frac{1}{2}}{1} = \frac{1}{2} \qquad \qquad \cos 30^\circ = \frac{\frac{\sqrt{3}}{2}}{1} = \frac{\sqrt{3}}{2} \qquad \qquad \tan 30^\circ = \frac{\frac{1}{2}}{\frac{\sqrt{3}}{2}} = \frac{1}{\sqrt{3}} = \frac{\sqrt{3}}{3}
$$
\n
$$
\text{sen } 60^\circ = \frac{\frac{\sqrt{3}}{2}}{1} = \frac{\sqrt{3}}{2} \qquad \qquad \cos 60^\circ = \frac{\frac{1}{2}}{1} = \frac{1}{2} \qquad \qquad \tan 60^\circ = \frac{\frac{\sqrt{3}}{2}}{\frac{1}{2}} = \sqrt{3} \qquad \qquad \tan 60^\circ = \frac{\frac{\sqrt{3}}{2}}{\frac{1}{2}} = \sqrt{3} \qquad \qquad \tan 60^\circ = \frac{\frac{\sqrt{3}}{2}}{\frac{1}{2}} = \sqrt{3} \qquad \qquad \tan 60^\circ = \frac{\frac{\sqrt{3}}{2}}{\frac{1}{2}} = \sqrt{3} \qquad \qquad \tan 60^\circ = \frac{\frac{\sqrt{3}}{2}}{\frac{1}{2}} = \frac{\frac{\sqrt{3}}{2}}{\frac{1}{2}} = \frac{\frac{\sqrt{3}}{2}}{\frac{1}{2}} = \frac{\frac{\sqrt{3}}{2}}{\frac{\frac{\sqrt{3}}{2}}{\frac{1}{2}} = \frac{\frac{\sqrt{3}}{2}}{\frac{\frac{\sqrt{3}}{2}}{\frac{\frac{\sqrt{3}}{2}} = \frac{\frac{\sqrt{3}}{2}}{\frac{\frac{\sqrt{3}}{2}} = \frac{\frac{\sqrt{3}}{2}}{\frac{\frac{\sqrt{3}}{2}} = \frac{\frac{\sqrt{3}}{2}}{\frac{\frac{\sqrt{3}}{2}} = \frac{\frac{\sqrt{3}}{2}}{\frac{\frac{\sqrt{3}}{2}} = \frac{\frac{\sqrt{3}}{2}}{\frac{\frac{\sqrt{3}}{2}} = \frac{\frac{\sqrt{3}}{2}}{\frac{\frac{\sqrt{3}}{2}} = \frac{\frac{\sqrt{3}}{2}}{\frac{\frac{\sqrt{3}}{2}} = \frac{\frac{\sqrt{3}}{2}}{\frac{\frac{\sqrt
$$

Seja o triângulo [ABC], rectângulo em B, isósceles e cujos catetos medem 1 unidade.

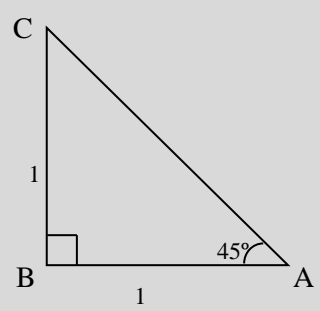

$$
\overline{AC} = \sqrt{1^2 + 1^2} = \sqrt{2}
$$
, pelo Teorema de Pitágoras. Assim,

$$
\operatorname{sen} 45^{\circ} = \frac{1}{\sqrt{2}} = \frac{\sqrt{2}}{2} \qquad \qquad \cos 45^{\circ} = \frac{1}{\sqrt{2}} = \frac{\sqrt{2}}{2} \qquad \qquad \operatorname{tg} 45^{\circ} = \frac{1}{1} = 1 \, .
$$

Finalmente,

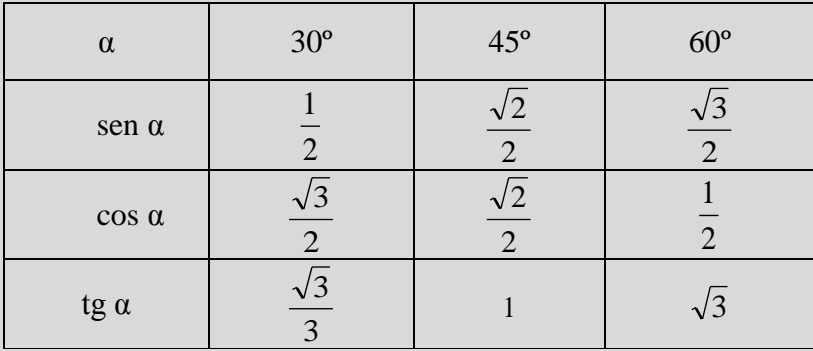

Como obter estes valores utilizando a calculadora gráfica:

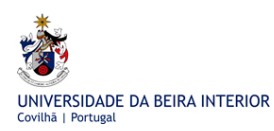

No MENU II (RUN-MAT), fazemos SET UP (SHIFT, MENU) e escolhemos o modo Math. Também nos devemos certificar que a unidade de medida de ângulos que está a ser utilizada é o grau (Deg). Primir EXE.

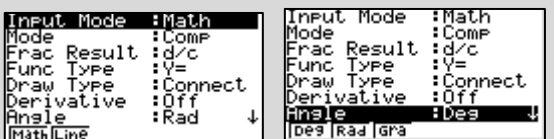

De seguida, devemos obter os valores pretendidos.

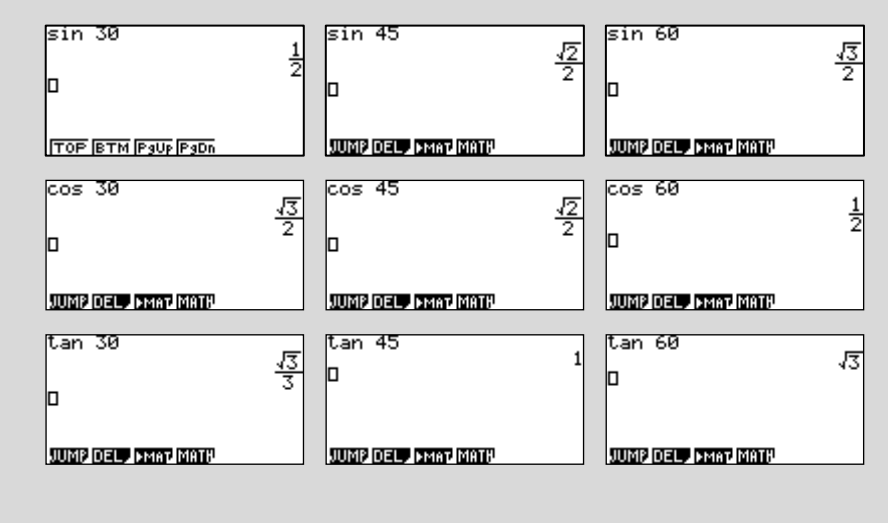

### **Algumas referências sobre unidades de medida de amplitudes de ângulos:**

**Grau:** Uma das unidades de medida de ângulos mais utilizada é o Grau. Provém dos antigos Babilónios (são conhecidos documentos do século III a. C. que utilizam o grau como unidade de medida da amplitude de um ângulo) que supuseram que, tendo o ano 360 dias, consideraram que o ângulo correspondente ao percurso efectuado diariamente pelo Sol em volta da Terra era de 1 Grau. (Amaral, Martinho, Pinto, 2003).

A unidade de medida, o Grau, é muito utilizada na astronomia, na geometria, na navegação aérea e marítima, entre outras.

Quando se começa a estudar Funções Trigonométricas, esta unidade de medida de ângulos pode ser substituída por uma outra que facilitará o seu estudo. A essa unidade de medida de ângulos dá-se o nome de Radiano.

 $\theta$  = 1 rad

 $-1$ 

**Radiano:** É a medida do ângulo ao centro que corresponde a um arco de circunferência de comprimento igual ao raio dessa circunferência.

Uma circunferência de raio 1 tem de perímetro 2π. Pode-se dizer que um ângulo giro (360º) tem de amplitude 2π radianos, que um

ângulo raso (180°) tem de amplitude  $\pi$  radianos, que um ângulo recto (90°) tem de

amplitude 2  $\frac{\pi}{2}$  radianos e assim sucessivamente.

UNIVERSIDADE DA BEIRA INTERIOR

Um radiano corresponde a, aproximadamente, 57,3° | 1 rad =  $\frac{500}{2\pi}$  |  $\bigg)$  $\setminus$  $\overline{\phantom{a}}$  $\setminus$ ſ  $=$  $2\pi$ 1 rad =  $\frac{360^{\circ}}{2}$ .

# 3.3 **Tarefa 3 - Revisão de conceitos de trigonometria III**

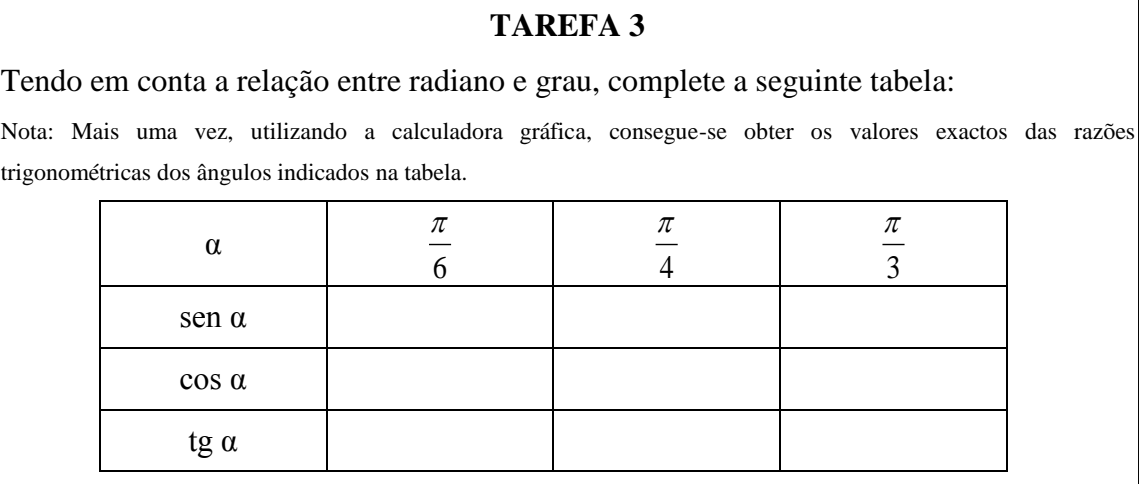

### **Resolução:**

Atendendo a que  $180^\circ$  correspondem a  $\pi$  rad,

$$
30^0 = \frac{\pi}{6}
$$
 rad,  $45^0 = \frac{\pi}{4}$  rad,  $60^0 = \frac{\pi}{3}$  rad.

Pode-se completar a tabela partindo da tabela de valores da tarefa 2.

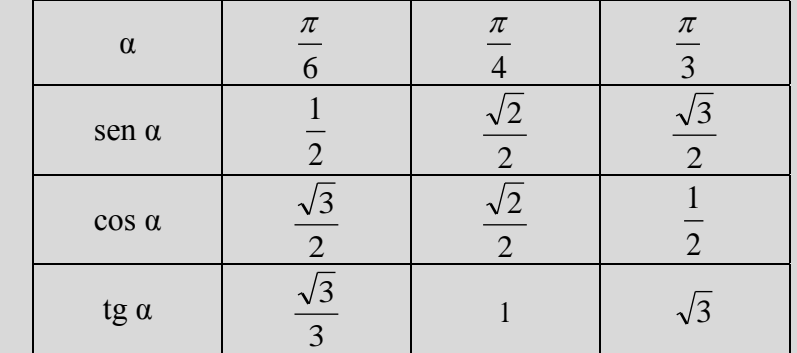

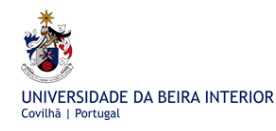

Para utilizarmos a calculadora gráfica devemos, em SHIFT MENU, certificar-nos que a unidade de medida de ângulos é o radiano (Rad).

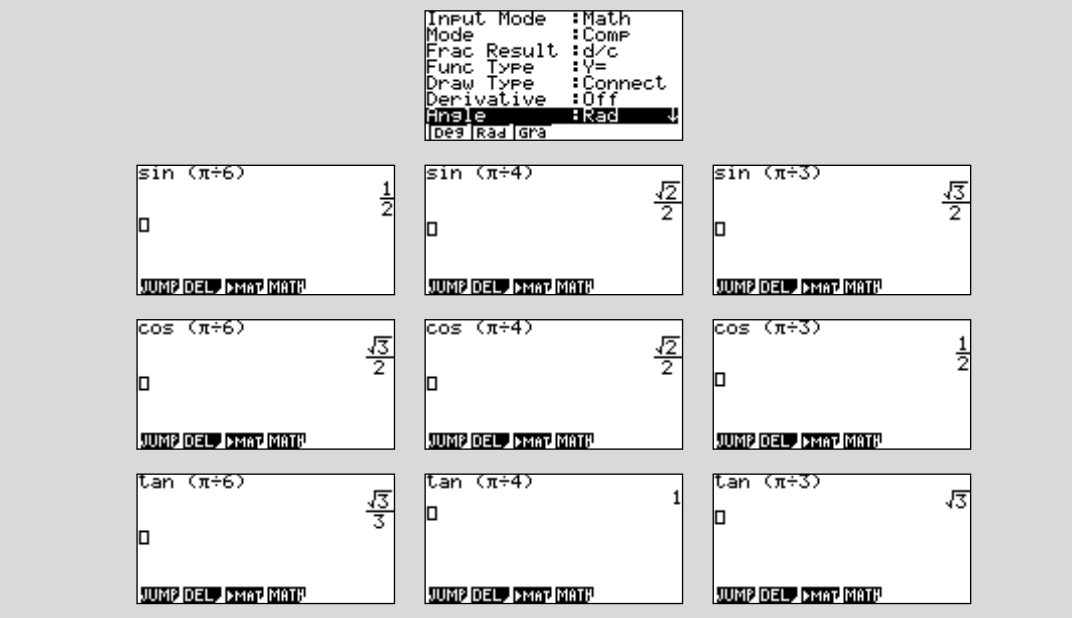

### **Generalização da noção de ângulo:**

Uma semi-recta OA pode rodar em torno de O em dois sentidos diferentes.

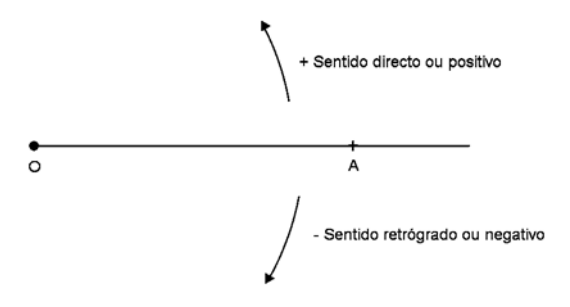

Ao sentido contrário dos ponteiros do relógio dá-se o nome de **sentido positivo** ou **directo**. Ao sentido dos ponteiros do relógio dá-se o nome de **sentido negativo** ou **retrógrado**.

Quando a semi-recta O A roda, em qualquer dos sentidos, desde uma posição inicial O A até uma posição final O B diz-se que gerou um **ângulo orientado**, cujo lado origem é ÒA e o lado extremidade ÒB.

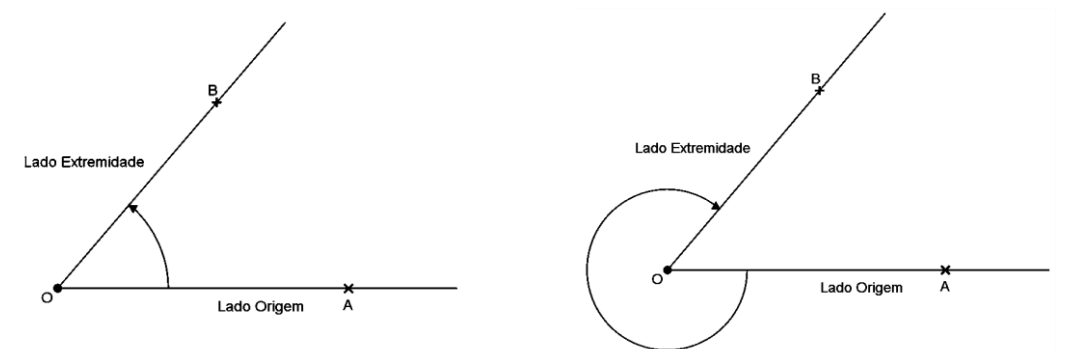

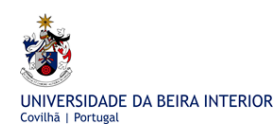

# 3.4 **Tarefa 4 - Generalização da noção de ângulo e de arco**

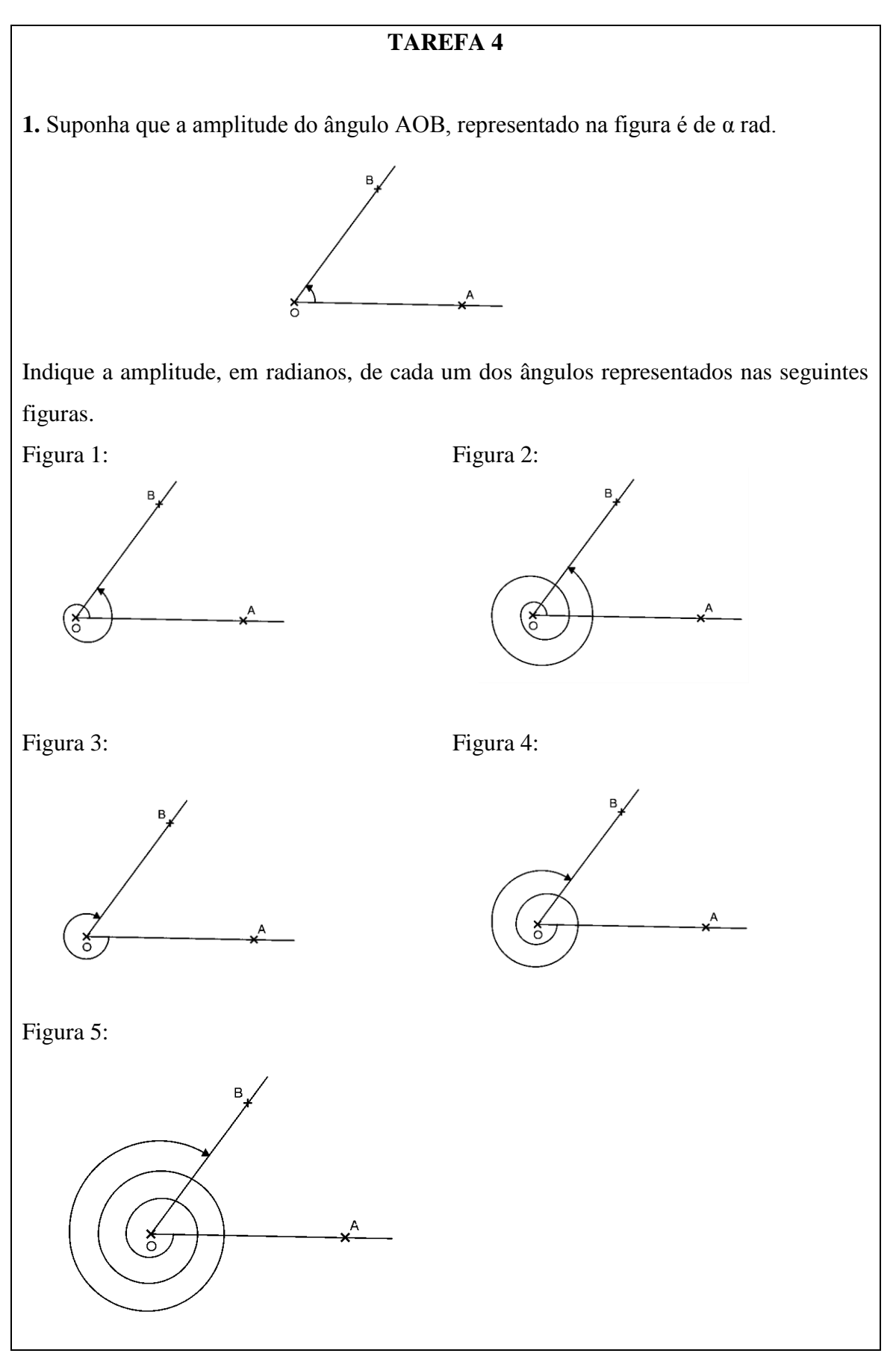

**2.** Tendo por base os resultados obtidos em **1.**, indique uma expressão que lhe permita indicar a amplitude de qualquer ângulo que tenha como lado origem a semi-recta $\dot{O}A$  e como lado extremidade a semi-recta O B.

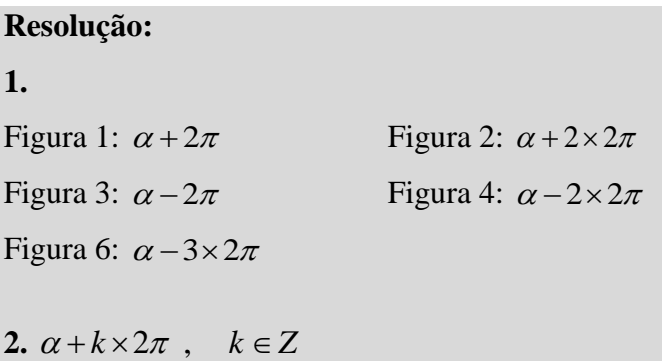

Se considerarmos um referencial cartesiano e nele representada uma circunferência de raio 1 e centro na origem, obtemos o **círculo trigonométrico**. Convencionou-se que, no círculo trigonométrico, todos os ângulos têm origem no semi-eixo positivo Ox e que para representar um ângulo basta desenhar a semi-recta extremidade do ângulo. Assim, todos os arcos têm origem no ponto de coordenadas  $(1,0)$  e para representar um ângulo basta definir, na circunferência do referencial, o ponto extremidade do arco.

Os eixos coordenados dividem o plano em quatro regiões e a cada uma delas dá-se o nome de **quadrante**. Os ângulos dizem-se pertencer ao 1º, 2º, 3º ou 4º quadrante, de acordo com o quadrante a que pertence o lado extremidade. Quando o lado extremidade se sobrepõe a um dos eixos diz-se que o ângulo não pertence a nenhum quadrante.

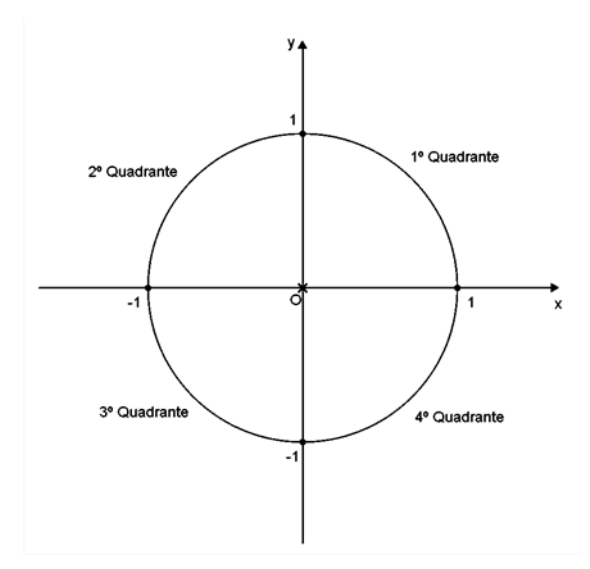

# 3.5 **Tarefa 5 - As razões trigonométricas no círculo trigonométrico**

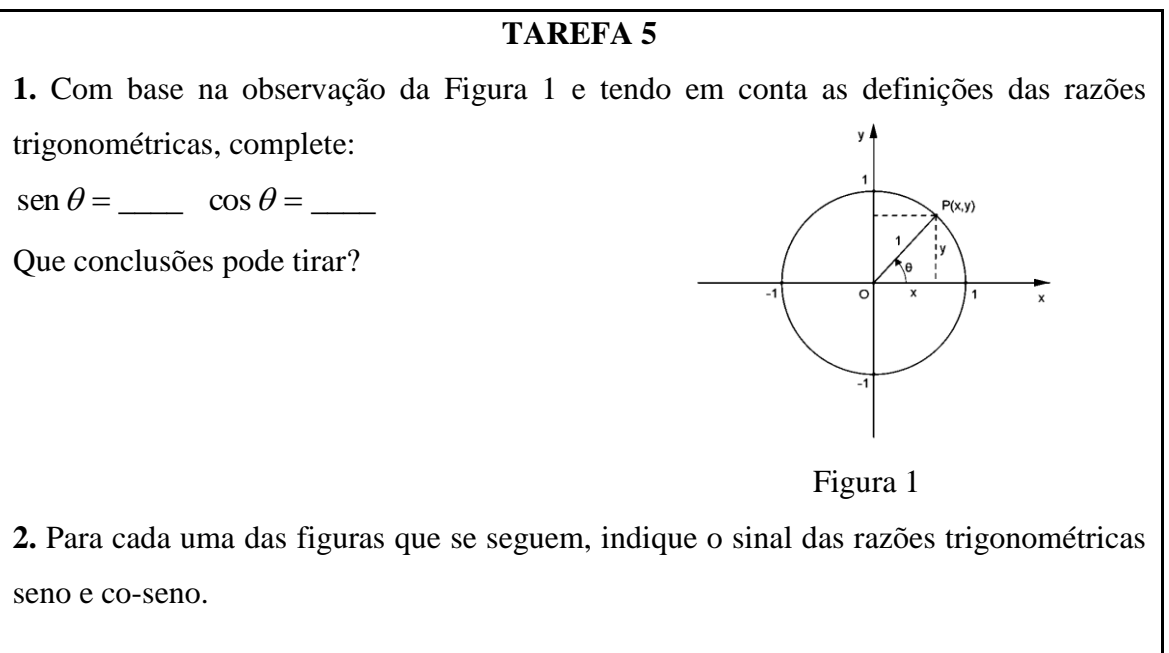

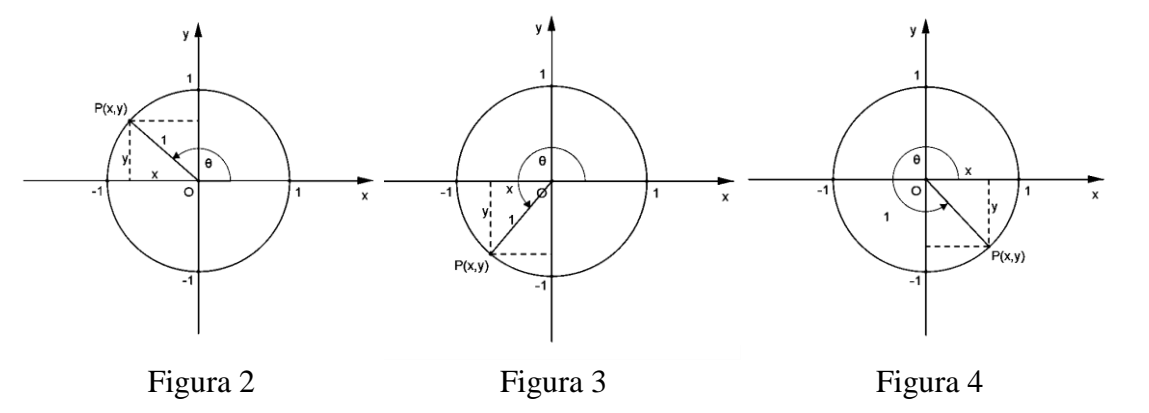

#### **Resolução: 1.**

 $=\frac{y}{x} = y$ 1  $\text{sen } \theta = \frac{y}{x} = y$   $\text{cos } \theta = \frac{x}{x} = x$  $\cos \theta$ 

1 Conclui-se assim que o seno de um ângulo é a ordenada do ponto da circunferência que o define e que o co-seno é a sua abcissa.

Observamos que, sendo *y* a ordenada do ponto P e *x* a abcissa do ponto P, a definição de seno e de co-seno de um ângulo pode ser estendida a todos os ângulos, deixando de estar limitada apenas a ângulos dos triângulos rectângulos.

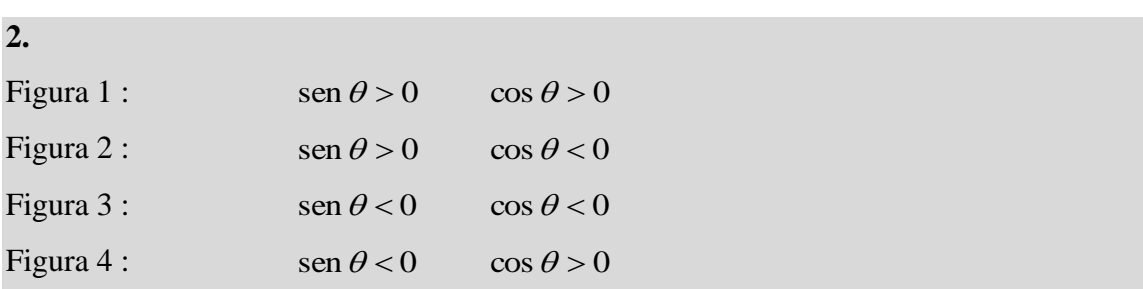

Sendo

abcissa do pontoP ordenada do pontoP cos  $\text{tg}\alpha = \frac{\text{sen}\alpha}{\cos\alpha} =$  $\alpha = \frac{\text{sen}\alpha}{\ }$ 

e atendendo a que os triângulos [OPC] e [OTQ] representados na figura são semelhantes, pode-se escrever que:

$$
tg \alpha = \frac{\overline{PC}}{\overline{OC}} = \frac{\overline{TO}}{\overline{OQ}} = \frac{\overline{TO}}{1} = \overline{TO}
$$

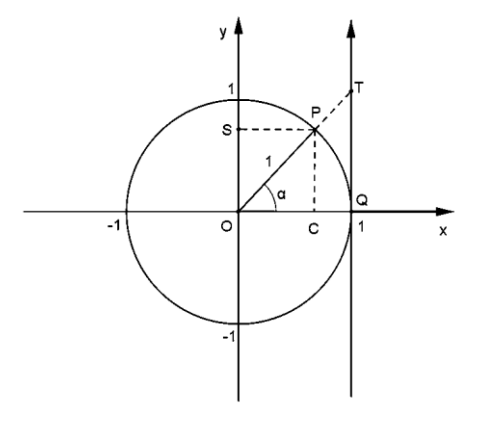

Assim, pode-se concluir que a tangente de α é a ordenada do ponto T.

Na representação do círculo trigonométrico num referencial cartesiano, chama-se ao eixo das ordenadas o **eixo dos senos** e ao eixo das abcissas o **eixo dos co-senos.** Pode-se considerar que o **eixo das tangentes** é a recta de equação  $x = 1$ .

# 3.6 **Tarefa 6 - As razões trigonométricas de ângulos de amplitudes especiais**

## **TAREFA 6**

Observe os seguintes círculos trigonométricos nos quais estão representados ângulos com diversas amplitudes.

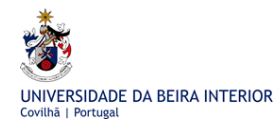

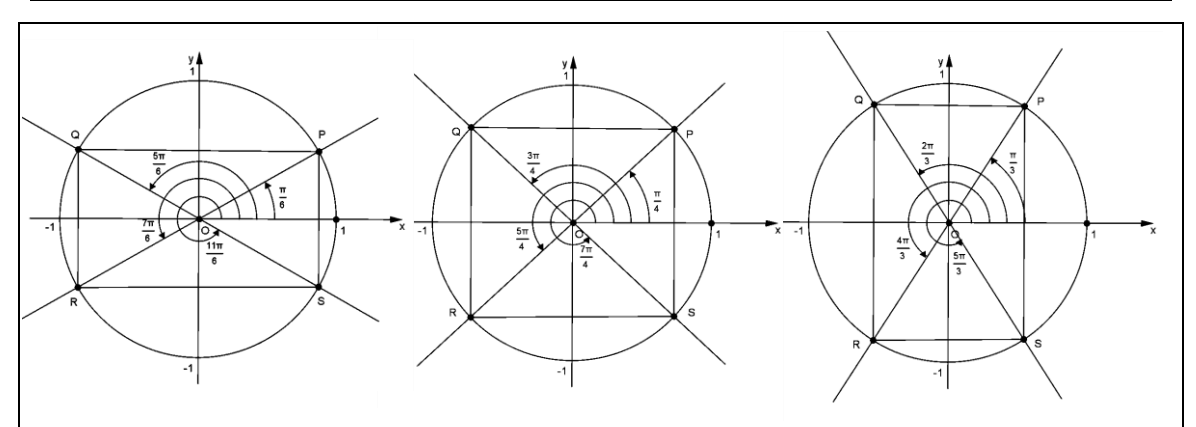

Complete a seguinte tabela utilizando apenas valores exactos.

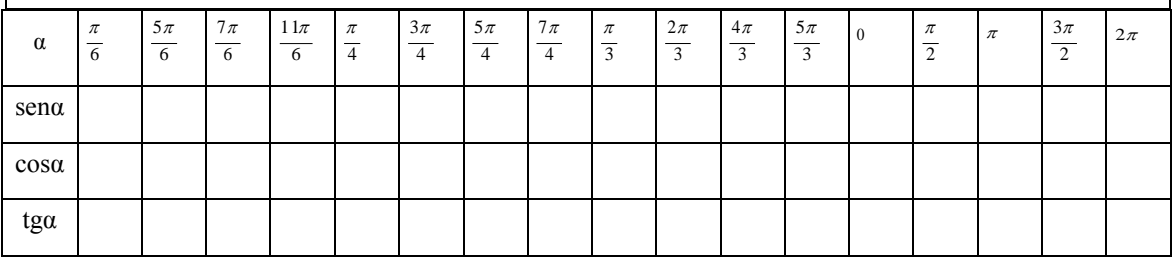

### **Resolução:**

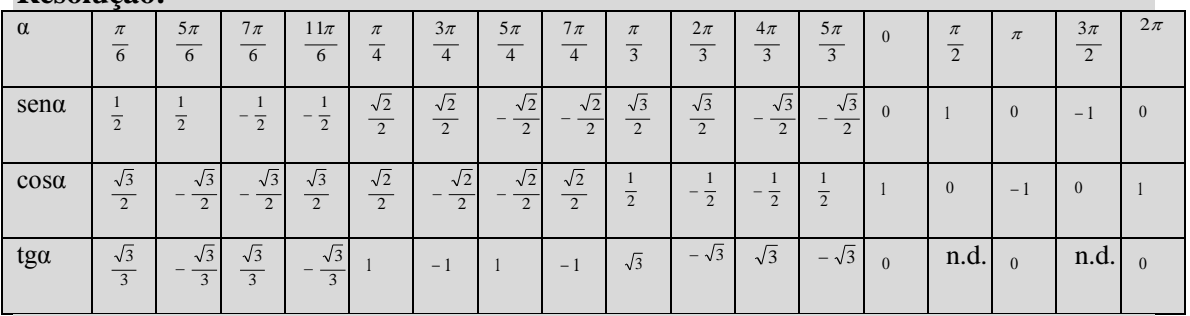

**Nota:** Mais uma vez, utilizando a calculadora gráfica, consegue-se obter os valores exactos das razões trigonométricas dos ângulos indicados na tabela.

# 3.7 **Tarefa 7 - Tarefa de consolidação**

## **TAREFA 7**

Tendo em conta as tarefas 4 e 6, complete os seguintes espaços de modo a obter afirmações verdadeiras.

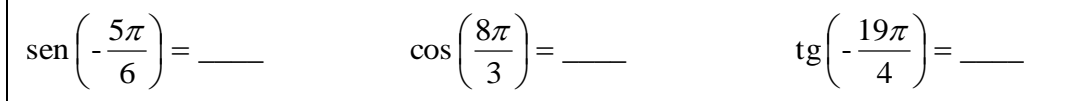

Utilize a calculadora gráfica para confirmar os resultados obtidos.

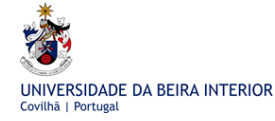

**Resolução:**

$$
\operatorname{sen}\left(-\frac{5\pi}{6}\right) = -\operatorname{sen}\left(\frac{\pi}{6}\right) = -\frac{1}{2}
$$
\n
$$
\cos\left(\frac{8\pi}{3}\right) = \cos\left(2\pi + \frac{2\pi}{3}\right) = \cos\left(\frac{2\pi}{3}\right) = -\cos\left(\frac{\pi}{3}\right) = -\frac{1}{2}
$$
\n
$$
\operatorname{tg}\left(-\frac{19\pi}{4}\right) = \operatorname{tg}\left(-4\pi - \frac{3\pi}{4}\right) = \operatorname{tg}\left(-\frac{3\pi}{4}\right) = \operatorname{tg}\left(\frac{3\pi}{4}\right) = 1
$$

Para utilizarmos a calculadora gráfica devemos, em SHIFT MENU, certificar-nos que a unidade de medida de ângulos é o radiano (Rad).

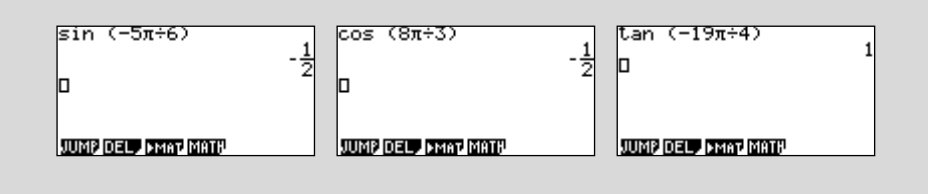

# 3.8 **Tarefa 8 - Funções trigonométricas. Representação gráfica da função seno**

Pode-se considerar que a correspondência entre a amplitude *x* de um ângulo (em radianos) e a respectiva razão trigonométrica (seno, co-seno ou tangente) dessa amplitude *x* é unívoca. Assim, esta correspondência representa uma função. A estas funções dá-se o nome de **Funções Trigonométricas.**

O radiano representa um qualquer número real. Também o seno, o co-seno e a tangente de um qualquer número real representam números reais, nos respectivos domínios. Podemos assim considerar que as funções trigonométricas são funções reais de variável real.

As funções trigonométricas que iremos estudar são:

 $y_1 = \text{sen } x$ ;  $y_2 = \text{cos } x$  e  $y_3 = \text{tg } x$  nos respectivos domínios.

## **TAREFA 8**

Represente num referencial ortogonal o gráfico da função  $y_1 = \text{sen } x$  no intervalo de

 $[-2\pi, 2\pi]$ ,

**1.** sem utilizar a calculadora gráfica.

Sugestão: Represente alguns pontos cuja abcissa pertença ao intervalo dado. Pode utilizar as imagens já determinadas na tarefa 6.

**2.** utilizando a calculadora gráfica.

### **Resolução:**

**1.** Vamos determinar as imagens de alguns valores para obtermos alguns pontos do gráfico que a seguir se apresenta.

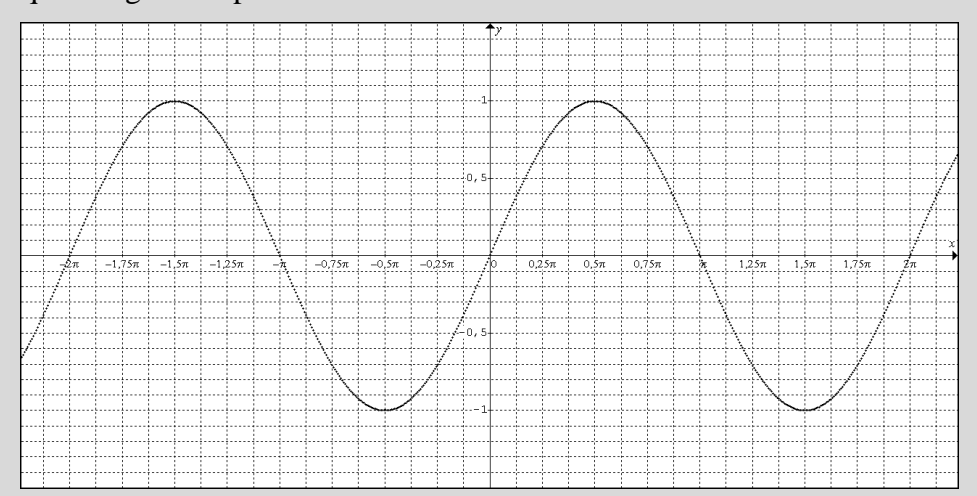

**2.** Podemos escolher a janela de visualização trigonométrica ( $x \in [-3\pi, 3\pi]$  e *y* ∈ [−1,6; 1,6]). No MENU 5, escrever a expressão analítica da função, premir SHIFT F3, precedido de F2 (TRIG).

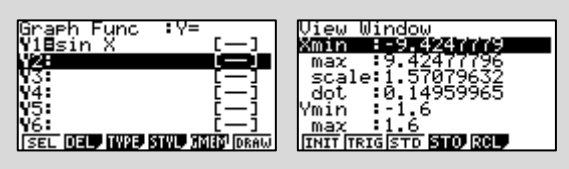

Atendendo a que na actividade é pedida a representação da função no intervalo

 $\left[-2\pi, 2\pi\right]$ , devemos alterar a janela de visualização.

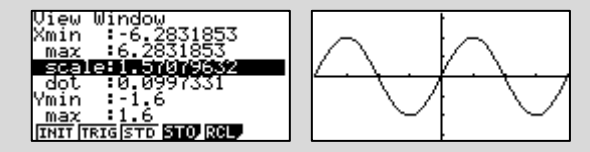

A este tipo de gráfico dá-se o nome de "curva sinusoidal".

# 3.9 **Tarefa 9 - Representação gráfica das funções trigonométricas e suas características**

## **TAREFA 9**

Esta Tarefa deve ser resolvida, preferencialmente, usando a calculadora gráfica. Deve escolher a janela de visualização trigonométrica.

Considere as funções:  $y_1 = \text{sen } x$ ;  $y_2 = \text{cos } x$  e  $y_3 = \text{tg } x$ .

- **1.** Represente graficamente cada uma das funções.
- **2.** Para cada uma das funções faça um estudo quanto a:
	- **2.1.** Domínio.
	- **2.2.** Contradomínio.
	- **2.3.** Zeros.
	- **2.4.** Período.
	- **2.5.** Extremos.
	- **2.6.** Monotonia.
	- **2.7.** Paridade.
	- **2.8.** Existência de assimptotas do gráfico.

### **Resolução:**

**1.** No MENU 5, escrever a expressão analítica das funções, premir SHIFT F3, precedido de F2 , para se obter a janela trigonométrica.

 $y_1 = \text{sen } x$ 

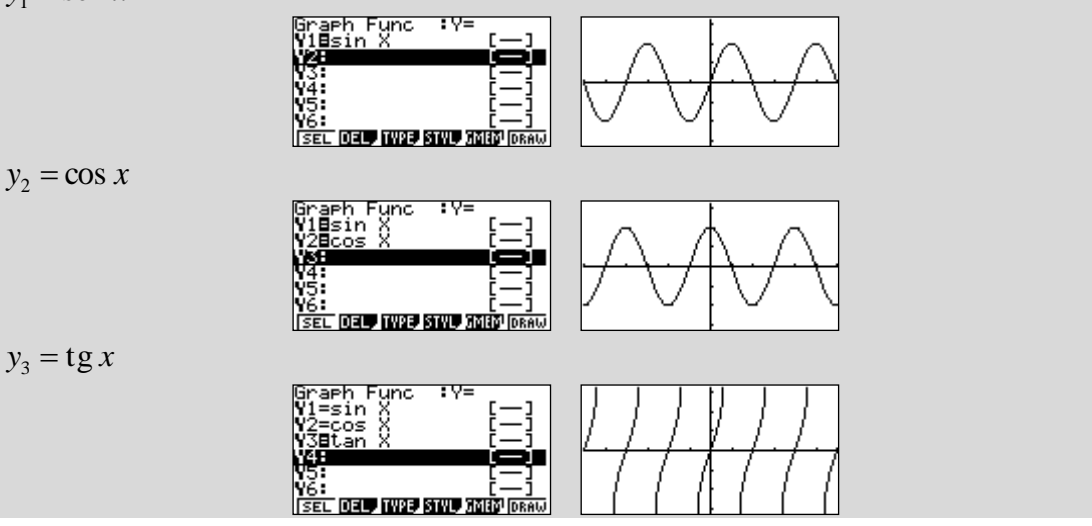

**2.** Com base na observação das diferentes representações gráficas podemos concluir que:

**2.1.**  $D_{y_1} = IR$ ;  $D_{y_2} = IR$ ;  $\int$  $\left\{ \right\}$  $\downarrow$  $\overline{\mathcal{L}}$  $D_{y_3} = IR \setminus \left\{ \frac{\pi}{2} + k\pi \right., k \in \mathbb{Z}$ 2  $\lambda_{3} = IR \setminus \left\{ \frac{\pi}{2} + k\pi \right\}$ **2.2.**  $D_{y_1} = [-1,1];$  $D^{'}y_2 = [-1,1];$   $D^{'}y_3 = IR$ **2.3.** Zeros de  $y_1 = \text{sen } x : x = k\pi, k \in \mathbb{Z}$ Zeros de  $y_2 = \cos x$ :  $x = \frac{\pi}{2} + k\pi$ ,  $k \in \mathbb{Z}$  $\frac{\pi}{2}+k\pi$ Zeros de  $y_3 = \text{tg } x : x = k\pi, k \in \mathbb{Z}$ **2.4.** Período de  $y_1 = \text{sen } x : 2\pi$ **Período de**  $y_2 = \cos x$ :  $2\pi$ **Período de**  $y_3 = \text{tg } x : \pi$ **2.5.** Extremos de  $y_1 = \text{sen } x$ Tem como máximo 1 quando  $x = \frac{\pi}{2} + 2k\pi$ ,  $k \in \mathbb{Z}$  $\frac{\pi}{2}+2k\pi$ Tem como mínimo -1 quando  $x = -\frac{\pi}{2} + 2k\pi$ ,  $k \in \mathbb{Z}$  $\frac{\pi}{2}+2k\pi$ **Extremos de**  $y_2 = \cos x$ Tem como máximo 1 quando  $x = 2k\pi$ ,  $k \in \mathbb{Z}$ Tem como mínimo -1 quando  $x = \pi + 2k\pi$ ,  $k \in \mathbb{Z}$ **Extremos de**  $y_3 = \text{tg } x$ Não tem **2.6.** Monotonia de  $y_1 = \text{sen } x$  $y_1$ é crescente em intervalos do tipo  $\left[ -\frac{\pi}{2} + 2k\pi, \frac{\pi}{2} + 2k\pi \right], k \in \mathbb{Z}$ j.  $\lfloor$  $\left[-\frac{\pi}{2}+2k\pi,\frac{\pi}{2}+2k\pi\right],$ 2  $2k\pi$ ,  $\frac{\pi}{2}$ +2k $\pi$ ,  $\frac{\pi}{2}$ +2k $\pi$  $y_1$ é decrescente em intervalos do tipo  $\left[ \frac{\pi}{2} + 2k\pi, \frac{3\pi}{2} + 2k\pi \right], k \in \mathbb{Z}$ j. L  $\frac{\pi}{2} + 2k\pi, \frac{3\pi}{2} + 2k\pi$ , 2  $2k\pi, \frac{3}{2}$  $\frac{\pi}{2}$ +2k $\pi$ ,  $\frac{3\pi}{2}$ +2k $\pi$ Monotonia de  $y_2 = \cos x$  $y_2$ é crescente em intervalos do tipo  $[\pi + 2k\pi, 2\pi + 2k\pi]$ ,  $k \in \mathbb{Z}$  $y_2$ é decrescente em intervalos do tipo  $\left[2k\pi, \pi+2k\pi\right], k \in \mathbb{Z}$ Monotonia de  $y_3 = \text{tg } x$ 

 $y_3$  é crescente em intervalos do tipo  $\left[-\frac{\pi}{2} + 2k\pi, \frac{\pi}{2} + 2k\pi\right], k \in \mathbb{Z}$  $\mathbf{I}$   $\left|-\frac{\pi}{2}+2k\pi,\frac{\pi}{2}+2k\pi\right|,$ 2  $2k\pi$ ,  $\frac{\pi}{2}$  + 2k $\pi$ ,  $\frac{\pi}{2}$  + 2k $\pi$ 

2.7. Paridade de 
$$
y_1 = \text{sen } x
$$

1 *y* é uma função ímpar porque o seu gráfico é simétrico em relação à origem do referencial.

Paridade de  $y_2 = \cos x$ 

2 *y* é uma função par porque o seu gráfico é simétrico em relação ao eixo das ordenadas.

**Paridade de**  $y_3 = \text{tg } x$ 

3 *y* é uma função ímpar porque o seu gráfico é simétrico em relação à origem do referencial.

**2.8.** Apenas o gráfico de  $y_3 = \text{tg } x$  tem assimptotas. São assimptotas verticais e têm

de equação  $x = \frac{\pi}{2} + k\pi$ ,  $k \in \mathbb{Z}$  $\frac{\pi}{2} + k\pi, k \in \mathbb{Z}$ .

# 3.10 **Tarefa 10 - Uma experiência sobre a intensidade do som emitido por um diapasão<sup>2</sup>**

# **TAREFA 10**

Nesta tarefa pretende-se estudar a intensidade do som emitido por um diapasão, em função do tempo. O diapasão é um dispositivo muito utilizado em experiências de acústica e também para afinar instrumentos musicais. Tem a forma de U, ligado a uma barra vertical. Quando se bate com um pequeno martelo num dos ramos do U (diz-se percutir o diapasão), o diapasão emite um som que se diz simples ou puro.

Esta experiência tem como objectivo o estudo de uma função sinusoidal.

## **Material**

l

- Analisador de dados EA-200 (o microfone já se encontra incorporado no equipamento)

- Calculadora CASIO FX-9860GII ou FX-9860GII SD

<sup>&</sup>lt;sup>2</sup> Para a Tarefa 10 foi utilizado material bibliográfico, não publicado, que é propriedade da Casio Portugal e da autoria de Ana Margarida Dias (2010).

### - Diapasão

- Caixa-de-ressonância.

### **Observações**

A caixa-de-ressonância deve ser colocada o mais perto possível do microfone o EA-200.

Coloque o diapasão a vibrar em frente ao microfone, utilizando o martelo.

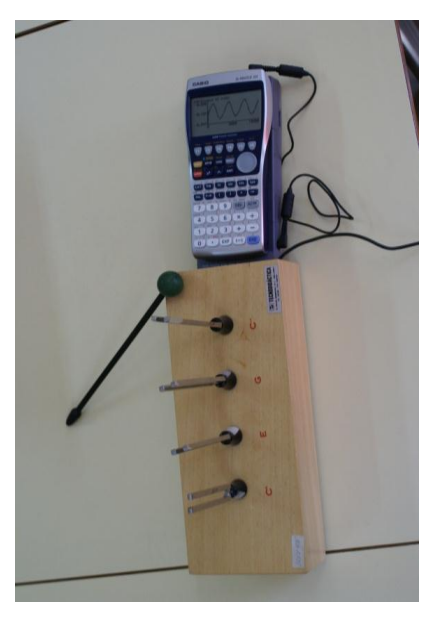

(Imagem obtida na Escola Básica 2, 3 com Ensino Secundário de Alvide no dia 03 de Fevereiro de 2011)

### **I. Experiência passo a passo**

**1.** Ligamos a calculadora ao analisador de dados com o cabo SB-62.

- **2.** Ligamos o analisador de dados à corrente.
- **3.** Ligamos as duas unidades (Analisador de dados e calculadora).
- **4.** Entramos no MENU D Sin (ECON2).

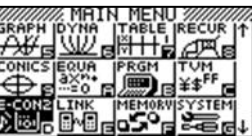

**5.** Utilizamos a opção F1 (Setup EA-200).

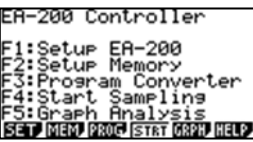

**6.** Utilizamos a opção Wizard  $\overline{F1}$  (opção "orientada")

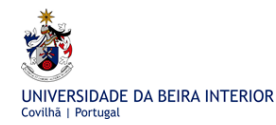

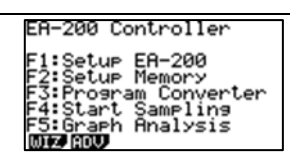

**7.** Seleccionamos o sensor CASIO  $F1$  e escolhemos a opção "Microphone", utilizando o cursor.

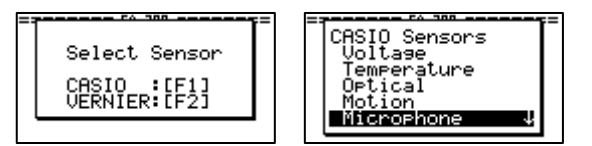

**8.** Seleccionamos o tipo de som que pretendemos recolher. Escolhemos a primeira opção (Sound Wave) e premimos EXE.

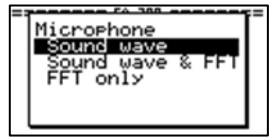

**9.** Introduzimos o tempo total da experiência. Neste caso vamos utilizar o tempo mínimo  $(0.01)$  (a sinusoidal fica mais "aberta") e premimos  $EXE$ .

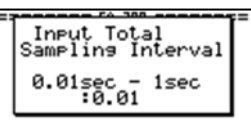

**10.** A calculadora vai dar algumas informações do que foi feito até aqui. Se estiver tudo correcto, pressionamos F1 (OK), se pretendermos efectuar algumas alterações, pressionamos F6 (Cancel), para regressarmos ao ecrã anterior.

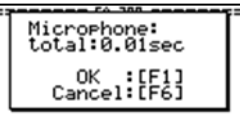

**11.** Para iniciar a experiência, pressionamos EXE. Uma vez mais, devemos verificar se o sensor está seleccionado, se o cabo está bem ligado à calculadora e se a experiência está toda preparada. Pressionamos EXE.

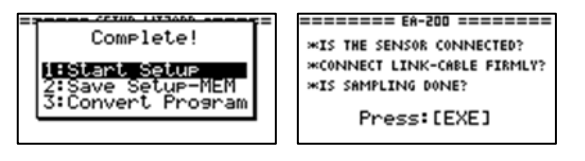

**12.** Antes de voltarmos a pressionar EXE, devemos colocar o diapasão a vibrar, utilizando o martelo.

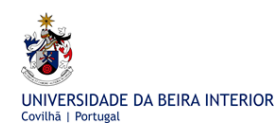

 $\overline{\mathsf{snn}}$ 

 $\overline{1000}$ 

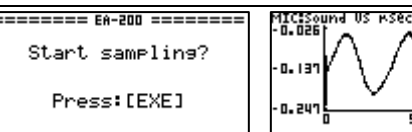

**II. Um modelo matemático para a intensidade do som. Como encontrar a regressão sinusoidal.**

**1.** A regressão vai-se obter a partir do resultado obtido na experiência

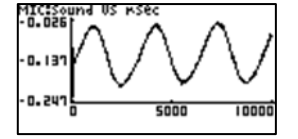

**2.** Para ter acesso à regressão, pressionamos a tecla OPTN seguida da tecla F4 (CALC). Temos disponíveis todas as regressões. Vamos pressionando F6 até encontrarmos a regressão sinusoidal (Sin) F1.

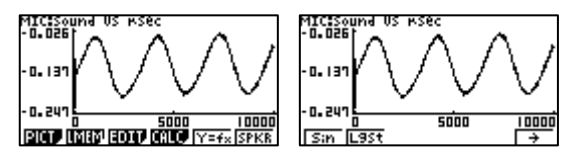

**3.** Devemos optar entre que valores pretendemos calcular a regressão.

Para seleccionarmos o ponto inicial, colocamos o cursor nesse ponto. Pressionamos EXE. Seleccionamos o último ponto, colocando o cursor no último dado pretendido. Pressionamos EXE. (A tecla EXE vai permitir fixar tanto o ponto inicial como o final).

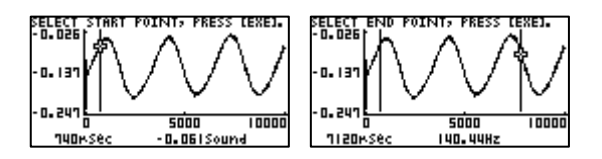

**4.** São exibidos os valores dos parâmetros da regressão.

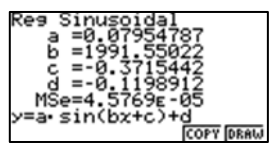

**5.** Pressionamos F6 (DRAW) para desenhar a função obtida na regressão.

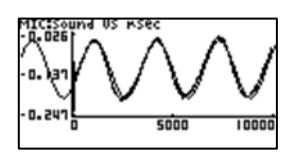
**6.** Pressionando novamente a tecla OPTN seguida da tecla  $FA$  (CALC), obtêm-se os parâmetros da regressão.

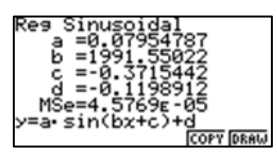

**7.** Como se pretende guardar a expressão no editor de funções, pressionamos F5 (COPY).

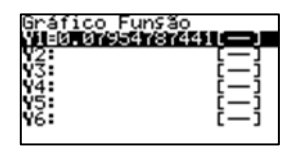

**8.** Seleccionamos o MENU 5 (GRAPH). A função obtida na regressão já lá se encontra escrita para poder ser trabalhada.

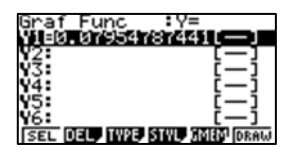

**9.** Devemos seleccionar a função F1 (SEL) e, de seguida, desenhá-la pressionando F6 (DRAW).

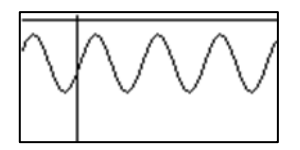

# 3.11 **Tarefa 11 - Amplitude e período do modelo**

#### **TAREFA 11**

- **1.** Que propriedade está representada no eixo das abcissas? Quais são as unidades?
- **2.** Determine a amplitude e o período do sinal visualizado na calculadora.

#### **Resolução:**

**1.** É o tempo, em segundos.

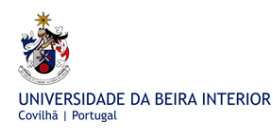

**2.** Com base no resultado obtido para a regressão sinusoidal em **II.6**, escrevemos no menu das funções MENU 5 a função *y* = 0,08*sen* (1991,55*x* – 0,372) – 0,120 com os parâmetros arredondados às centésimas. Obtemos o gráfico:

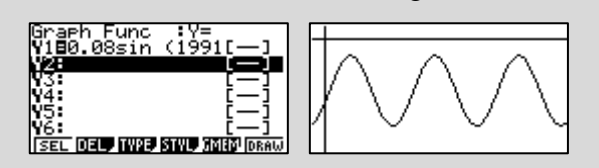

A amplitude de uma função periódica é a diferença entre os seus valores máximo e mínimo.

Para determinarmos a amplitude do sinal devemos determinar o máximo e o mínimo da função em G-Solv, clicando em F5, F2 e F3.

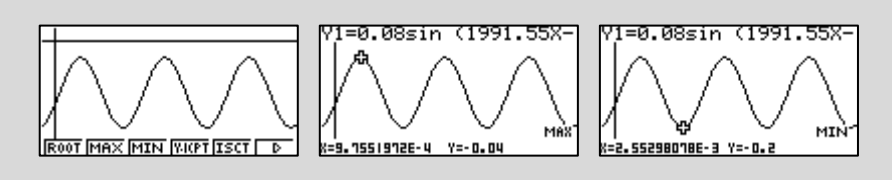

A amplitude do sinal é de  $0,16 (-0,04 - (-0,2)).$ 

Para determinarmos o período do sinal basta determinarmos dois máximos (ou dois mínimos).

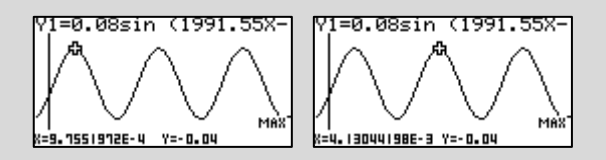

O período do sinal é de, aproximadamente,  $3,15 \times 10^{-3} (4,13 \times 10^{-3} - 9,76 \times 10^{-4})$ segundos.

#### 3.12 **Tarefa 12 - Ficha de trabalho:**

**1.** Das seguintes opções indique a correcta:

- ( ) No 1º quadrante o seno é crescente e o co-seno também.
- ( ) A tangente é crescente no 2º quadrante e o seno é decrescente no 4º quadrante.
- ( ) No 3º quadrante a tangente é decrescente.
- ( ) No 4º quadrante a tangente é crescente e o co-seno também.

**2.** Das seguintes opções indique a correcta:

- ( ) No primeiro quadrante o seno é positivo e a tangente é negativa.
- ( ) No terceiro quadrante o co-seno é negativo e a tangente é positiva.
- ( ) No quarto quadrante as razões trigonométricas são todas negativas.
- ( ) Nos quadrantes ímpares o seno é negativo.

**3.** Na figura está representado o círculo trigonométrico e um triângulo [*OPR*].

O ponto *P* desloca-se ao longo da circunferência, no primeiro quadrante.

O ponto *R* desloca-se ao longo do eixo *Ox*, de tal modo que o triângulo [*OPR*] é sempre isósceles.

Sendo α a amplitude, em radianos, do ângulo *ROP*, qual

das expressões seguintes dá a área do triângulo [*OPR*], em função de α ?

( ) 2sen 
$$
\alpha \cos \alpha
$$
   
 ( ) sen  $\alpha \cos \alpha$   
 ( )  $\frac{1 + \text{sen } \alpha \cos \alpha}{2}$    
 ( )  $\frac{\text{sen } \alpha (1 + \cos \alpha)}{2}$ 

(Exercício retirado do Teste Intermédio de Matemática A do 11º Ano de 19/Maio/2006)

Nas questões seguintes, sempre que possível, utilize a calculadora gráfica.

**4.** A função *d* faz corresponder a cada segundo *t* a distância, em metros, da cadeira 1 ao solo, após a roda começar a girar**.** 

A expressão analítica da função *d* é dada por:

$$
d(t) = 7 + 5\operatorname{sen}\left(\frac{\pi t}{30}\right).
$$

**4.1.** Determine analiticamente a distância da cadeira 1 ao solo, no instante em que começa a rodar.

**4.2.** Passados 20 segundos, qual a distância da cadeira 1 ao solo? (Apresente para resultado o valor exacto e também o valor aproximado às décimas).

**4.3.** Faça a representação gráfica da função *d* nos primeiros três minutos.

**4.4.** Indique quanto tempo demora a cadeira 1 a dar uma volta completa.

**4.5.** Nos três minutos, quantas vezes a cadeira 1 está a 9 metros do solo?

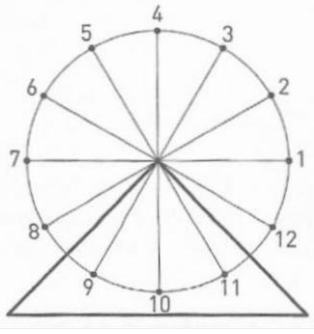

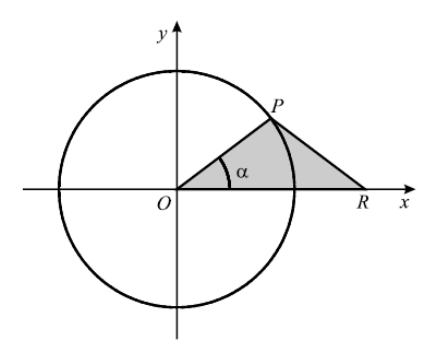

**4.6.** Ao fim de quanto tempo, está a cadeira 1, pela segunda vez, à distância máxima do solo?

**4.7.** Qual é a diferença entre a distância máxima e a distância mínima da cadeira 1 ao solo?

(Exercício adaptado de Amaral, Martinho, Pinto, 2003.)

**5.** O porto de Lisboa recebe, anualmente, mais de 400 mil passageiros. O canal de acesso tem, de profundidade, 15,5 metros. Na zona acostável verifica-se uma profundidade média de 9 metros. (Informação retirada de http://www.portodelisboa.pt)

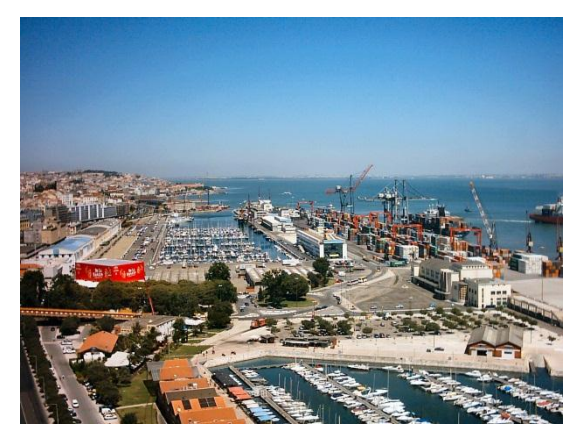

Porto de Lisboa Imagem retirada de http://commons.wikimedia.org

A profundidade de um porto altera-se com as marés.

Numa determinada época do ano, para determinar as condições de navegação de um determinado porto, foi medida a profundidade das águas. Alguns dos valores obtidos, das 0 às 12 da manhã de um determinado dia, estão disponíveis na tabela:

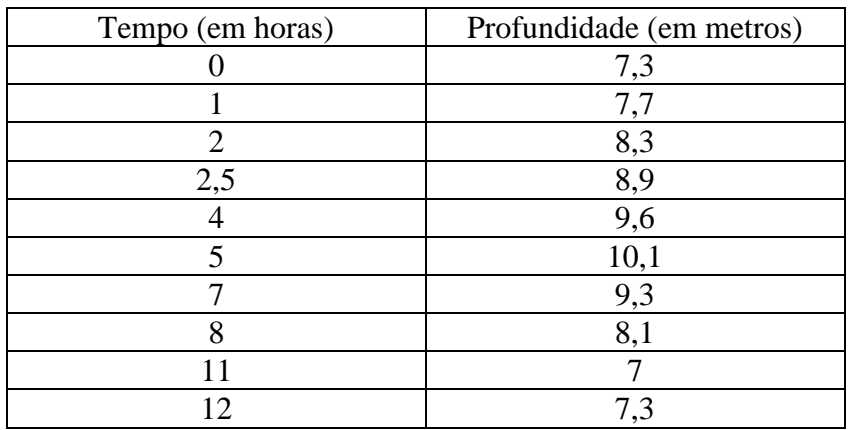

Na realização desta actividade, salvo se houver alguma indicação em contrário, deve apresentar os resultados aproximados às décimas. Se houver necessidade de efectuar cálculos intermédios deverá fazê-los usando 3 casas decimais.

**5.1.**

**5.1.1.** Insira os dados em duas listas da calculadora e construa um gráfico com os pontos da tabela.

**5.1.2.** Encontre uma função *P(t)*, onde *P* representa a profundidade das marés (em metros) e *t* o tempo (em horas), que sirva de modelo para esta situação.

Sugestão: utilize o modelo sinusoidal e escreva a função obtida.

**5.1.3.** De acordo com o modelo encontrado em **5.1.2.** qual terá sido a profundidade da maré às 6 horas?

**5.1.4.** De acordo com o modelo encontrado em **5.1.2.** determine a que horas a profundidade da maré será de 8 metros? Apresente o resultado em horas e minutos arredondados às unidades.

**5.2.** Suponha que este modelo se mantém válido até às 14 horas desse dia.

**5.2.1.** Sabe-se que neste dia o barco "Nossa Sra. da Estrela", que só navega em segurança se a profundidade da maré for superior a 7,5 metros, atracou no porto às 8 horas para ser carregado.

A esta hora iniciou-se a operação de carregamento que demorou aproximadamente 3 horas.

Poderá o barco partir em segurança assim que terminar o carregamento? Em caso negativo, sugira uma hora para o barco partir em segurança.

**5.2.2.** O calado (distância vertical entre a superfície da água e a parte mais baixa do barco) de uma determinada embarcação que entra carregada no porto é de 5,5 metros. A que altura do fundo do mar ficou a embarcação ancorada, sabendo que ancorou por volta das 14 horas?

**5.3.** Designa-se por amplitude de uma maré, a diferença vertical entre o nível atingido pela preia-mar (maré cheia) e a baixa-mar (maré vazia).

**5.3.1.** Qual foi a amplitude da maré no dia em que foram recolhidos os valores da tabela?

**5.3.2.** A duração de uma maré é de, aproximadamente 6 horas. Segundo este modelo quanto tempo durou uma maré neste dia?

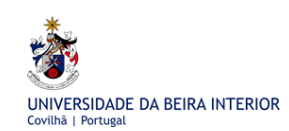

# **4. Funções de Crescimento**

Na introdução de cada um dos tipos das funções de crescimento, exponencial, logarítmica e logística, tive como preocupação o enquadramento no programa e a exploração de situações que, pelos temas que envolvem, motivem os alunos na abordagem dos conceitos.

No que se refere às funções exponenciais, o desenvolvimento da tarefa da "Distância da Terra à Lua" permitiu "sugerir aos alunos prolongamentos do estudo que possam ter feito das progressões geométricas" (DGFV, 2005). Nesta tarefa os alunos irão utilizar o menu 8 (RECUR) da calculadora.

O conceito de logaritmo de um número surge de modo natural da necessidade da resolução de uma equação exponencial. As funções logarítmicas de base maior que um são posteriormente introduzidas e estudadas.

O estudo dos valores correspondentes ao "peso" de uma rapariga dos 2 aos 20 anos permitirá aos alunos utilizar a função logística para modelar esta situação de crescimento.

Usando as potencialidades da calculadora gráfica serão estudadas as funções de crescimento, nomeadamente os gráficos, as respectivas assimptotas, o domínio, o contradomínio, a monotonia e as coordenadas de intersecção com os eixos coordenados das funções exponenciais e logarítmicas de base maior que um.

São inúmeras as situações que podem ser modeladas por funções de crescimento, pelo que, serão estabelecidas fortes conexões com outras ciências e com situações da realidade. Serão exploradas diversas tarefas em que o recurso à calculadora permite investigar os modelos matemáticos adequados às situações apresentadas.

Algumas das tarefas apresentadas estimulam de modo particular o espírito crítico dos alunos, confrontando-os com a validade dos modelos matemáticos encontrados. Por vezes, um modelo matemático tem que ser ajustado perante a introdução de novas informações.

### 4.1 **Funções exponenciais de base superior a um**

#### 4.1.1 Tarefa 1 - Da Terra à Lua

#### **TAREFA 1**

Imagine uma folha de papel com 1 mm de espessura "muito grande", que se pode dobrar "muitas vezes".

**1.** Construa uma tabela na qual relacione o número de dobragens feitas com a espessura que se vai obtendo, para as primeiras cinco dobragens, em km.

**2.** Indique a expressão analítica da função que relaciona o número de dobragens com a espessura obtida, em km.

**3.** Utilize a calculadora gráfica para obter o número mínimo de dobragens que terão de ser feitas para que a espessura do papel seja superior à distância da Terra à Lua.

Informação: A Lua está a aproximadamente 384 000 km de distância da Terra

#### **Resolução:**

**1.** Convertendo a espessura da folha de papel para quilómetros.

1mm corresponde a 0,000001 km.

#### $0,000001 = 10^{-6}$

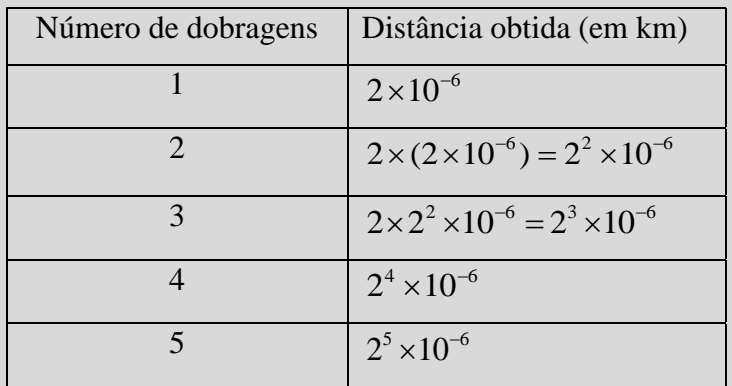

**2.** A expressão que relaciona o número *n* de dobragens com a espessura *d* que se obtém  $\acute{e}$ :  $d = 2^n \times 10^{-6}$ .

**3.** Tendo em conta que a variável é discreta, deve-se usar o **MENU** 8 (RECUR), de seguida escolher o tipo de expressão pressionando F3 e de seguida F1. Inserir a função *d*.

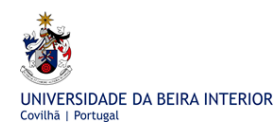

A Calculadora Gráfica Casio no Estudo de Funções em Cursos Profissionais

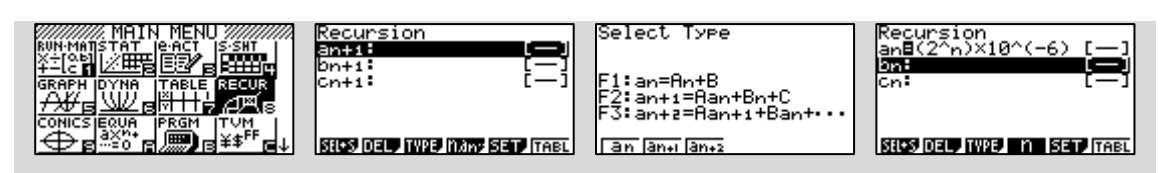

A escolha da janela de visualização SHIFT F3 e a definição dos valores da variável também deve ser feita pressionando F5 (SET) seguida de EXE.

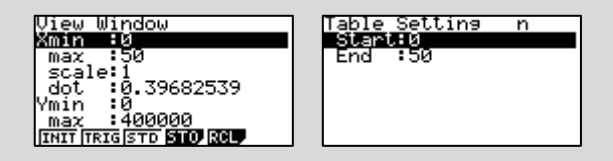

Voltámos novamente à visualização da expressão. Pressionamos em F6 (TABL) e de seguida escolhemos um gráfico de pontos (G-PLT) F6.

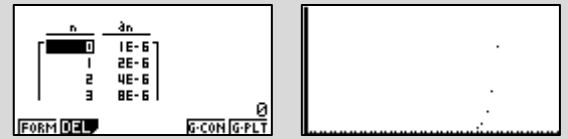

Apenas se visualizam 5 pontos do gráfico.

Utilizando as teclas SHIFT F1 (Trace) e o cursor podemos ir observando qual é o comportamento do gráfico à medida que o número de dobragens vai aumentando.

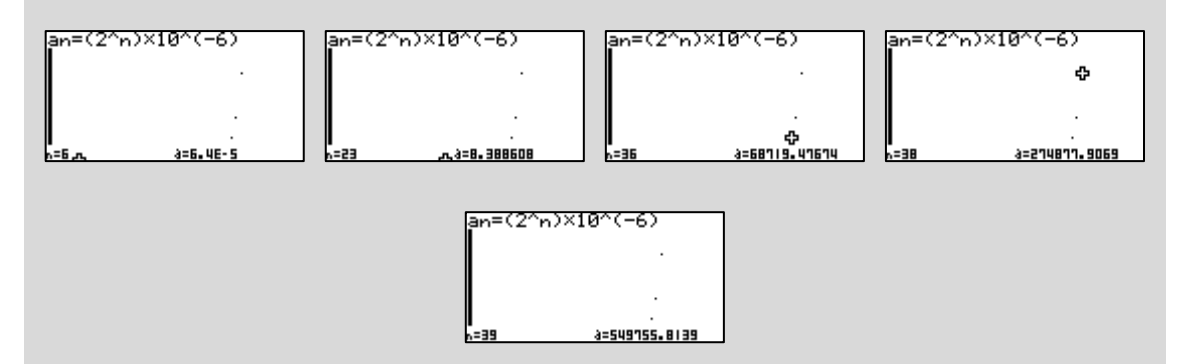

Podemos assim concluir que na 39ª dobragem, a espessura do papel que se obtém é de 549 756 km aproximadamente, ultrapassando a distância da Terra à Lua.

Note-se a dificuldade de encontrar uma janela de visualização satisfatória, facto revelador da grande "velocidade" de crescimento das progressões geométricas de razão maior que um.

A função definida na tarefa anterior tem por domínio IN, conjunto dos números naturais. Noutro contexto, é possível atribuir à variável um qualquer valor real.

**Definição:** A uma função do tipo  $y = a^x$  em que  $a \in IR^+ \setminus \{1\}$  dá-se o nome de **função exponencial** de base *a*.

**Nota:** Apenas vão ser estudadas funções exponenciais de base maior que 1.

#### 4.1.2 Tarefa 2 - Caracterização de uma função exponencial de base 3

#### **TAREFA 2**

Considere a função exponencial definida pela expressão:  $y = 3^x$ .

Partindo da representação gráfica, faça um estudo da função quanto a:

**1.** domínio, contradomínio e zeros;

**2.** coordenadas dos pontos de intersecção com os eixos coordenados;

**3.** monotonia e sinal;

**4.** existência de assimptotas.

#### **Resolução:**

No MENU 5 (GRAPH) inserir a expressão analítica da função e desenhar o respectiva gráfico, pressionando em F6. A escolha da janela de visualização pode ser a STD,  $\vert$ SHIFT, F3 e F3.

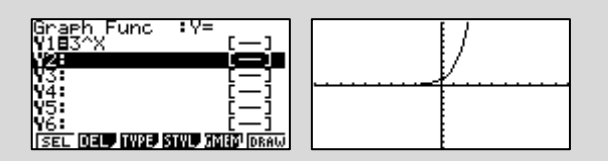

Vamos ainda utilizar a tabela de valores que poderá ser disponibilizada pela máquina de calcular. No  $\text{MENU}$  7 (TABL) pressionar  $\text{F6}$  (TABL).

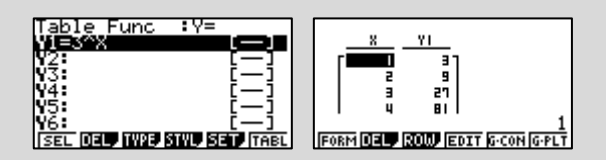

Podemos observar que a tabela disponibiliza apenas valores inteiros a partir do 1 (inclusive). Vamos tentar obter imagens de números negativos e de números que não sejam inteiros.

Na calculadora, voltar a observar a expressão analítica da função, pressionando EXIT. Em F5 (SET), definimos os valores que pretendemos atribuir a *x*, por exemplo, de -2 a 2 e de 0,5 em 0,5.

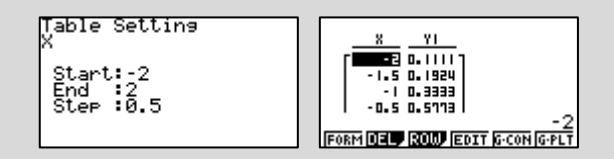

**1.** É sempre possível calcular o resultado de uma potência cuja base seja um número positivo.  $D = IR$ .

Com base na observação do gráfico e da tabela, podemos concluir que  $D' = IR^+$ .

Determinando na máquina de calcular os zeros da função em G-Solv F5,

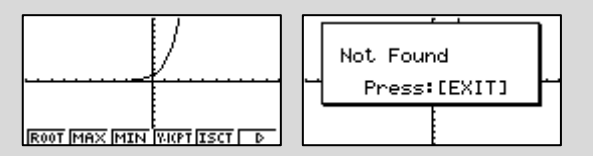

podemos concluir que a função não tem zeros. (O resultado de uma potência nunca é zero).

**2.** Como a função não tem zeros, o gráfico não intersecta o eixo das abcissas.

Usando a calculadora, podemos na opção G\_Solv F5 pressionar F4 (Y-ICPT) para saber quais as coordenadas do ponto de intersecção com o eixo das ordenadas.

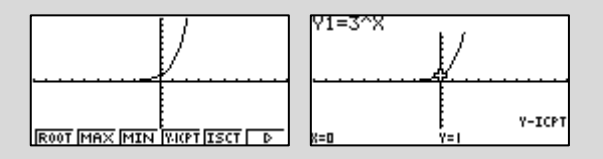

Assim, o gráfico intersecta o eixo das ordenadas no ponto de coordenadas (0, 1).

**3.** A função é monótona crescente e toma sempre valores positivos.

**4.** A função não tem assimptotas verticais.

O gráfico da função tem uma assimptota horizontal que é a recta de equação  $y = 0$ , uma vez que, constatamos que  $\lim_{x\to\infty} 3^x = 0$ *x*  $\lim_{x\to-\infty} 3^x = 0.$ 

# 4.1.3 Tarefa 3 - Caracterização de uma função exponencial de base superior a um.

#### **TAREFA 3**

Recorrendo à calculadora gráfica, complete a seguinte tabela.

Sugestão: Faça uma representação gráfica de várias funções do tipo  $y = a^x$ , atribuindo a *a* diferentes valores, desde que, sejam todos superiores a 1. Se necessário, faça ajustes na janela de visualização por forma a obter uma melhor percepção quanto ao comportamento dos respectivos gráficos.

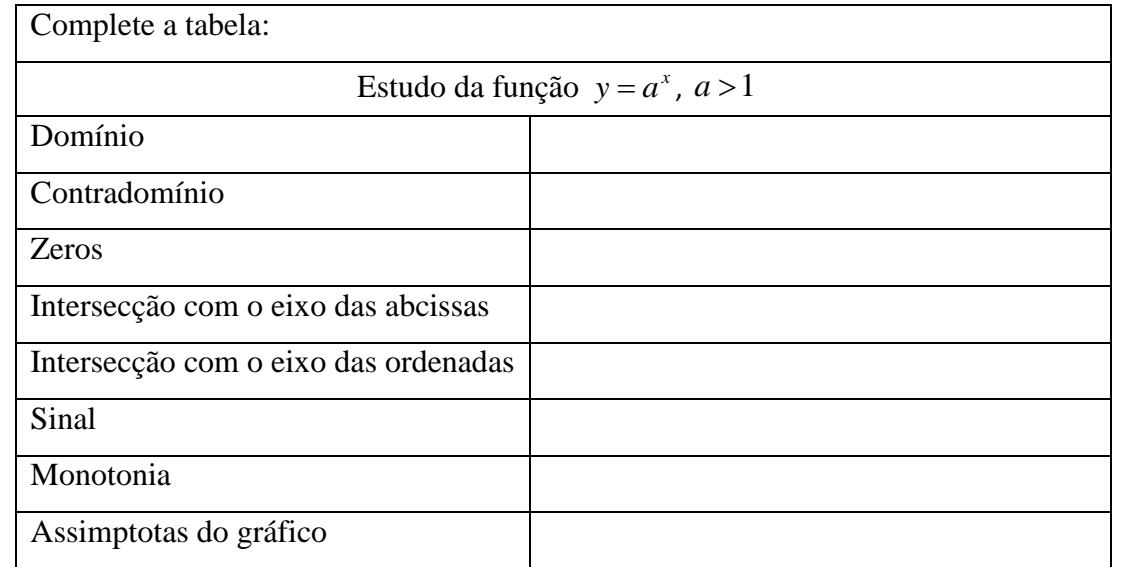

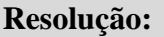

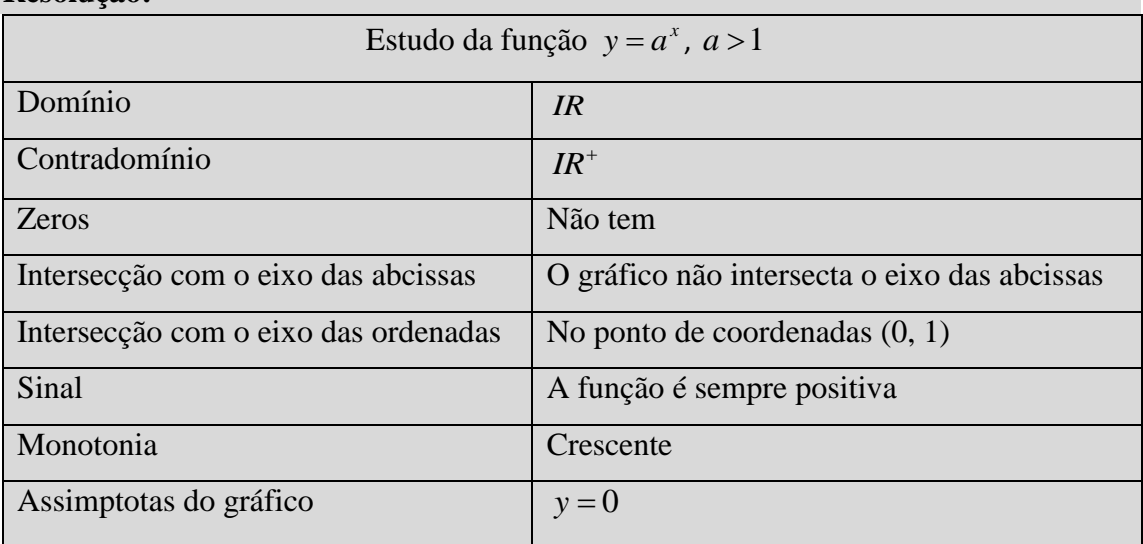

**Definição:** Dá-se o nome de **número de Neper** e representa-se por *e* ao valor para o

qual tende a sucessão *n n*  $\overline{\phantom{a}}$  $\bigg)$  $\setminus$  $\mathsf{I}$  $\setminus$  $\left(1+\frac{1}{n}\right)^n$ . Esse valor representa um número irracional que é

aproximadamente 2,71828.

O número de Neper aparece em muitos modelos matemáticos associados à natureza (desintegração radioactiva,…), à economia, à engenharia, à biologia, à sociologia, entre outros.

#### 4.1.4 Tarefa 4 - Ficha de trabalho

Nas questões apresentadas, sempre que possível, utilize a calculadora gráfica.

**1.** Um petroleiro, que navega no oceano Atlântico, encalhou numa rocha e sofreu um rombo no casco, começando a derramar crude.

Admita que a função que nos dá a área afectada, em quilómetros quadrados, de crude espalhado às *t* horas do dia a seguir ao acidente é dada por:

$$
A(t) = 16e^{0.1t} \quad , \quad t \in [0, 24] \quad .
$$

**1.1.** Determine a área, em quilómetros quadrados, da mancha de crude espalhado sobre o oceano às zero horas do dia a seguir ao acidente.

**1.2.** Determine a área, em quilómetros quadrados, da mancha de crude espalhado sobre o oceano à uma hora e trinta minutos da tarde do dia seguinte ao acidente. Apresente o resultado arredondado às décimas.

**1.3.** Qual é o aumento da área de crude espalhado, em percentagem, por hora? Apresente o valor aproximado às unidades.

**1.4.** Admita que a mancha de crude é circular, com centro no local onde o petroleiro encalhou.

Sabendo que esse local se encontra a sete quilómetros da costa, determine a que horas, do dia a seguir ao do acidente, a mancha de crude atingirá a costa. Apresente o resultado em horas e minutos (minutos arredondados às unidades) e conserve nos cálculos intermédios três casas decimais.

**2.** De entre os factores que aumentam o risco de acidente de automóvel está o número de horas a conduzir sem descansar.

Admitamos que a expressão que traduz, em percentagem, o agravamento do risco de acidente depois de t horas a conduzir sem interrupção é:

$$
r(t) = 2^t - 1 \quad , \quad t \in [0, 6].
$$

**2.1.** Faça a representação gráfica da função, indicando o respectivo contradomínio.

**2.2.** Indique qual é o agravamento do risco de acidente ao fim de quatro horas a conduzir sem interrupção.

**2.3.** Suponha que um automobilista começa a sua viagem às 9 horas de um determinado dia. A que horas é que o agravamento do risco de acidente é de 50% sabendo que o automobilista não parou para descansar? Apresente o resultado em horas e minutos.

**2.4.** Qual é o tempo máximo de condução, em horas e minutos, que garante que o risco de acidente não seja agravado em mais de 20%?

(Exercício adaptado de Gomes, Viegas, 2005)

#### 4.2 **Funções logarítmicas de base superior a um**

#### 4.2.1 Tarefa 1 - Logaritmo de um número

#### **TAREFA 1**

Suponha que numa vila com 12000 habitantes, foi detectado um primeiro caso de uma doença contagiosa. Sabe-se que, atendendo às características da doença, o período de contágio se verifica durante os primeiros 10 dias de manifestação da doença e que, num dia, cada pessoa contamina duas.

**1.** Indique uma expressão que relacione o número *d* de doentes em função do número *x*  de dias decorridos após a detecção do primeiro caso.

**2.** Ao fim de quanto tempo é que se prevê que todos os habitantes da vila se encontrem contagiados se não tiverem sido tomadas medidas para controlar a propagação da doença? Utilize a calculadora gráfica.

(Exercício adaptado de Costa, Resende, Rodrigues, 2005)

#### **Resolução:**

**1.** Tendo em conta as características de propagação da doença podemos concluir que: Ao fim do primeiro dia há 3 pessoas contagiadas (caso inicial mais dois novos casos), ao fim do segundo dia, há  $9 = 3^2$  pessoas contagiadas (3 doentes anteriores mais  $6 = 2 \times 3$  novos casos), ao fim do terceiro dia, há  $27 = 3^3$  pessoas contagiadas (9 doentes anteriores mais  $18 = 2 \times 9$  novos casos), e assim sucessivamente.

Podemos concluir que ao fim de *x* dias há  $3<sup>x</sup>$  pessoas contagiadas.

A expressão pedida é:  $d(x)=3^x$ .

**2.** Pretendemos determinar o valor de *x* sabendo que  $3^x = 12000$ 

Usando a calculadora, pretendemos determinar o valor de *x* cuja imagem é 12000.

No MENU 5 (GRAPH) inserir a expressão analítica da função e desenhar o respectiva gráfico, pressionando em F6. A escolha da janela de visualização pode ser a STD, SHIFT, F3, F3e EXE.

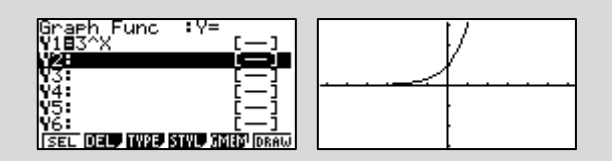

Haverá necessidade de fazer uma alteração na janela de visualização SHIFT, F3. Para obtermos o que se pretende e depois de se alterar a janela de visualização, faz-se a seguinte sequência de comandos F5, F6, F2, inserir o valor de *y* e EXE.

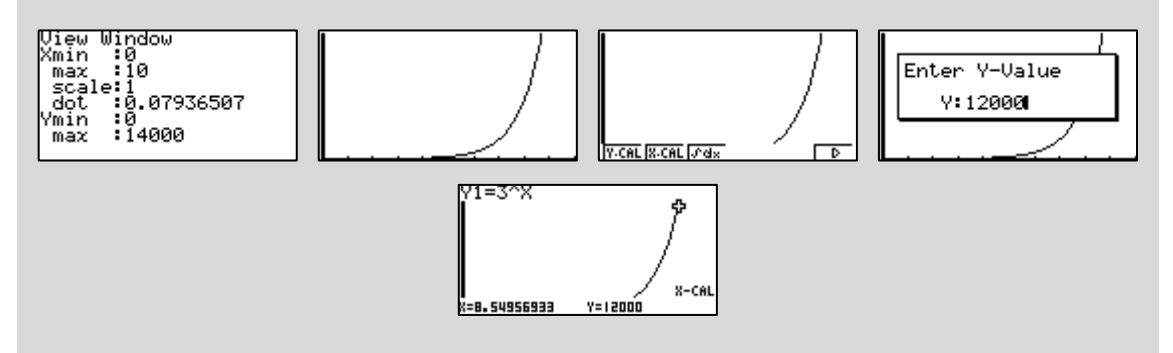

Podemos concluir que ao fim de 9 dias toda a população da Vila estará contagiada.

Tendo em conta a Tarefa **4.2.1.**, nomeadamente a alínea **2.** podemos concluir que, para resolver a equação  $3^{x} = 12000$  será preciso descobrir a que número se deve elevar a base 3 para se obter 12000. A esse número dá-se o nome de logaritmo na base 3 de 12000.

**Definição:** Dá-se o nome de **logaritmo de um número** positivo *x* de base *a*,  $a \in IR^+ \setminus \{1\}$ , a um número *y* tal que  $a^y = x$  e escreve-se

$$
\log_a x = y \Leftrightarrow a^y = x \, .
$$

**Definição:** Dá-se o nome de **função logarítmica**, de domínio *IR* a uma função do tipo

$$
y = \log_a x \quad \text{com} \quad a \in IR^+ \setminus \{1\}
$$

Note-se que a injectividade de  $f(y) = a^y$  garante que a função logarítmica está bem definida.

**Nota:** Apenas vão ser estudadas funções logarítmicas de base maior que 1.

#### 4.2.2 Tarefa 2 - Caracterização de uma função logarítmica de base 2.

#### **TAREFA 2**

Considere a função logarítmica definida pela expressão:  $y = log_2 x$ .

Partindo de uma representação gráfica, faça um estudo da função quanto a:

**1.** domínio, contradomínio e zeros;

**2.** coordenadas dos pontos de intersecção com os eixos coordenados;

- **3.** monotonia e sinal;
- **4.** existência de assimptotas do gráfico.

#### **Resolução:**

Na calculadora, no MENU 5 (GRAPH), usando as opções de cálculo devemos seleccionar a opção logab seguindo a sequência: OPTN F2 (CALC) F4 (logab) e introduzimos a função, pressionamos F6 para desenhar o gráfico.

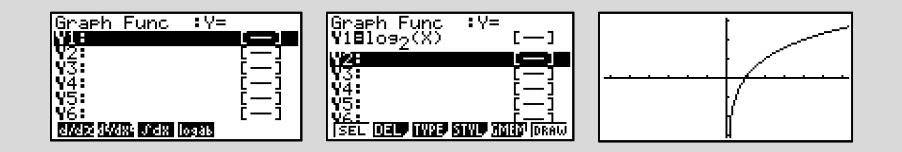

Vamos ainda utilizar a tabela de valores que poderá ser disponibilizada pela máquina de calcular no  $\text{MENU}$  (TABLE) e, de seguida, pressionar F6.

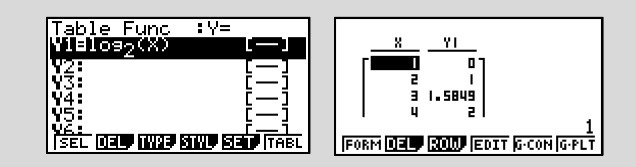

Podemos observar que a tabela apenas nos mostra valores inteiros a partir do 1 (inclusive). Vamos tentar obter imagens de números negativos e de números que não sejam inteiros.

Na calculadora, pressionamos  $\overline{F5}$  (SET), definimos os valores que pretendemos atribuir a *x*, por exemplo, de -2 a 2 e de 0,5 em 0,5.

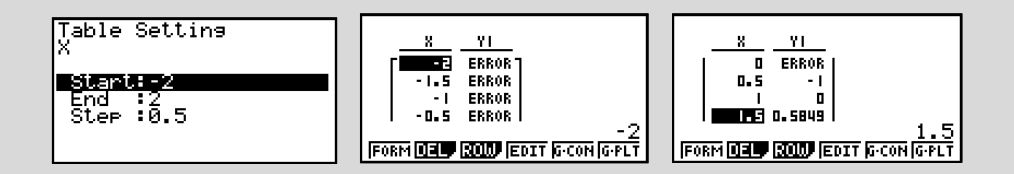

**1.** O resultado de uma potência de base positiva é sempre um número positivo. Tendo em conta a definição de logaritmo só é possível calcular o logaritmo de um número positivo. Observando o gráfico da função logarítmica e a correspondente tabela de valores, podemos concluir que  $D = IR^+$ .

Para se averiguar qual é o contradomínio da função devemos aumentar a janela de visualização em SHIFT F3.

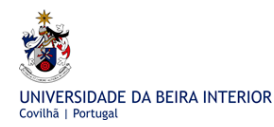

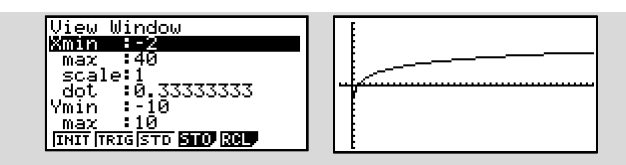

Podemos concluir que para valores de *x* cada vez maiores, as suas imagens estão-se a aproximar de  $+\infty$ , pelo que,  $D^2 = IR$ .

Determinando os zeros da função em G-Solv F5 F1.

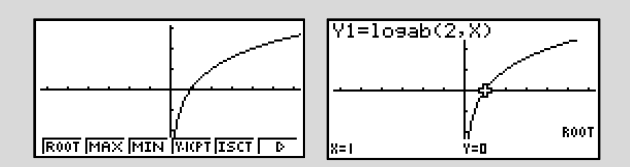

concluímos que a função tem o 1 como zero.

**2.** O gráfico intersecta o eixo das abcissas no ponto de coordenadas (1, 0 )

Tendo em conta o domínio da função, podemos concluir que o gráfico não intersecta o eixo das ordenadas.

**3.** A função é monótona crescente, tomando valores positivos quando  $x \in [1, +\infty]$  e valores negativos quando  $x \in [0,1]$ .

**4.** A função tem uma assimptota vertical que é a recta de equação  $x = 0$ , uma vez que,  $\lim_{x\to 0^+} (\log_2 x) = -\infty.$ 

O gráfico da função não tem assimptotas horizontais.

# 4.2.3 Tarefa 3 - Caracterização de uma função logarítmica de base superior a um.

**Nota:** Quando a base do logaritmo é o número de Neper *e*, diz-se **logaritmo neperiano** e escreve-se **ln** em vez de *e* log . Quando a base do logaritmo é 10, diz-se **logaritmo decimal** e escreve-se **log** em vez de  $log_{10}$ .

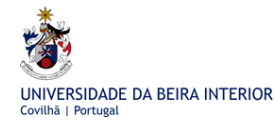

#### **TAREFA 3**

Recorrendo à calculadora gráfica, complete a seguinte tabela.

Sugestão: Faça uma representação gráfica de várias funções do tipo  $y = \log_a x$ , atribuindo a *a* diferentes valores, desde que, sejam todos superiores a 1. Se necessário, faça ajustes na janela de visualização por forma a obter uma melhor percepção quanto ao comportamento dos respectivos gráficos.

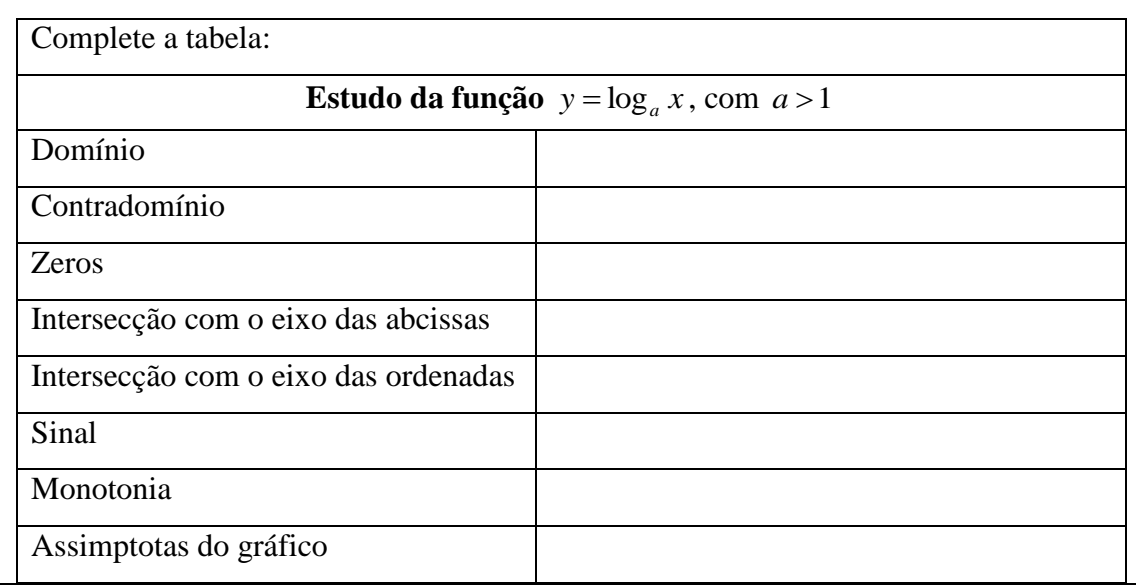

#### **Resolução:**

No MENU 5 e depois de inserir as expressões analíticas das funções, deve-se escolher a janela de visualização em SHIFT F3 para que a parte do gráfico que se observa seja satisfatória para tirar as conclusões pedidas.

Atribuindo a *a* o valor 1,1 obtemos o gráfico da função  $y = log_{1,1} x$ :

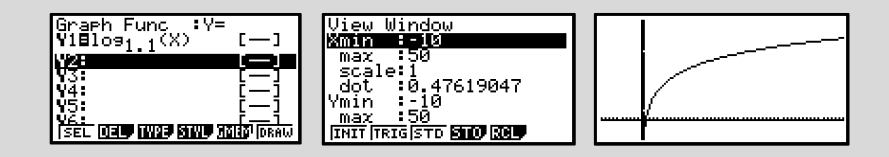

Atribuindo a *a* o valor *e* obtemos o gráfico da função  $y = \log_e x \Leftrightarrow y = \ln x$ :

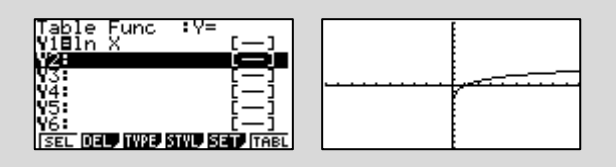

Atribuindo a *a* o valor 10 e alterando a janela de visualização para (INIT) SHIFT F3 F1 obtemos o gráfico da função  $y = \log_{10} x \Leftrightarrow y = \log x$ :

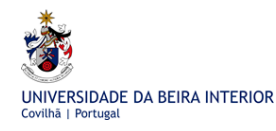

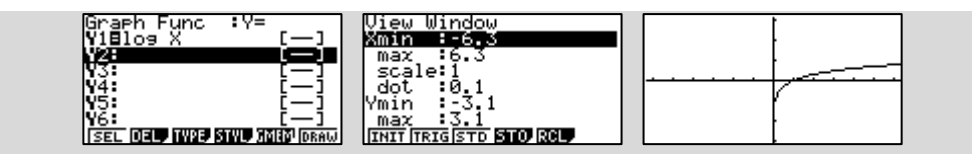

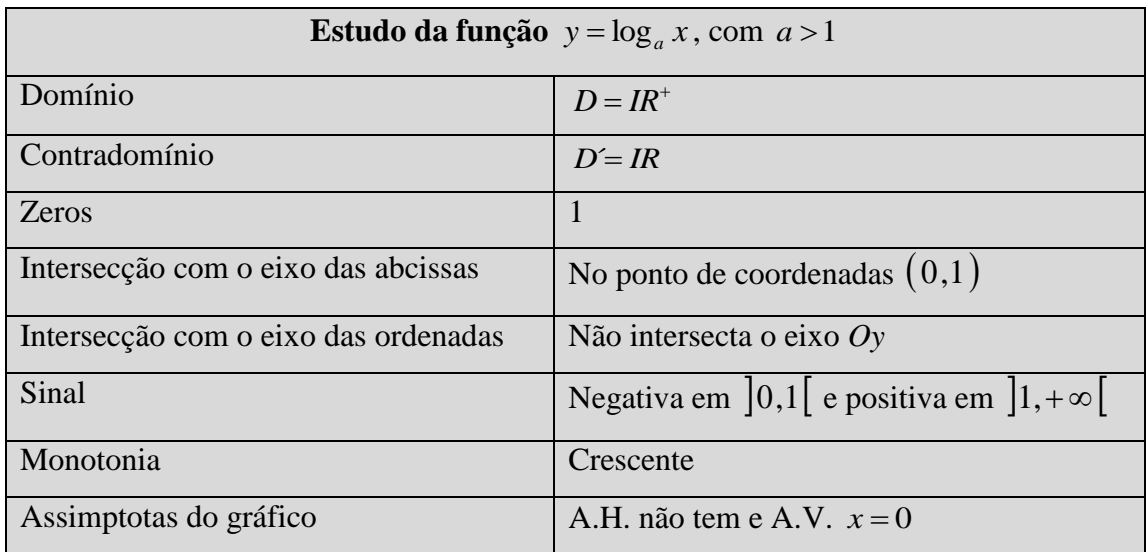

#### 4.2.4 Tarefa 4 - Ficha de trabalho

**1.** A escala de magnitudes de Richter é utilizada desde 1935 para se poder avaliar a energia libertada em sismos com uma determinada magnitude.

A energia *E* libertada num sismo de magnitude *M*, relaciona-se segundo a lei:

 $log E = 11,8+1,5M$  (a energia *E* é medida em Joule).

Compare a energia libertada no sismo que ocorreu em 1755 em Lisboa com magnitude de 8,6 com aquela que terá sido libertada no recente sismo de 11 de Março de 2011 que ocorreu em Tohoku no Japão e que teve magnitude 9.

**2.** Considere as funções:

 $f(x) = \log_3(x) e$   $g(x) = 1 + f(x+2)$ 

**2.1.** Tendo por base os conhecimentos que tem sobre transformações geométricas e as conclusões tiradas na Tarefa 3 da subsecção **4.2.3**., indique o domínio e a equação da assimptota do gráfico da função *g*.

**2.2.** Reescreva a função *g* sem utilizar a função *f* e responda às seguintes questões utilizando a calculadora gráfica. Se precisar de fazer arredondamentos, utilize duas casas decimais.

**2.2.1.** Quais são as coordenadas dos pontos de intersecção do gráfico de *g* com os eixos coordenados.

**2.2.2.** Qual é o objecto que tem -2 por imagem?

### 4.3 **Função Logística**

―O crescimento é um importante indicador do bem-estar de uma criança ou adolescente. Os factores nele implicados são múltiplos e vão desde a influência genética, factores ambientais (nomeadamente a alimentação), factores de ordem psicológica e um grande leque de doenças. (…) Na edição do Boletim de Saúde Infantil e Juvenil distribuída no início de 2005, foi incluída a última versão das curvas de crescimento" (DGS, 2006.)

#### 4.3.1 Tarefa 1 - Peso de uma rapariga dos 2 aos 20 anos

#### **TAREFA 1**

Uma rapariga que tenha crescido com o peso segundo a linha do percentil 25 (significa que abaixo do seu peso estão 25% das observações e que acima do seu peso estão 75% das observações) apresentou, dos 2 aos 20 anos, para o seu peso, os valores referidos na seguinte tabela:

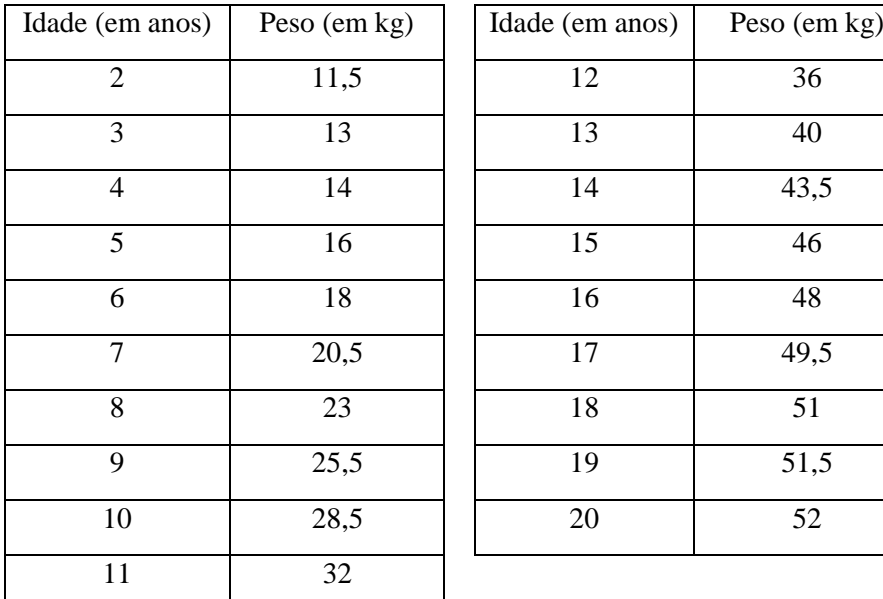

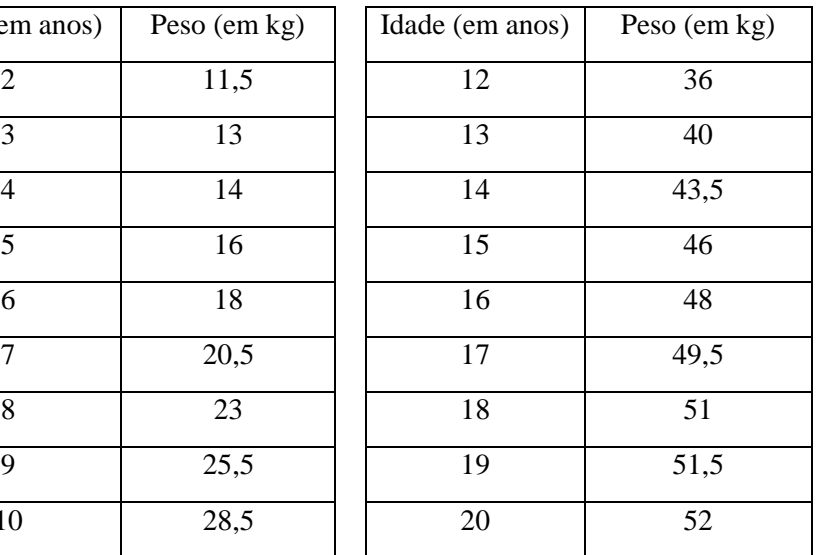

(Informação recolhida de DGS, 2006.)

Utilize a calculadora gráfica para responder às seguintes questões:

**1.** Insira os valores da tabela em listas do menu 2 (STAT) e represente o gráfico de pontos correspondente.

**2.** Obtenha uma regressão logística que esteja associada a este conjunto de pontos.

**3.** Represente simultaneamente o gráfico de pontos e o gráfico da função logística obtida na alínea **2.**. Compare as duas representações.

#### **Resolução:**

**1.** No MENU  $|2|$  (STAT) inserimos os valores da tabela em duas listas, pressionamos  $|F1|$ e F6 e escolhemos o tipo de gráfico e as listas e clicamos EXE. Finalmente pressionamos em F1.

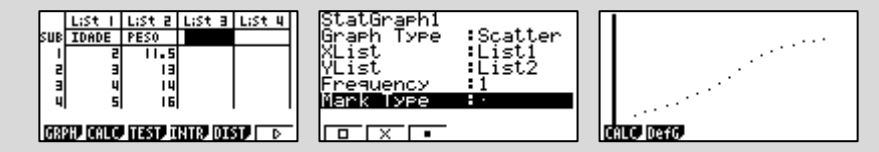

2. Para obtermos a regressão logística, pressionamos a tecla  $F1$  seguida da tecla  $F6$  duas vezes. Finalmente pressionando F1 e obtemos a regressão pretendida.

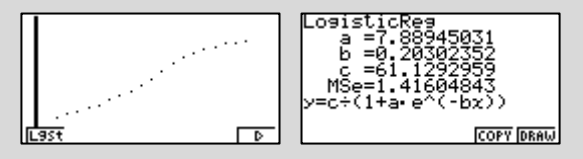

A expressão analítica da função obtida através da regressão é, com valores aproximados, dada por:

$$
y = \frac{61}{1 + 7.9e^{-0.2x}}
$$

na qual *y* representa o peso em kg e *x* a idade em anos.

**3.** Partindo da última imagem obtida na alínea anterior, clicamos em F6.

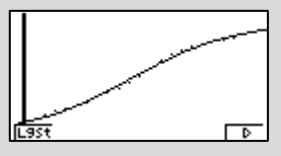

Constatamos que a linha se sobrepõe à grande maioria dos pontos que constam da tabela.

A função logística ajusta-se ao crescimento real de certas populações e a situações de propagação de fenómenos, quando se considera um longo período de tempo, dado que apresenta uma fase de crescimento "lento" seguido de uma fase de crescimento "acentuado" à qual se segue uma estabilização.

**Definição:** A expressão analítica de uma **função logística** é dada por:

$$
y = \frac{c}{1 + ae^{-bt}}
$$

em que *a*, *b* e *c* são constantes reais positivas e *t* é a variável tempo.

#### 4.3.2 Tarefa 2 - Ficha de trabalho

**1.** Realizou-se um estudo sobre o desenvolvimento de uma nova espécie frutífera, sendo efectuada a primeira plantação no início de 1980 e acompanhada a sua evolução, registando-se na tabela seguinte o número de exemplares nos primeiros seis anos.

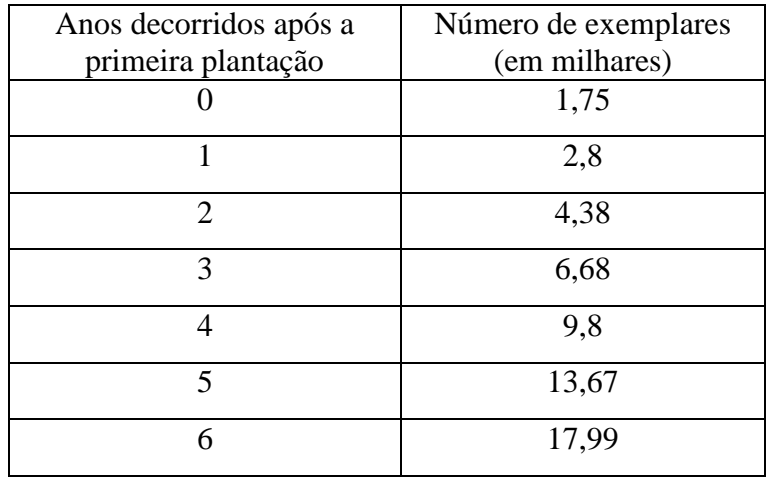

**1.1.** Recorrendo à calculadora, utilize a regressão exponencial para determinar o modelo que melhor se ajusta ao conjunto de pontos que se encontra na tabela. Utilize valores aproximados às centésimas para os parâmetros *a* e *b*.

Admitindo que o modelo obtido se mantém ajustado com o passar dos anos, estime que quantidade de exemplares se prevê que haja no início de 2012.

**1.2.** Suponha que houve uma recolha de dados durante mais anos que estão registados na tabela que se segue.

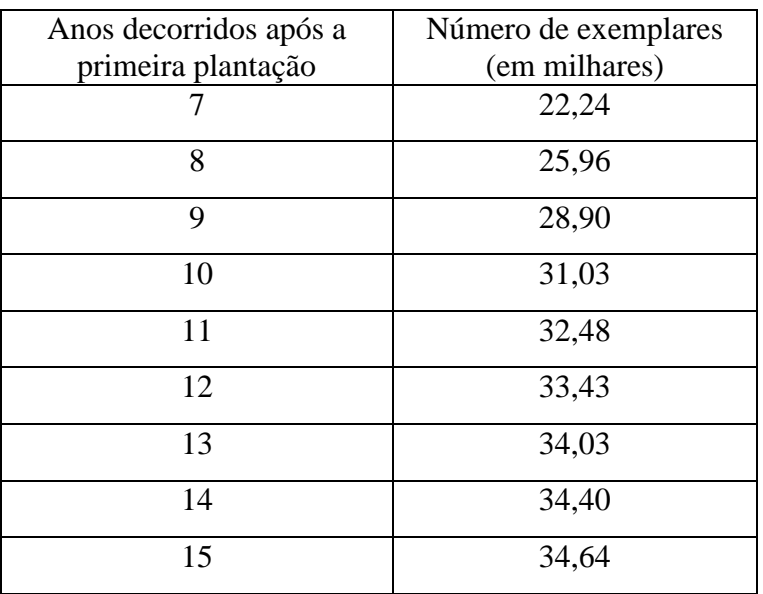

**1.2.1.** Refaça a nuvem de pontos e compare-a com o modelo encontrado em **1.1.** Comente a afirmação: "A expressão encontrada em 1.1. continua a ser um bom modelo para a situação".

**1.2.2.** Utilize a regressão logística para determinar o modelo que melhor reflecte a situação que é apresentada na nova tabela. Apresente o valores aproximados para os parâmetros *a*, *b* e *c*.

Reformule a previsão feita em **1.1.** para a quantidade de exemplares que se prevê que haja no início de 2012.

(Exercício adaptado de Costa, Resende, Rodrigues, 2005).

**2.** No parque natural, foram plantadas, num certo momento, duas árvores, uma da espécie *P* e outra da espécie *C*.

Admita que as alturas, em metros, da árvore da espécie *P* e da árvore da espécie *C*, *x*  anos depois de terem sido plantadas, são dadas, aproximadamente, por *P(x )* e *C(x )* :

Espécie *P* : 
$$
P(x) = \frac{10}{1 + 12,5e^{-0.23x}}
$$
  
Espécie *C* :  $C(x) = \frac{6}{1 + 2,9e^{-0.12x}}$ 

Com base nas funções apresentadas, alguém afirmou que:

I) quando as árvores foram plantadas, a árvore da espécie *P* tinha menos 1,1m de altura do que a árvore da espécie *C*;

II) foram necessários mais do que oito anos para que a árvore da espécie *P* ficasse mais alta que a árvore da espécie C;

III) com o decorrer do tempo, a diferença entre as alturas das duas árvores tenderá a igualar os 4 m.

Elabore uma pequena composição na qual refira se cada uma das afirmações, I), II) e III), está, ou não, correcta, explicitando, para cada caso, uma razão que fundamente a sua resposta.

(Exercício retirado da Prova Escrita de Matemática B 1ªFase 2009)

# UNIVERSIDADE DA BEIRA INTERIOR

# **5. Conclusões**

Findo o trabalho, penso que consegui atingir a missão a que me propus, que tinha por principal objectivo gerar e compilar um conjunto de materiais sobre a utilização da calculadora gráfica Casio no estudo de diferentes famílias de funções, no âmbito dos Cursos Profissionais. Sem parecer pretensioso, talvez estes recursos possam vir a ser consultados, por Professores de Matemática e por alunos destes cursos. Tal deixar-me-ia muito satisfeita.

À semelhança da estrutura do Programa dos Cursos Profissionais, também este trabalho foi efectuado por forma a permitir que cada capítulo possa ser utilizado de uma forma independente e contendo, em cada um destes, tarefas exploratórias com as respectivas propostas de resolução, bem como, propostas de trabalho que podem ser desenvolvidas pelos alunos, na sala de aula, ou como trabalho de casa.

Quanto às experiências com sensores acoplados à calculadora, penso que estas devem, sempre que houver os meios disponíveis, ser efectuadas em sala de aula, uma vez que proporcionam aos alunos a possibilidade de identificar e interpretar modelos matemáticos. A experiência com o sensor do movimento para estudar o comportamento de uma bola que salta é um pouco longa. Deste modo, o professor deverá gerir cuidadosamente a dinâmica da aula para não levar a uma dispersão por parte dos alunos.

Havendo nos manuais escolares, escassez de informação na aplicação prática da calculadora gráfica Casio, tive o cuidado de mostrar, em cada momento, todos os passos a efectuar na calculadora, para que o trabalho venha a ser útil também como manual de utilização desta calculadora no estudo prático destas famílias de funções. No entanto, este trabalho pode estender-se a outras famílias dada a sua muito fácil utilização.

Tendo em conta os objectivos do programa, a máquina de calcular é de uma utilidade indiscutível. Não se deve, no entanto, deixar de ter um olhar crítico perante os resultados. Os alunos devem ser alertados para a importância de tentar fazer uma previsão dos resultados, mesmo antes dos obterem na calculadora. Assim, poderão, com mais facilidade, detectar erros, quer sejam eles na colocação das expressões, quer sejam na utilização errada dos comandos, ou mesmo na observação das imagens da calculadora, que pelo seu limite de resolução podem induzir em erro.

# **6. Bibliografia**

Alves, C. B., Barbedo, J., Fonseca, G. & Jorge, A. M. B.. (2007). *Infinito 10 A.*  Porto: Areal Editores.

Alves, C. B., Barbedo, J., Fonseca, G. & Jorge, A. M. B.. (2007). *Infinito 11 A.*  Porto: Areal Editores.

Alves, C. B., Barbedo, J., Fonseca, G. & Jorge, A. M. B.. (2005). *Infinito 12 A.*  Porto. Areal Editores.

Amaral, V., Martinho, E. & Pinto, M. M.. (2003). *Ponto por ponto Matemática A 11º ano*. Lisboa: Santillana Constância.

Azevedo, A. I., Gonçalves, R. A. &Santos, J. M.. (2007). *Eureka.* Porto: Porto Editora.

Bastos, R., Bernardes, A., Loureiro, C. & Viana, J. P.. (1995). *Funções 2, Matemática 11ºano*.Porto: Contraponto Editora.

Costa, B., Resende, L. & Rodrigues, E.. (2005). *Espaço 12*. Porto: Edições Asa.

Direcção Geral de Formação Vocacional (2005). *Programa da Componente de Formação Científica da Disciplina de Matemática dos Cursos Profissionais do Ensino Secundário.* Lisboa: Ministério da Educação.

Direcção Geral de Saúde (2006). *Consultas de Vigilância de Saúde Infantil e Juvenil.* Lisboa: Ministério da Saúde.

Gomes, F. &Viegas, C.. (2005). *XEQ MAT 12º ano*. Lisboa: Texto Editora.

Guerreiro, L., Leite, A., Neves, M. A. & Silva, J. N.. (2004). *Matemática A 10º ano, Funções*. Porto: Porto Editora.

Guerreiro, L., Moura, A. & Neves, M. A.. (2004). *Matemática A 11º ano, Funções II*. Porto: Porto Editora.

Guerreiro, L., Leite, A., Neves, M. A., Pereira, A. & Silva, J.N..(2007). *Matemática A4, Ensino Profissional Nível 3*. Porto: Porto Editora.

Guerreiro, L., Leite, A., Neves, M. A., Pereira, A. & Silva, J.N..(2007). *Matemática A5, Funções Racionais, Ensino Profissional Nível 3*. Porto: Porto Editora.

Guerreiro, L., Leite, A., Neves, M. A., Pereira, A. & Silva, J.N.. (2007). *Matemática A9, Ensino Profissional Nível 3*. Porto: Porto Editora.

Hespanha, E.. (1998). *Provas Globais, Matemática 11ºano*. Porto: Porto Editora.

Loureiro, C., Franco de Oliveira, A., Ralha, E. & Bastos, R. (1998). *Geometria: Matemática —11º ano de escolaridade*. Lisboa: ME — DES.

Loureiro, C., Franco de Oliveira, A., Ralha, E. & Bastos, R. (2000). *Trigonometria e Números Complexos: Matemática —12º ano de escolaridade*. Lisboa: ME — DES.

Machado, A.. (2002). *Geometria 11º Ano*. Lisboa: Fundação Calouste Gulbenkian.

Silva, C. & Soveral, A.. (2005). *Matemática 11º ano*. Lisboa. Texto Editora.

Teixeira, C.. (1971). *Glossário em Termos Geológicos*. Lisboa.

Teixeira, P., Precatado, A., Albuquerque, C., Antunes, C. & Nápoles, S.. (1997). *Funções: Matemática 10º ano de escolaridade*. Lisboa: ME — DES.

Teixeira, P., Precatado, A., Albuquerque, C., Antunes, C. & Nápoles, S.. (1998). *Funções: Matemática 11º ano de escolaridade*. Lisboa: ME — DES.

Teixeira, P., Precatado, A., Albuquerque, C., Antunes, C. & Nápoles, S.. (1999). *Funções: Matemática 12º ano de escolaridade*. Lisboa: ME — DES.

*Número de Neper*. In Infopédia. (2003-2011). Porto: Porto Editora. Disponível em [<http://www.infopedia.pt/\\$numero-de-neper](http://www.infopedia.pt/$numero-de-neper) >. Consultado em Maio 2011.

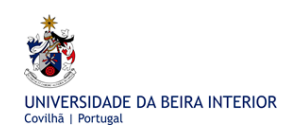

# **7. Anexos**

### **Anexo 1 - Propostas de resolução das fichas de trabalho**

Anexo 1.1 - Proposta de resolução da ficha de trabalho da função quadrática

**1.** Sendo  $y = a(x-h)^2 + k$ ,  $a \ne 0$ , o vértice tem de coordenadas  $(h, k)$ . A opção certa é a segunda, isto é,  $(1, 3)$ .

**2.** A associação poderá ser feita tendo em conta o sentido da concavidade do gráfico e as coordenadas do vértice da parábola.

Assim, os gráficos (I) e (III) só podem estar associados às expressões (B) e (D), uma vez que, se a concavidade estiver voltada para baixo, o valor de *a* na expressão  $y = a(x-h)^2 + k$  terá que ser negativo. Tendo em conta que as coordenadas do vértice da parábola representada em (I), que são,  $(0, -1)$ , o respectivo gráfico é o correspondente à expressão definida em (B) e o (III) à expressão definida em (D).

Os gráficos (II) e (IV) são parábolas com a concavidade voltada para cima. O valor de *a* na expressão  $y = a(x-h)^2 + k$  terá que ser positivo. Tendo em conta as coordenadas do vértice da parábola representada em (II), que são,  $(0, 0)$ , o respectivo gráfico é o correspondente à expressão definida em (A) e o (IV) à expressão definida em (C).

**3.**  $y = a(x-h)^2 + k$ ,  $a \ne 0$  é a expressão analítica de uma parábola cujas coordenadas do vértice são  $(h, k)$ .

Assim, sendo  $(-2, 2)$  as coordenadas do vértice tem-se:

$$
y = a(x+2)^2 + 2.
$$

Para determinarmos o valor de *a* podemos utilizar o ponto  $(0, -1)$  sobre o qual se sabe que pertence à parábola.

$$
-1 = a(0+2)^2 + 2 \Leftrightarrow -3 = 4a \Leftrightarrow a = -\frac{3}{4}
$$

A expressão analítica da função representada no gráfico é:

$$
y = -\frac{3}{4}(x+2)^2 + 2.
$$

**4.** 

**4.1.** Devemos ter em consideração que o domínio da função *C*, no contexto do problema, é *IN*<sub>0</sub>. No entanto, na resolução da actividade, vamos estender o modelo para uma função *C* real de variável real. Perante cada resposta, devemos ter sempre um "olhar" crítico tendo em conta o domínio da função  $C$ , no contexto do problema.

No MENU 5, utilizamos a opção G-Solv F5. Para alterar a janela de visualização, pressionar SHIFT F3.

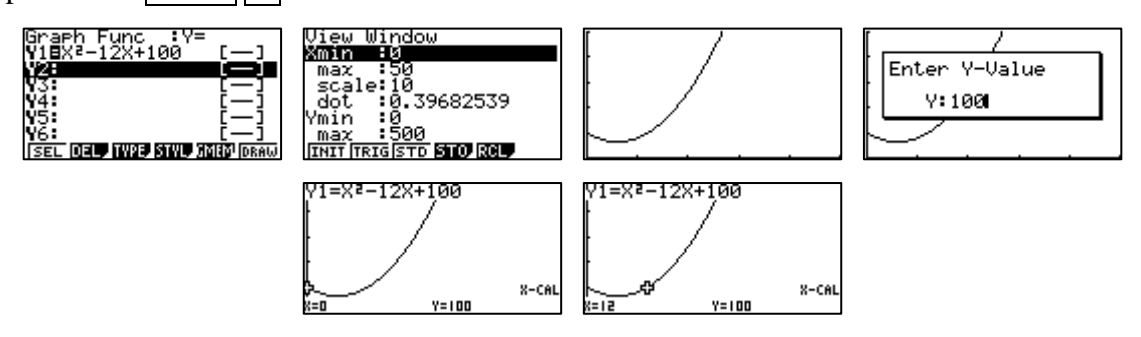

O custo de fabrico será de 100 euros quer se produzam 12 carros quer não se produza nenhum.

#### **4.2.** Utilizamos a opção G-Solv F5.

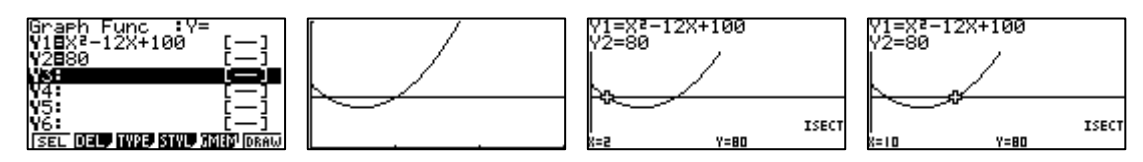

Terão que ser produzidos entre dois e dez carros.

Tendo em conta o contexto do problema, conclui-se que o número de carros que terão de ser produzidos para que o custo seja inferior a 80 euros é de, 3, 4, 5, 6, 7, 8 ou 9.

**4.3.** Utilizamos a opção G-Solv F5.

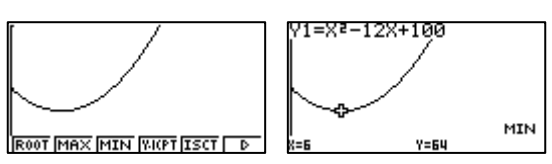

O valor mínimo do custo da produção é de 64 euros. Tal acontece quando são produzidos 6 carros.

#### **4.4.**

# **4.4.1.**   $L(x) = 30x - C(x) = 30x - x^2 + 12x - 100 = -x^2 + 42x - 100 =$  $= -(x^2 - 42x + 441) + 441 - 100 = -(x - 21)^2 + 341.$

**4.4.2.** No MENU 5, utilizamos a opção G-Solv F5. Para alterar a janela de visualização, pressionar SHIFT F3.

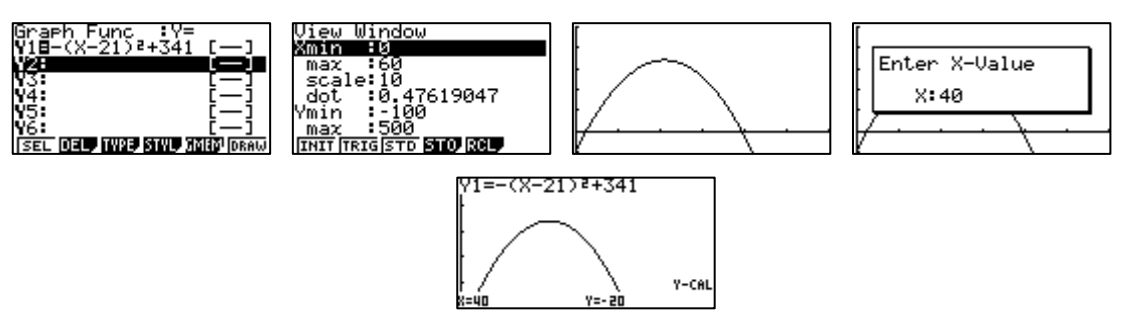

Concluímos que quando se vendem 40 carros há um prejuízo de 20 euros. Neste caso, os valores do custo da produção são superiores aos valores do lucro nas vendas.

#### **4.4.3.** Utilizamos a opção G-Solv F5.

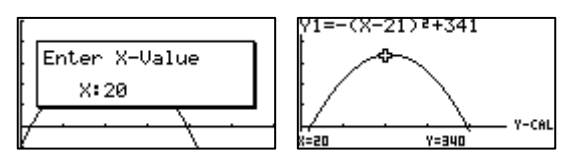

Se forem vendidos 20 carros, o lucro obtido será de 340 euros.

**4.4.4.** Os custos e as receitas equilibram-se quando a sua diferença é zero. Ora, a sua diferença representa o lucro.

Utilizamos a opção G-Solv F5.

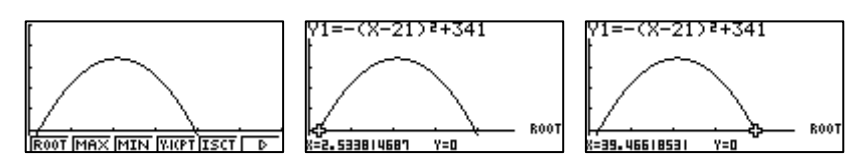

Como os zeros da função lucro não são números inteiros, podemos afirmar que, tendo em conta o contexto do problema, os custos e as receitas nunca se equilibram. No UNIVERSIDADE DA BEIRA INTERIOR

entanto, podemos afirmar que na produção de 2, 3, 39 ou 40 carros, não haverá lucro nem prejuízo significativos.

#### **5.**

**5.1.**  $2 \times 70 + 3x = 200 \Leftrightarrow 3x = 60 \Leftrightarrow x = 20$ 

A área de cada um dos rectângulos interiores é de

 $35 \times 20 = 700$  m<sup>2</sup>.

**5.2.** Designando por *c* o comprimento do rectângulo, podemos escrever:

$$
2c + 3x = 200 \Leftrightarrow c = \frac{200 - 3x}{2}
$$

Assim,

$$
A(x) = c \times x = \frac{200 - 3x}{2} \times x = \frac{200x - 3x^2}{2}.
$$

**5.3.** O valor de *x* tem que ser superior a zero.

3  $2c + 3x = 200 \Leftrightarrow x = \frac{200 - 2c}{2}$ . O valor de *x* é tanto maior quanto menor for o valor de *c*. Assim, *x* tem que ser inferior a  $\frac{200}{2}$ . 3 200

**5.4.** No MENU 5, utilizamos a opção G-Solv F5. Para alterar a janela de visualização, pressionar SHIFT F3.

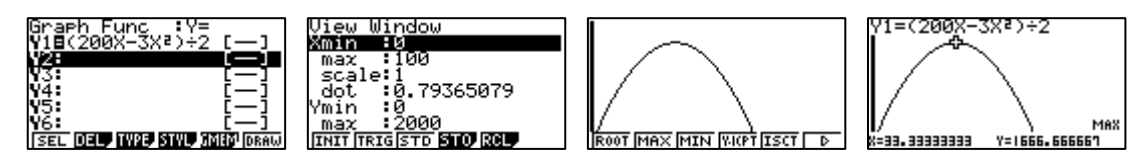

O valor de *x* para o qual a área do rectângulo é máxima é de, aproximadamente, 33,3 m.

A medida do comprimento é de, aproximadamente,  $\frac{200 - 3 \times 33,3}{2} = 50,05$  m 2  $\frac{200 - 3 \times 33.3}{2} = 50.05$  m.

O rectângulo de área máxima (aproximadamente 1666,7 m<sup>2</sup>) tem de largura 33,3 m e de comprimento 50,05 m, aproximadamente.

5.5. 
$$
A(x) = \frac{200x - 3x^2}{2} = 1600.
$$

Utilizamos a opção G-Solv F5.

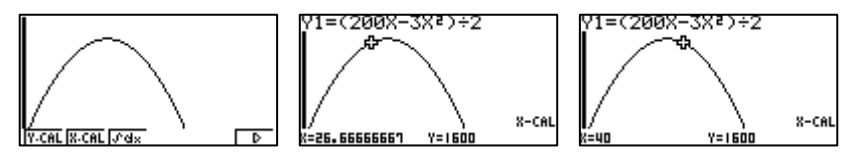

Há duas soluções possíveis:

i)  $x \approx 26.7$  m. A medida do comprimento será de, aproximadamente, 59,95 m 2  $\frac{200 - 3 \times 26.7}{2} = 59,95$  m.

ii)  $x = 40$  m. A medida do comprimento será de  $\frac{200 - 3440}{2} = 40$  m 2  $\frac{200 - 3 \times 40}{2} = 40 \text{ m}.$ 

Anexo 1.2 - Proposta de resolução da ficha de trabalho da função racional

**1.**  1.1.  $x = 2$ **1.2.**  $y = -2$ **1.3.**  $IR \setminus \{0\}$ **1.4.** *1*

#### **2.**

**2.1.** (x)  $y = 5$ **2.2.** (x)  $x = 0$ **2.3.** (x)  $IR \setminus \{3\}$ 

#### **3.**

**3.1.** 

**3.1.1.**  $D_N = IN_0$  (No entanto, vamos considerar um modelo de domínio  $IR \setminus \{-2\}$  e teremos sempre em consideração o contexto do problema.

**3.1.2.** No MENU 5 , utilizamos a opção G-Solv F5. Para alterar a janela de visualização, pressionar SHIFT F3.

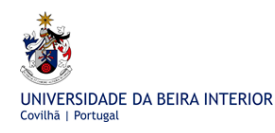

A Calculadora Gráfica Casio no Estudo de Funções em Cursos Profissionais

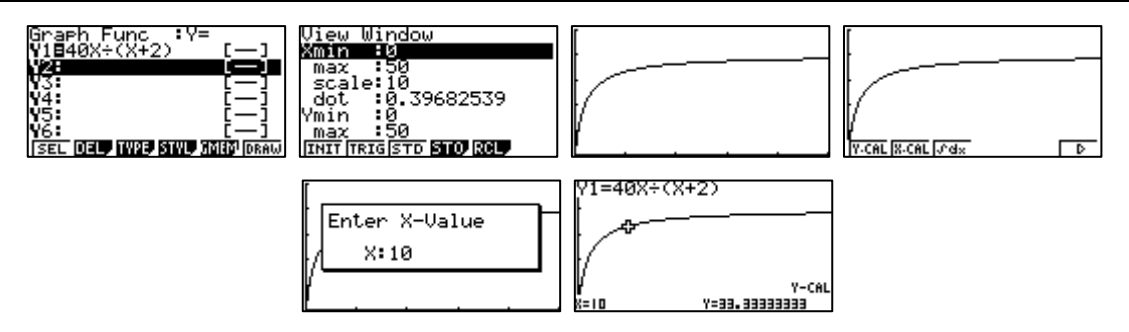

Um empregado consegue montar, por dia, 33 componentes ao fim de 10 dias de prática.

**3.1.3.** Utilizamos a opção G-Solv F5.

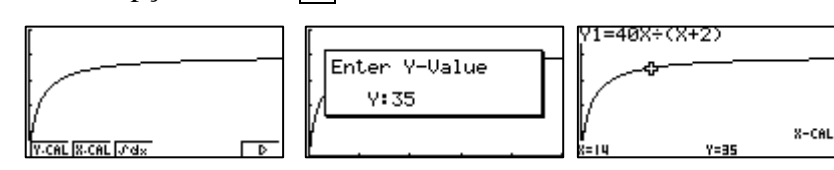

Outra forma de resolver esta questão graficamente é fazendo a seguinte sequência na máquina de calcular. Depois de construirmos os gráficos, pressionamos F5 duas vezes.

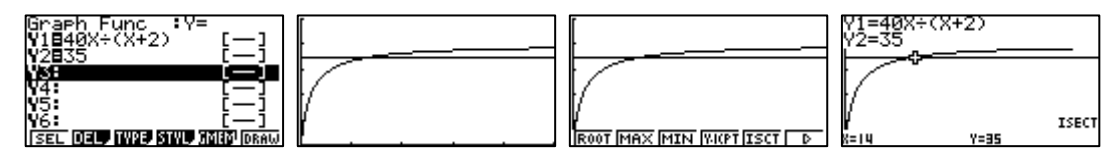

Um empregado consegue montar 35 componentes se tiver 14 dias de experiência

#### **3.2.**

**3.2.1.** No MENU 5, utilizamos a opção G-Solv F5. Para alterar a janela de visualização, pressionar SHIFT F3.

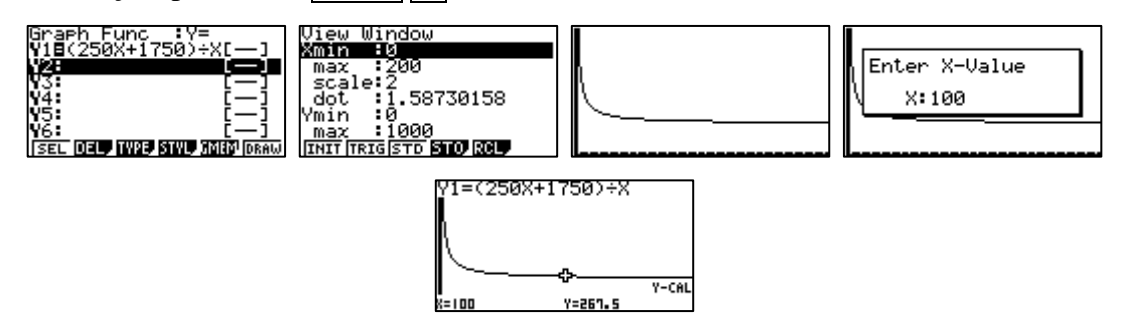

A afirmação é falsa porque se forem produzidos 100 computadores, o custo de cada unidade será de 267,5 euros e não de 300 euros.

**3.2.2.** Utilizamos a opção G-Solv F5.

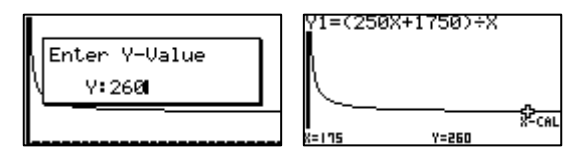

A afirmação é verdadeira porque se o custo de cada computador for de 260 euros terão que ser produzidos 175 computadores.

**3.2.3.** Utilizamos a opção G-Solv F5.

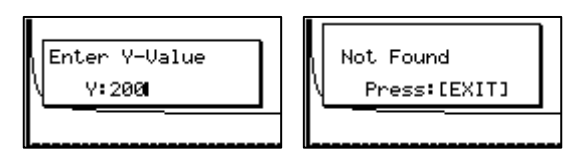

Tentemos ver qual é a intersecção do gráfico da função *C* com a recta de equação *y* = 200. Depois de construirmos os gráficos, pressionamos F5 duas vezes.

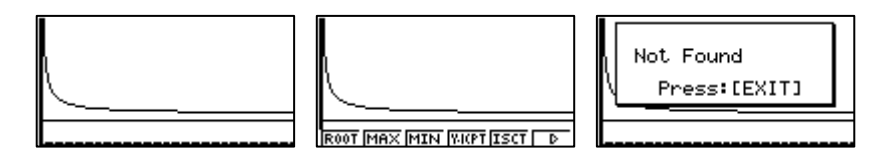

Podemos assim concluir que o custo de cada computador nunca chega a atingir o valor de 200 euros.

Vejamos o seguinte:

$$
C(x) = \frac{250x + 1750}{x} = 250 + \frac{1750}{x}
$$

A recta de equação *y* 250 é assimptota do gráfico da função *C.* Podemos assim concluir, tendo em atenção a representação gráfica da função, que o custo de cada computador *nunca* será igual ou inferior a 250 euros, pelo que, a afirmação é falsa.

#### **4.**

**4.1.** 
$$
\frac{1750}{20} = 87.5
$$

Cada aluno terá de pagar 87,5 euros pelo passeio de barco.

#### **4.2.**

**4.2.1.** O custo *C*, por pessoa, em função do número *n* de novos convidados será dado através da função *n C*  $^{+}$  $=$ 20  $\frac{1750}{20}$ .

**4.2.2.** No MENU 5, utilizamos a opção G-Solv F5. Para alterar a janela de visualização, pressionar SHIFT F3. Depois de construirmos os gráficos, pressionamos F5 duas vezes.

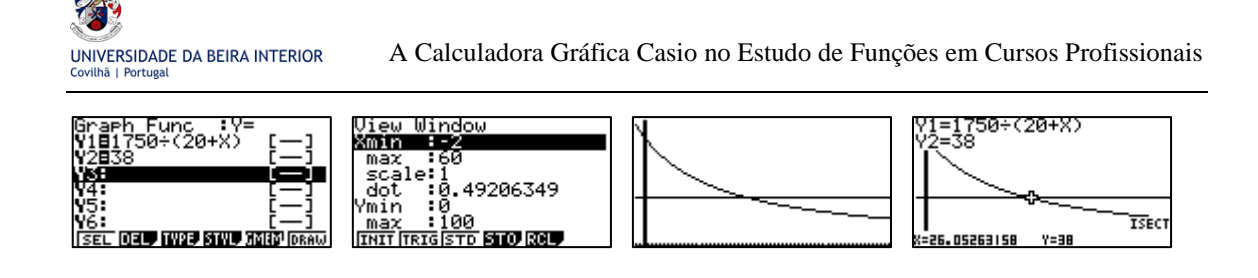

O número mínimo de participantes deverá ser de 47 (20+27) para que o valor a pagar, por cada aluno, não ultrapasse os 38 euros.

### Anexo 1.3 - Proposta de resolução da ficha de trabalho das funções trigonométricas

**1.** Com base na observação das representações gráficas de cada uma das funções trigonométricas, tendo em conta que a unidade de escala no eixo das abcissas é 2  $\frac{\pi}{2}$ e quais são as amplitudes que pertencem a cada um dos quadrantes, podemos concluir que:

( x ) No 4º quadrante a tangente é crescente e o co-seno também.

Utilizamos o  $\overline{\text{MENU}}$   $\overline{5}$ , no qual se inserem as expressões analíticas das funções e se obtêm os respectivos gráficos premindo F6.

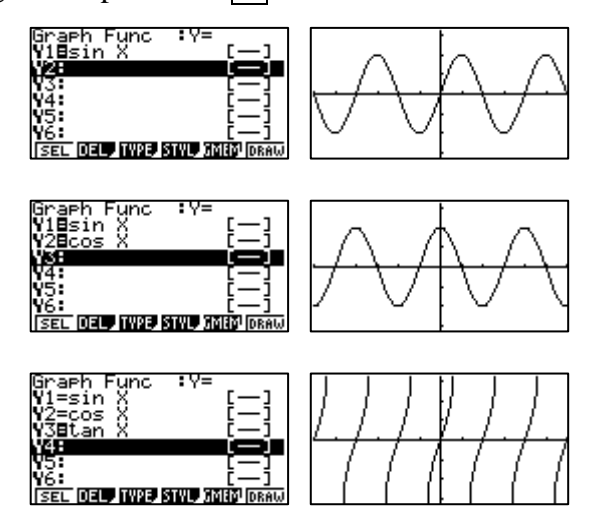

**2.** Tendo em conta o que foi dito no exercício **1**. e observando as representações gráficas das funções trigonométricas, podemos concluir que:

( x ) No terceiro quadrante o co-seno é negativo e a tangente é positiva.
**3.** Consideremos a recta *PQ* perpendicular ao eixo das abcissas, que passa pelo ponto *P*. E seja *Q* o ponto de intersecção dessa recta com o eixo das abcissas.

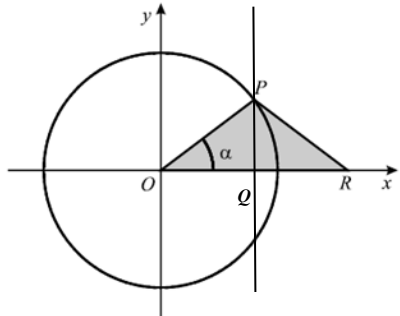

$$
A_{[OPR]} = \frac{\overline{OR} \times \overline{QP}}{2} = \frac{2 \times \overline{OQ} \times \text{sen } \alpha}{2} = \cos \alpha \text{ sen } \alpha = \text{sen } \alpha \cos \alpha
$$

( x ) sen  $\alpha$ cos  $\alpha$ 

**4.**

**4.1.** 
$$
d(0) = 7 + 5\operatorname{sen}\left(\frac{\pi \times 0}{30}\right) = 7 + 5\operatorname{sen}(0) = 7
$$

A cadeira 1 encontrava-se a 7 metros do chão no instante em que começou a rodar.

**4.2.** 
$$
d(20) = 7 + 5 \operatorname{sen}\left(\frac{\pi \times 20}{30}\right) = 7 + 5 \operatorname{sen}\left(\frac{2\pi}{3}\right) = 7 + 5 \operatorname{sen}\left(\frac{\pi}{3}\right) = 7 + 5 \times \frac{\sqrt{3}}{2} \approx 11,3
$$
  
Passados 20 segundos a cadeira 1 encontrava-se a  $7 + 5 \times \frac{\sqrt{3}}{2}$  metros do chão, isto é, a 11,3 metros aproximadamente.

**4.3.** Três minutos são 180 segundos. No MENU 5 , inserimos a expressão analítica da função. Para alterar a janela de visualização, pressionamos SHIFT F3. Premir EXE e F6.

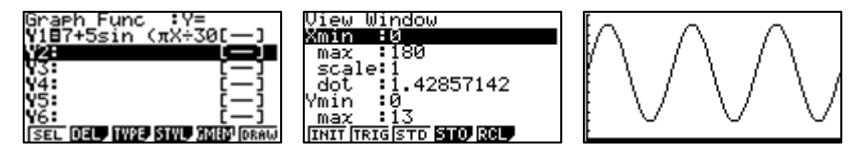

**4.4.** Utilizamos a opção G-Solv F5.

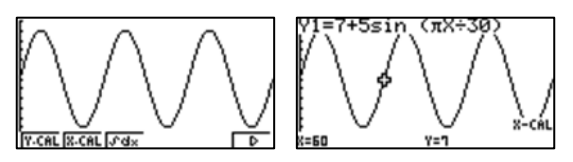

(Note-se que a cadeira 1 volta a estar a 7 metros do solo antes de chegar à posição de onde partiu.)

Passados 60 segundos a cadeira 1 volta a estar na posição inicial. A cadeira 1 demora 1 minuto a dar uma volta completa.

#### **4.5.** Utilizamos a opção G-Solv F5.

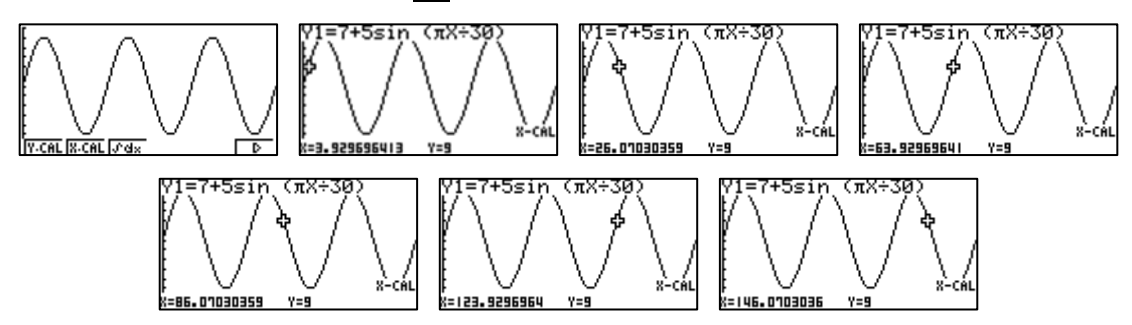

A cadeira 1 está a 9 metros do chão seis vezes.

### **4.6.** Utilizamos a opção G-Solv F5.

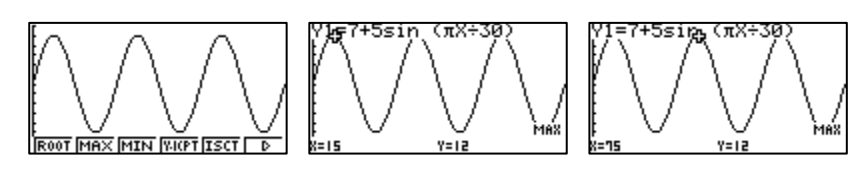

Ao fim de 75 segundos, isto é, ao fim de 1 minuto e 15 segundos, a cadeira 1 volta a estar à distância máxima do solo, pela segunda vez.

## **4.7.** Utilizamos a opção G-Solv F5.

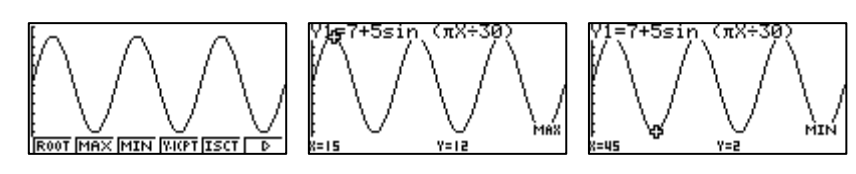

A distância máxima da cadeira 1 ao solo é de 12 metros e a distância mínima é de 2 metros.

A diferencia entre a distância máxima e a distância mínima da cadeira 1 ao solo é de 10 metros.

**5.**

**5.1**

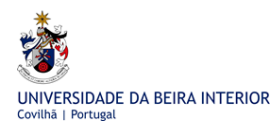

**5.1.1.** No MENU 2 (STAT) inserir os valores da tabela nas listas. Pressionamos F1 (GRPH). Em F6 (SET) escolhemos o tipo de gráfico, seleccionamos as listas, clicamos em EXE e de seguida em F1 (GPH1).

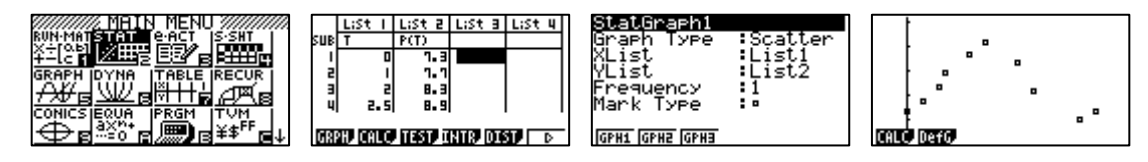

**5.1.2.** Após a imagem obtida em **5.1.1.** pressionar  $\overline{F1}$  para obter todas as regressões que a calculadora dispõe. Rodamos o menu em F6 e clicamos em F5 para obtermos a regressão sinusoidal (Sin).

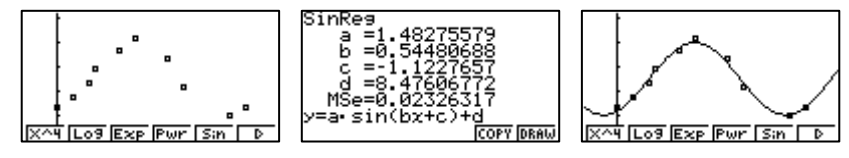

A função  $P(t) = 1.5$ sen $(0.5t - 1.1) + 8.5$ .

**5.1.3.** Na calculadora gráfica, assim que surgir no ecrã a informação referente à função  $P(t) = 1,5$ sen $(0,5t - 1,1) + 8,5$ 

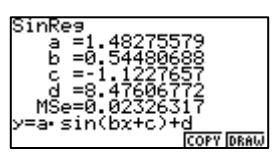

devemos pressionar em F5 (COPY) seguido de EXE para que a função seja transferida para o menu das funções. No MENU 5, depois de ajustarmos a janela de visualização SHIFT F3 utilizamos a opção G-Solv F5.

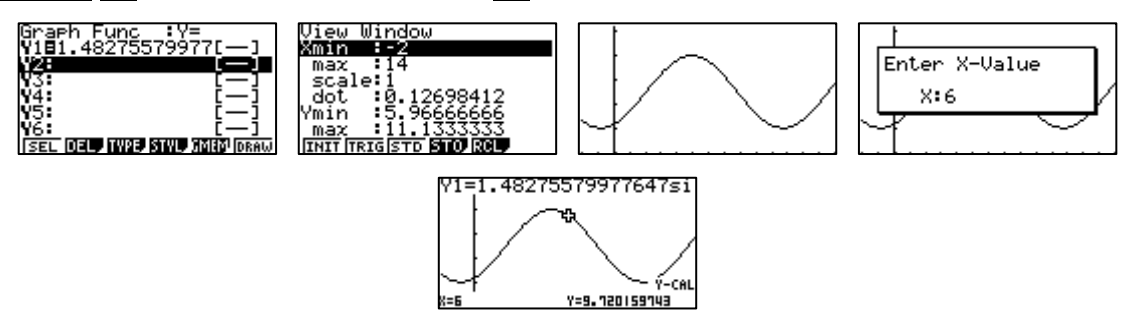

Às 6 horas, a profundidade da maré era de 9,7 metros, aproximadamente.

**5.1.4.** Utilizamos a opção G-Solv F5.

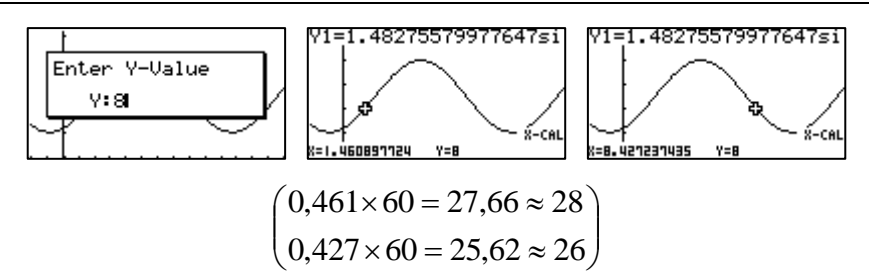

A profundidade da maré será de 8 metros à 1 hora e 28 minutos e às 8 horas e 26 minutos, aproximadamente.

**5.2.**

**5.2.1.** Depois de ajustarmos a janela de visualização em **SHIFT** F3 utilizamos a opção G-Solv F5.

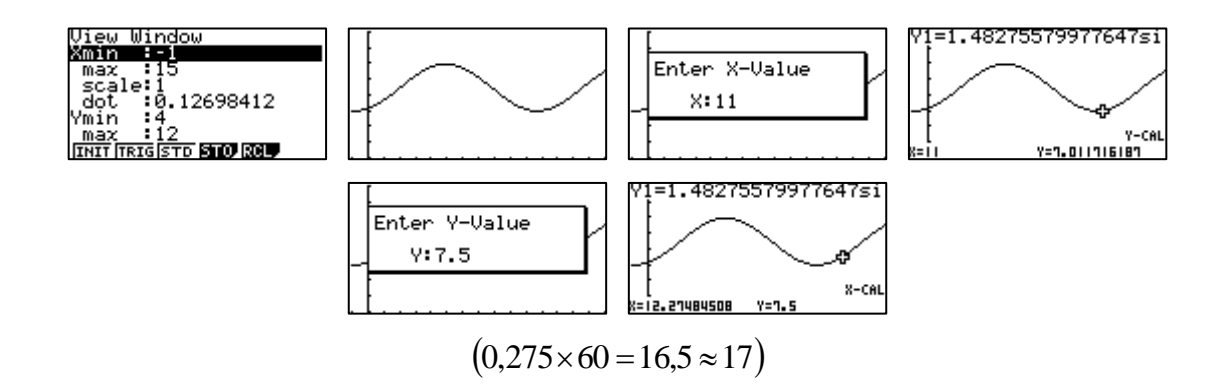

O barco às 11 horas não pode partir em segurança porque a profundidade da maré é de 7 metros, aproximadamente, e o barco precisa de uma profundidade superior a 7,5 metros. Sugerimos que o barco partisse às 12 horas e 20 minutos ou um pouco depois dessa hora.

## **5.2.2.** Utilizamos a opção G-Solv F5.

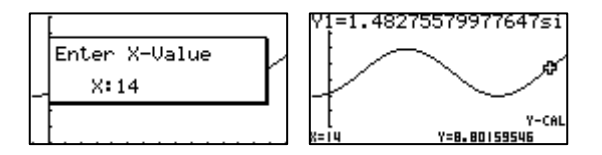

A embarcação ficou ancorada a aproximadamente, 3,3 (8,802-5,500) metros do fundo do mar.

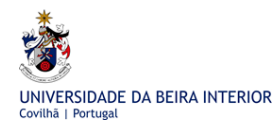

**5.3.**

**5.3.1.** Utilizamos a opção G-Solv F5.

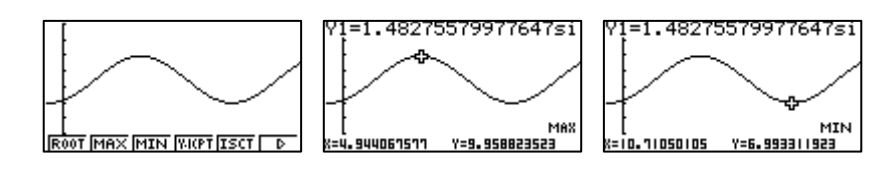

A amplitude da maré nesse dia foi de, aproximadamente, 3,0 metros (9,959-6,993).

**5.3.2.** A duração de uma maré neste dia foi de, aproximadamente, 5,8 horas (10,711- 4,944).

Anexo 1.4 - Proposta de resolução da ficha de trabalho da função exponencial

## **1.**

**1.1.** No MENU 5 , inserimos a expressão analítica da função. Para alterar a janela de visualização, pressionamos SHIFT F3. Premir EXE e F6.

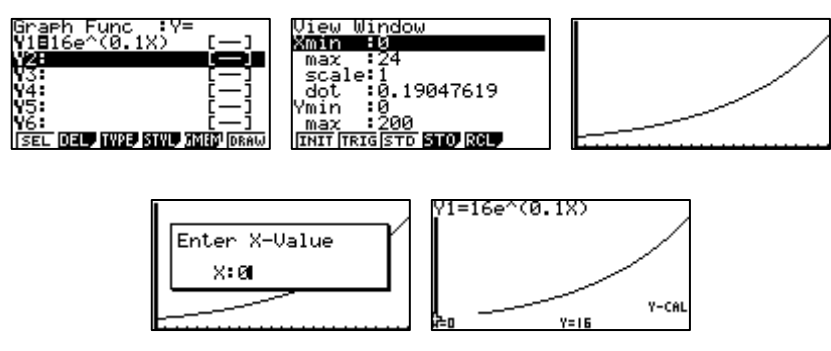

 $A(0) = 16$ 

Às zero horas, do dia a seguir ao acidente, a área da mancha de crude espalhado sobre o oceano foi de 16 km<sup>2</sup>.

1.2. No MENU 5, utilizamos a opção G-Solv F5.

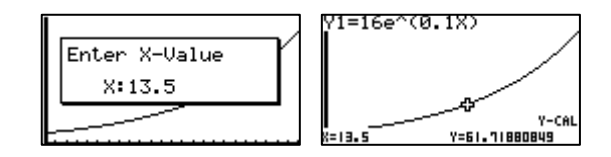

À uma hora e trinta minutos da tarde, do dia a seguir ao acidente, a área da mancha de crude espalhado sobre o oceano foi de 2 61,7 *km* , aproximadamente.

**1.3.** 
$$
\frac{A(t+1)}{A(t)} = \frac{16e^{0.1(t+1)}}{16e^{0.1t}} = e^{0.1(t+1)-0.1t} = e^{0.1} = 1,105... \approx 1,1
$$

O aumento da área de crude espalhado, por hora, é de aproximadamente 10%  $(1 \rightarrow 100\% \text{ assim}, 0,1 \rightarrow 10\%).$ 

**1.4.** A área afectada no instante em que o crude atinge a costa é  $\pi \times 7^2 = 49\pi$  km<sup>2</sup>  $A(t) = 49\pi \Longleftrightarrow 16e^{0.1t} = 49\pi$ 

No MENU 5 , utilizamos a opção G-Solv F5.

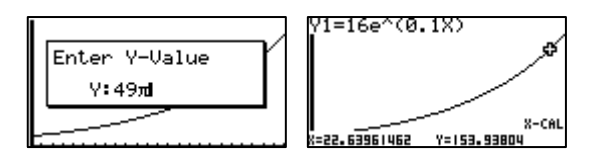

No dia seguinte, aproximadamente às 22 horas e 38 minutos,  $(0.6396 \times 60 = 38,376)$  a mancha de crude atingirá a costa.

**2.**

**2.1.** No MENU 5, inserimos a expressão analítica da função. Para alterar a janela de visualização, pressionamos SHIFT F3. Premir EXE e F6.

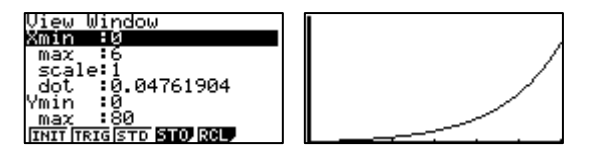

Para determinarmos o contradomínio, vamos determinar a imagem do zero e a do seis. Utilizamos a opção G-Solv F5.

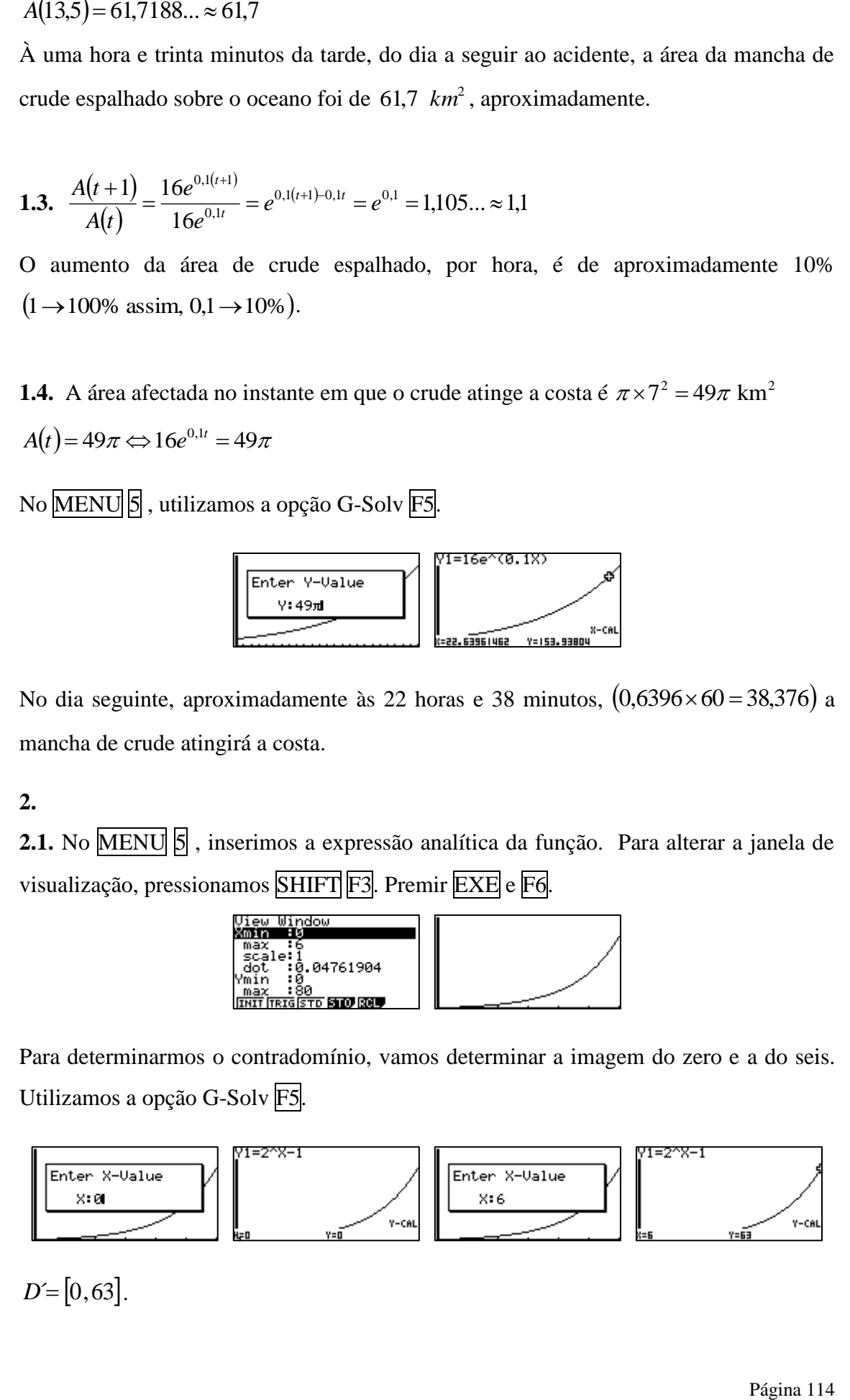

 $D = |0,63|$ .

**2.2**.  $r(4) = 2^4 - 1 = 16 - 1 = 15\%$ .

O agravamento do risco de acidente ao fim de quatro horas a conduzir, sem interrupção, é de 15%.

**2.3.**  $r(t) = 50$ . Utilizar a opção G-Solv F5.

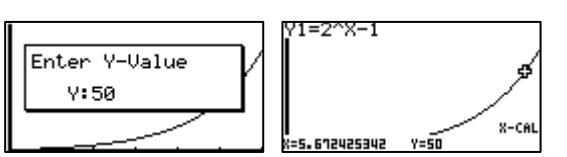

O agravamento do risco de acidente é de 50% às 14 horas (9+5=14) e 40 minutos  $(0.6724 \times 60 = 40,344)$ , aproximadamente.

**2.4.**  $r(t) = 20$ . No MENU  $|5|$ , utilizar a opção G-Solv.

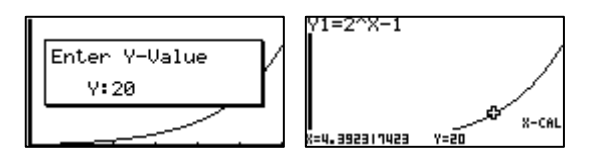

O tempo máximo de condução, sem parar, que garante que o risco de acidente não seja agravado em mais de 20% é de 4 horas e 25 minutos  $(0,3923 \times 60 = 23,538)$ , aproximadamente.

Anexo 1.5 - Proposta de resolução da ficha de trabalho da função logarítmica

**1.** Energia libertada no sismo de 1755:  $\Leftrightarrow E \approx 5 \times 10^{24}$  Joule  $\Leftrightarrow E=10^{24,7}$  $\log E = 11,8 + 1,5 \times 8,6$ 

Energia libertada no sismo de 2011:

 $\Leftrightarrow E \approx 2 \times 10^{25}$  Joule  $\Leftrightarrow E = 10^{25,3}$  $\log E = 11,8 + 1,5 \times 9$ 

Assim, a energia libertada no sismo de 2011 no Japão foi aproximadamente 4 vezes

superior à libertada em 1755 em Lisboa 
$$
\left(\frac{2 \times 10^{25}}{5 \times 10^{24}} = 4\right)
$$
.

**2.**

**2.1.** O gráfico da função *g* obtém-se a partir do gráfico de *f* através de uma deslocação para a esquerda de 2 unidades seguida de outra vertical no sentido ascendente de uma unidade.

A função *g* tem por domínio  $\left[-2, +\infty\right]$  e a assimptota do gráfico é a recta de equação  $x = -2$ .

**2.2.**  $g(x)=1+\log_3(x+2)$ . Utilizar o **MENU** 5, inserir a expressão analítica da função e clicar em F6 (DRAW).

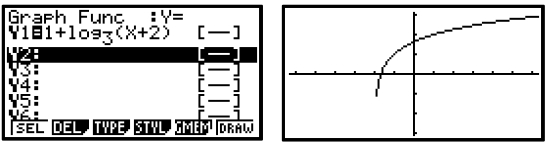

**2.2.1.** Utilizamos a opção G-Solv F5.

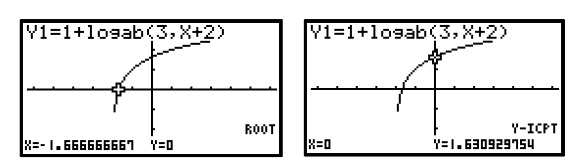

As coordenadas do ponto de intersecção do gráfico de *g* com o eixo das abcissas são (-1,67 ; 0 ) e com o eixo das ordenadas são (0 ; 1,63 )

## **2.2.2.** Utilizamos a opção G-Solv F5.

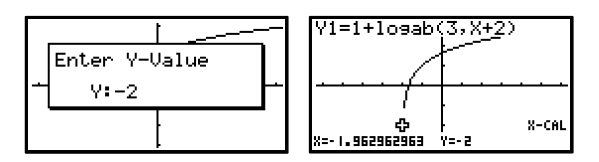

O objecto que tem –2 por imagem é -1,96 aproximadamente.

Anexo 1.6 - Proposta de resolução da ficha de trabalho da função logística

**1.**

**1.1.** No MENU 2 (STAT) inserimos os valores da tabela em duas listas, pressionamos F1 e F6 e escolhemos o tipo de gráfico e as listas e clicamos EXE. Finalmente pressionamos em F1.. Depois da terceira imagem, pressionamos F1 para obter todas as regressões que a calculadora dispõe. Escolhemos a exponencial (Exp) F3. Para obtermos o gráfico premimos em F6 (DRAW).

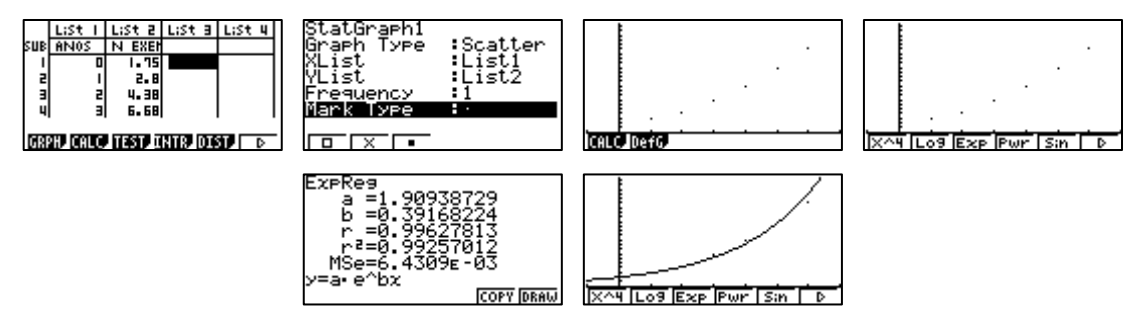

A função exponencial que modela a situação apresentada é dada pela expressão:

 $y = 1,91e^{0,39x}$ .

Para podermos responder à questão, temos que guardar a expressão no editor de funções. Assim, quando tivermos a penúltima imagem da sequência de imagens anterior, pressionamos F5 (COPY). Seleccionamos o MENU 5 (GRAPH). A função obtida na regressão já lá se encontra escrita para poder ser trabalhada. Utilizamos a opção G-Solv F5.

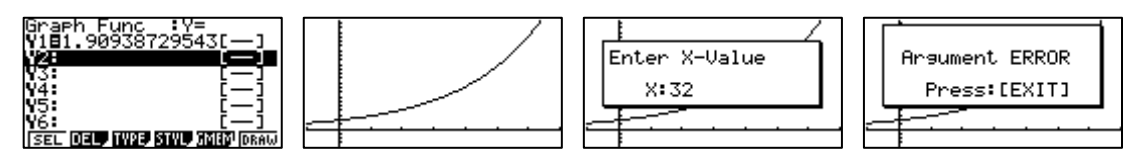

Temos que alterar a janela de visualização SHIFT F3.

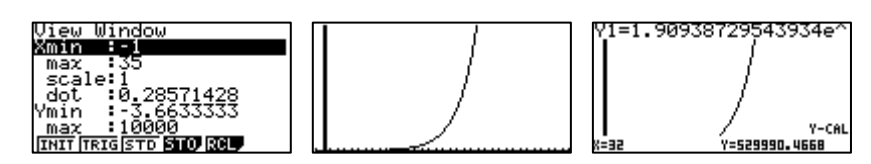

Seguindo o modelo encontrado, prevê-se que no ano 2012 haja aproximadamente 529 990 000 exemplares.

### **1.2.**

**1.2.1.** Acrescentar no MENU 2 (STAT) os novos valores da tabela e seguir os passos descritos em **1.1.** para escolhermos a regressão exponencial.

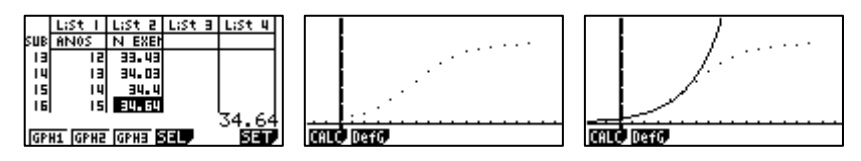

A afirmação é falsa, como se observa na imagem obtida através da calculadora.

**1.2.2.** Depois da última imagem da alínea **1.2.1.**, pressionar  $\mathbb{F}$ l para obter todas as regressões que a calculadora dispõe e escolher a logística (Lgst).

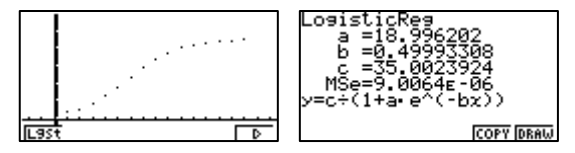

A função logística que modela a situação apresentada é dada pela expressão:

$$
y = \frac{35}{1 + 19e^{-0.5x}}.
$$

No MENU 5 ,utilizamos a opção G-Solv F5.

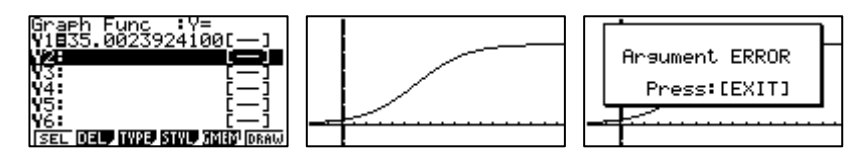

Temos que se alterar a janela de visualização.

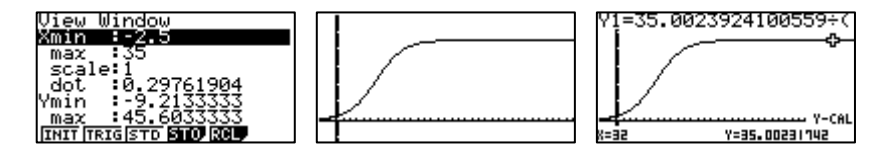

Seguindo o modelo encontrado, prevê-se que no ano 2012 haja aproximadamente 35 000 exemplares.

**2.** No **MENU** 5, inserimos as expressões analíticas das funções. Para alterarmos a janela de visualização, pressionamos SHIFT F3. Premimos EXE e F6. Depois dos gráficos feitos, utilizamos a opção G-Solv F5.

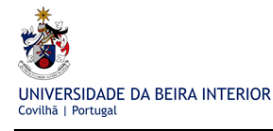

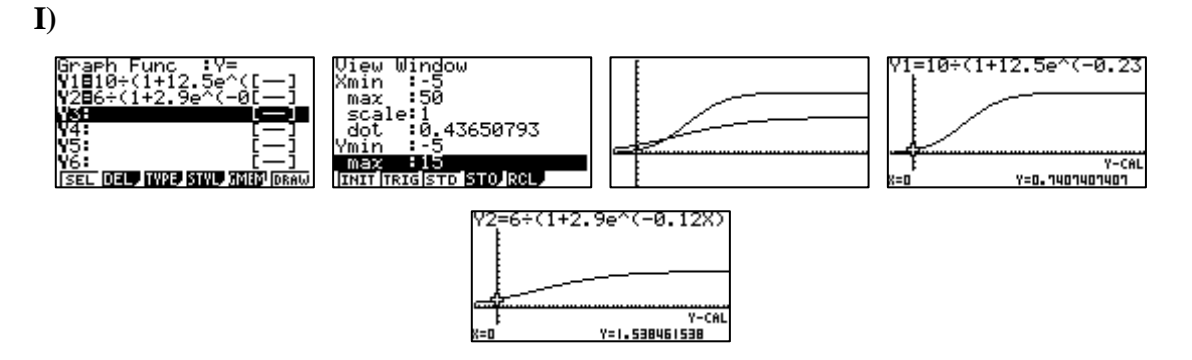

Quando a árvore da espécie *P* foi plantada media 0,74 m aproximadamente e a da espécie *C* 1,54, isto é, a árvore da espécie *P* media menos 0,8 metros aproximadamente que a árvores da espécie *C* e não 1,1, como refere a afirmação **I)**.

**II)** Na opção G-Solv F5 determinamos as coordenadas do ponto de intersecção dos dois gráficos em F5 (ISCT).

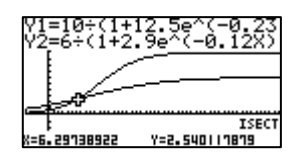

A afirmação é falsa porque passados aproximadamente 6,3 anos já a árvore da espécie P estava mais alta do que a árvore da espécie C.

#### **III)**

No  $\overline{\text{MENU}}$   $\overline{7}$  (TABLE) pressionamos a tecla  $\overline{\text{F5}}$  (SET) para definirmos os valores da variável *x* e consequentemente os das respectivas imagens.

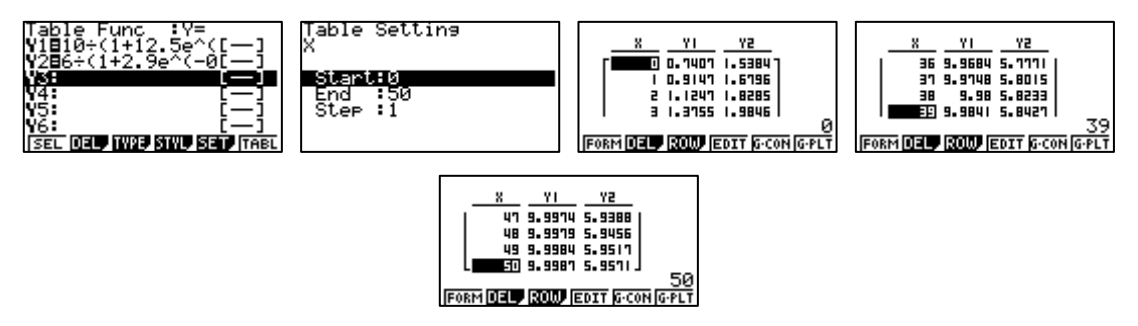

A afirmação é verdadeira. Através da observação dos valores da tabela, constatamos que com o decorrer do tempo, a diferença entre as alturas das duas árvores tenderá a igualar os 4 m.

# **Anexo 2 - Definições**

**Função**: É uma relação unívoca entre dois conjuntos A e B, isto é, a cada elemento do conjunto A (conjunto de partida) faz corresponder um e um só elemento do conjunto B, (conjunto de chegada).

**Domínio de uma função**: É o conjunto formado por todos os elementos de A.

**Contradomínio de uma função**: É o conjunto formado por todos, ou apenas alguns elementos de B, que são correspondentes aos elementos de A.

**Objecto**: É cada um dos elementos do domínio de uma função.

**Imagem**: É cada um dos elementos do contradomínio de uma função.

**Função real de variável real**: É uma função que tem por domínio um subconjunto de IR (números reais) e por conjunto de chegada IR.

**Função injectiva**: Uma função diz-se injectiva se a objectos diferentes corresponderem sempre imagens diferentes.

**Zero de uma função**: É qualquer objecto que tenha por imagem o zero.

**Sinal de uma função**: Uma função diz-se **positiva** num determinado intervalo, se as imagens de todos os elementos desse intervalo forem positivas. Uma função diz-se **negativa** num determinado intervalo, se as imagens de todos os elementos desse intervalo forem negativas.

**Monotonia de uma função**: Uma função diz-se **crescente** num intervalo I se, para quaisquer valores  $x_1$  e  $x_2$  de I, se  $x_1 < x_2$ , então a imagem de  $x_1$  é menor ou igual à imagem de *x2*. Uma função diz-se **decrescente** num intervalo I se, para quaisquer valores  $x_1$  e  $x_2$  de I, se  $x_1 < x_2$ , então a imagem de  $x_1$  é maior ou igual à imagem de  $x_2$ .

**Extremos de uma função**: Uma função *f* de domínio *D* diz-se que tem **máximo absoluto** num ponto *a* do seu domínio se  $f(x) \le f(a)$ , para todo o valor de  $x \in D$ . Diz-se que *f a* é o máximo absoluto e que *a* é um maximizante de *f*. Uma função *f* de domínio *D* diz-se que tem **mínimo absoluto** num ponto *b* do seu domínio se  $f(x) \ge f(b)$ , para todo o valor de  $x \in D$ . Diz-se que  $f(b)$  é o mínimo absoluto e que *b* é um minimizante de *f*.

**Função periódica**: Uma função *f* diz-se periódica de período *p* se, para todo o valor de x do seu domínio,  $f(x) = f(x+p)$ .

**Paridade de uma função**: Uma função diz-se **par** se o seu gráfico for simétrico em relação ao eixo das ordenadas. Uma função diz-se **ímpar** se o seu gráfico for simétrico em relação à origem do referencial.

**Assimptotas do gráfico de uma função**: A recta de equação *x a* é uma **assimptota vertical** do gráfico da função se, quando *x* se aproxima de *a* por valores superiores ou por valores inferiores a *a*, as respectivas imagens tendem para  $+\infty$  ou para  $-\infty$ , isto é, muito perto de *a*, a curva do gráfico começa a "confundir-se" com essa recta. A recta de equação *y b* é uma **assimptota horizontal** do gráfico da função se, quando *x* se aproxima de  $+\infty$  ou de  $-\infty$  as imagens tendem para *b*, isto é, muito perto de  $+\infty$  ou de  $-\infty$ , a curva do gráfico começa a "confundir-se" com essa recta.